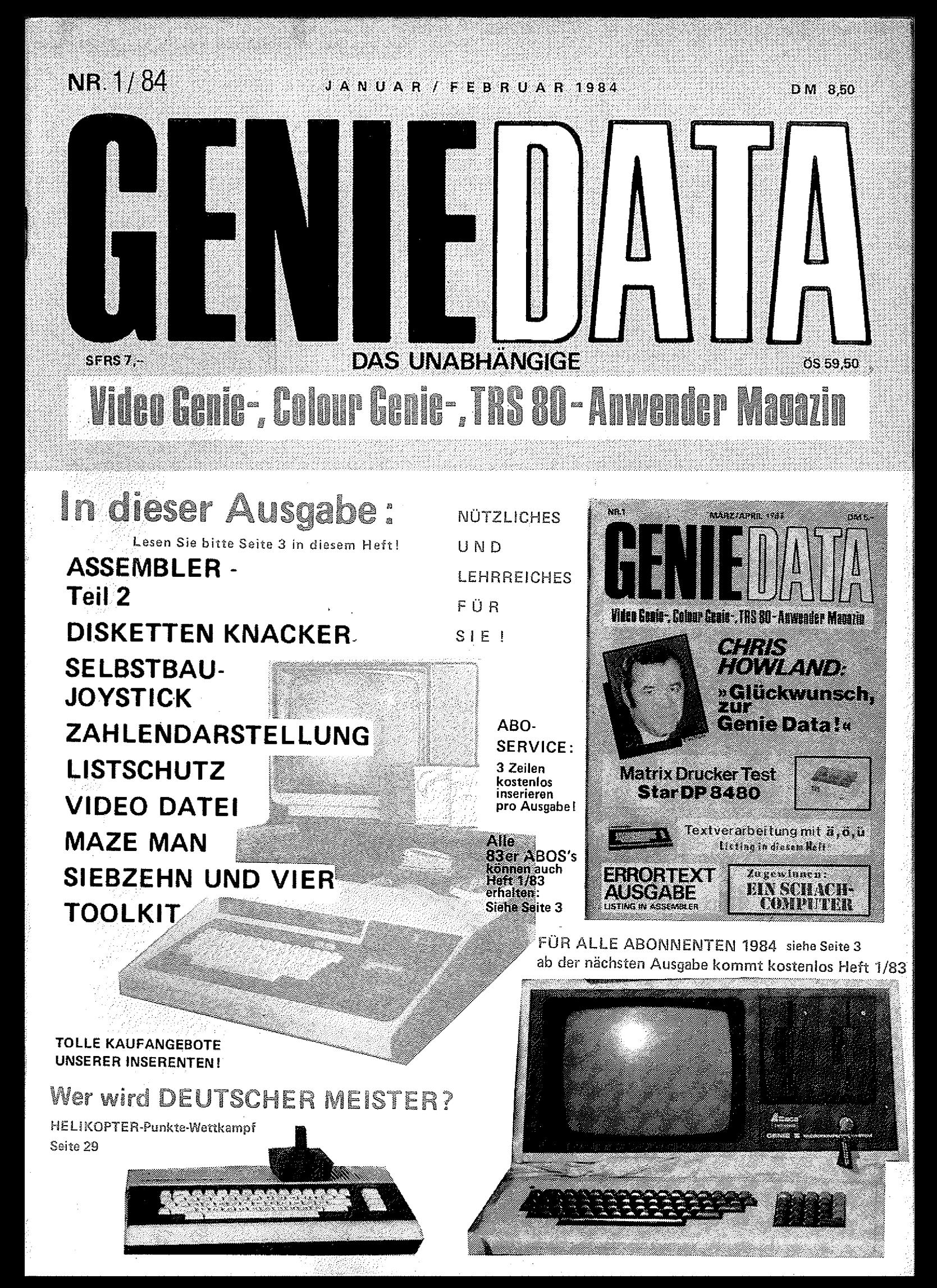

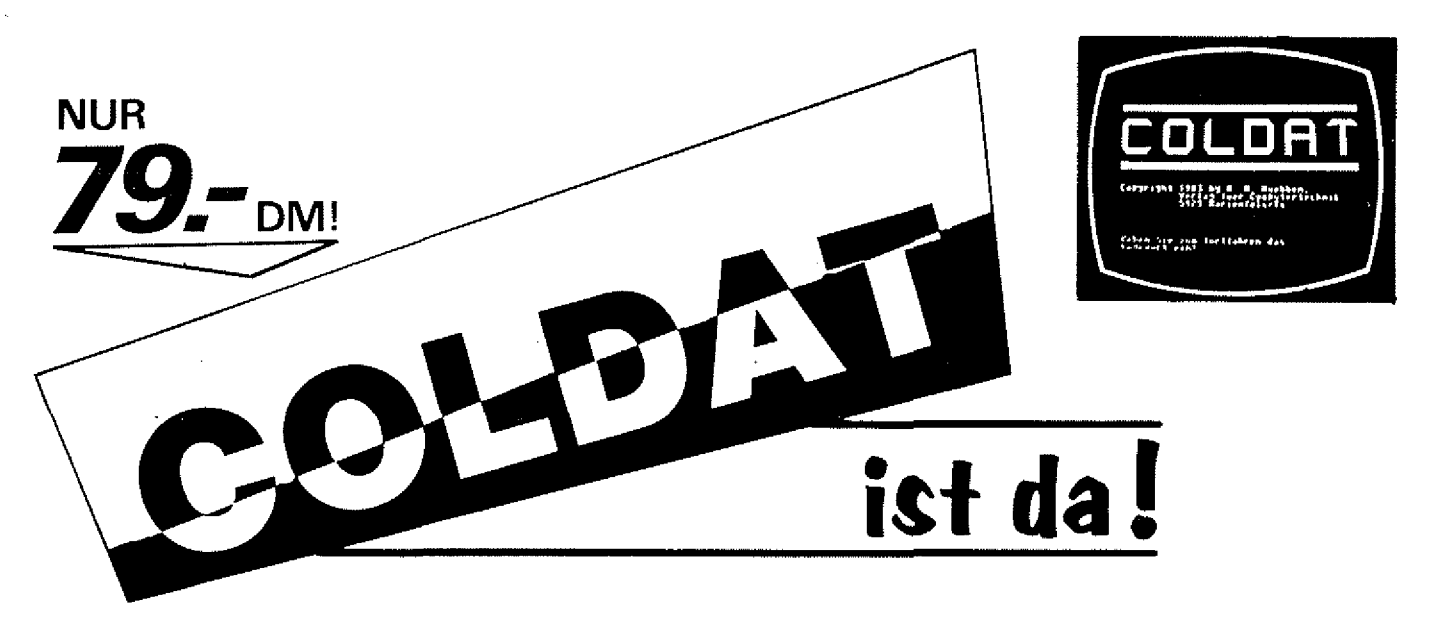

**COLDAT ist das universell ersetzbare Adreß-Verwaltungs-Programm für 16K und 32K Colour Genies mit einem oder zwei Disketten-Laufwerken und einem beliebigen Drucker.**

**Mit COLDAT können Sie Adressen eingeben, laden, ändern, Aufkleber drucken, Listen erstellen, selektieren, und, und, und,...**

**Interessant ist übrigens auch der Preis: COLDAT kostet auf Diskette mit ausführlichem deutschem Handbuch nur 79,-- DM!**

**Übrigens: COLDAT ist durch seine Bildschirm- und Drucker-Masken äußerst leicht zu bedienen!**

## $\text{Jigi} \text{Eq}\text{upl}$  kommt!

**DiGICOPY ist eine völlig neue Entwicklung! DIGICOPY ist ein digitales Kopiergerät für ALLE Colour Genie Programme und Daten! DIGICOPY kopiert ALLES! — Ob geschützt oder nicht! DIGICOPY kopiert Basicprogramme, Maschinenprogramme und Daten-Cassetten! DIGICOPY ist aufgrund seiner klaren Anzeigen leicht zu bedienen! DIGICOPY — Es gibt KEIN Programm, das ihm standhält! DIGICOPY ist in ca. 6 Wochen lieferbar! DIGICOPY benötigt keine zusätzliche Software! DIGICOPY** kostet nur 198, -- DM! **DIGICOPY sollten Sie jetzt schon vorbestellen, denn DIGICOPY müssen Sie haben!**

Bestellen Sie noch heute bei: Ratf M. Hiibben, ; . Verlag für Computertechnik, Mühlbachstraße 2, 5429 Marienfels/Ts.

**Wir liefern gegen Voreinsendung eines Verrechnungsschecks, Porto und Verpackung frei, oder per Nachnahme plus 5 ,- DM Versandkosten Pauschale.**

**. Durch eine Ändorung unseres Vortriebes können wir alle vorher angobotenen Programme nicht mehr liefern I Wir bitten um Ihr Verständnis!**

### **WIR SUCHEN COLOUR GENIE HARD- UND SOFTWARE!**

**Haben Sie ein gutes Programm für das Colour Genie? Egal ob Basic, Maschinensprache oder compiliert! Wenden Sie sich an uns! Wir bieten Ihnen für ein gutes Programm ein gutes Honorarl Oder kennen Sie vielleicht einen Grund, warum Sie sich nicht m it Ihrem Hobby ein paar Mark nebenher verdienen sollen?**

**Selbstverständlich sind wir auch daran interessiert, gute Hardware** für das Colour Genie mit Copyrights zu kaufen!

Schreiben Sie uns oder rufen Sie an: Telefon 06772-7828,

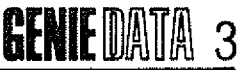

## In eigener Sache

#### **Liebe Leser, Abonnenten und Inserenten!**

An dieser Stelle möchte ich Ralf M. Hübben offiziell danken, daß er die GENIE DATA in's Leben rief und in einer sehr guten Ausführung bis zur Ausgabe Nummer 5, Jahrgang 1, für Sie erstellt hat.

Legen wir die Karten kurz auf den Tisch, verdient hat er bei den 5 Ausgaben nichts — sondern ganz im Gegenteil. Aber Sie können ja "selbst rechnen''!

Nun, ich habe die GENIE DATA übernommen, und auch Sie liebe Leser werden meiner Meinung sein, daß wir die GENIE DATA existenzfähig halten müssen, was uns nur bei kostendekkender Herstellung möglich ist. Der Verkaufspreis der GENIE DATA beträgt aus diesem Grund ab Heft 1, Jahrgang 2, DM 8,50+ DM 1,40 Versandkosten für die Zusendung m's Haus. Das sind bei einem Jahresabo (6 Ausgaben) DM 59,40.

#### **Als besonderer Anreiz für Neuabonnenten sei gesagt:**

Ab der Ausgabe 2/84 (also die nächste Ausgabe der GENIE DATA) legen wir bei jedem Abo, welches wir Ihnen zusenden, 12 gedruckte Seiten, von der allerersten Ausgabe Heft Nummer 1, Jahrgang 1, bei. Dann werden wir zu jeder weiteren Ausgabe solange 12 Seiten von der Erstausgabe 1983 beilegen, bis Sie als Abonnent die ganze Ausgabe 1/83 zusammen haben. Sollte es in Ihrem Interesse liegen, auf diesem Wege auch die Nummer 2/83 zu erhalten, schreiben Sie uns! Da wir Ihnen diesen Sonder-Service bieten, werden wir natürlich den Sonderband der Nummer 1 und zwei nicht auflegen.

#### **Für die Abonnenten von 1983 sei gesagt :**

Für die Monate in denen Ihr altes Abo noch läuft, zu dem alten Preis, werden wir Ihnen jeweils bei Abo-Zusendung auch die 12

Blätter von der Nummer 1/83 für einen Preis von DM 3,50 pro Ausgabe, zusenden. Zählen Sie bitte die Ausgaben zusammen, die Sie noch bis zum Auslaufen Ihres Abo's haben, und überweisen Sie uns bitte pro Ausgabe DM 3,50 auf Postscheck Heinz Hübben, Kto.-Nr. 242072-606, Postscheckamt Frankfurt/Main.

Das heißt also:

Haben Sie von Ihrem 1983er Abo z, B. noch vier Ausgaben gut, dann senden Sie uns in einem Betrag vier mal DM 3,50. Wir legen Ihnen dann automatisch auch in ihr Abo-Heft die Nachdruckseiten von Heft 1/83 bzw. Heft 2/83. **Sehen Sie, bisher wurde die GENIE DATA aus Idealismus hergestellt, nun lassen auch Sie bitte etwas Idealismus walten.**

Zu fachlichen Rückfragen stets gern bereit, grüßt Sie m it verbindlicher Hochachtung:

H. Hübben, GENIE DATA

**Ein herzliches Dankeschön sage ich hiermit allen Inserenten,** die bisher schon in der GENIE DATA inseriert haben und den Lesern dadurch günstige Kaufangebote gemacht haben. **Nun noch ein paar Sätze an die Computer-Fachgeschäfte:** Bieten Sie in einem Inserat in der GENIE DATA Ihre Ware an. Unsere Leser werden es ihnen danken indem sie bei Ihnen kaufen. Denn dadurch, wenn alle GENIE DATA Händler inserieren, hat der Kunde, unser Leser, ein Kaufangebot von der ganzen BRD, Schweiz und Österreich. Wir, der Verlag, können durch diese Einnahmen die GENIE DATA komfortabler und umfangreicher gestalten.

**MACHEN SIE ALLE MIT! Die nächste Ausgabe der GENIE DATA soll den Erfolg zeigen!** Schicken Sie uns **bitte umgehend** Ihre Inseraten-Wünsche zu, denn die nächste GENIE DATA **wird pünkttich erscheinen!**

#### **Dann haben wir noch etwas:**

Ab der nächsten Ausgabe der GENIE DATA gibt es eine ständig erscheinende Rubrik

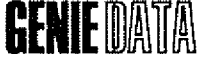

#### **WER - WAS - WO - Einkaufsführer.**

Dieser **WER-WAS-WO-Einkaufsführer** soll mehrere Seiten haben und von Aachen bis Xanten (von der ganzen BRD} alle Computerfachgeschäfte für die Genieund TRS-80 -Familie erfassen.

**Also:** Wir fangen an bei Aachen und drucken jeweils die Stadt, wo sich Ihr Geschäft befindet, fett über Ihr Werbeinserat. Das Inserat soll beinhalten: Ihren Namen, Geschäftszweig, Straße, Ort, Telefon und vielleicht noch Ihr Firmenzeichen. Pro Ausgabe werden wir Ihnen dafür nur

 $DM$  55, $-$  + MWSt, in Rechnung stellen, bei eventuell anfallenden Satzkosten eine einmalige Gebühr von DM 15,- + MWSt. Verwenden Sie bitte bei Bestellung

**und ich hoffe, daß Sie alle dabei sind,** die Bestellkarte auf Seite 13 und 14 in diesem Heft. Diese Anzeigen sollten für ein Jahr bestellt werden (also für 6 Ausgaben} und Sie erhalten dann einen Rabatt von 10%.

So, liebe Geschäftsfreunde, helfen auch Sie so mit, die GENIE DATA komfortabler zu gestalten und unseren Lesern diesen Service zu bieten, denn ich bin sicher, sie werden es Ihnen danken.

**Wenn nun alte mitmachen, hat die GENIE DATA gleich ein neues Gesicht** und kann sich weiter entfalten, was ja im Interesse aller liegen dürfte, der Leser und der Inserenten. Frdl. Grüße,

**!/" ' ---***i* H. Hübben, GENIE DATA

**Also, ab die Post, wir erwarten umgehend ihr Inserat!**

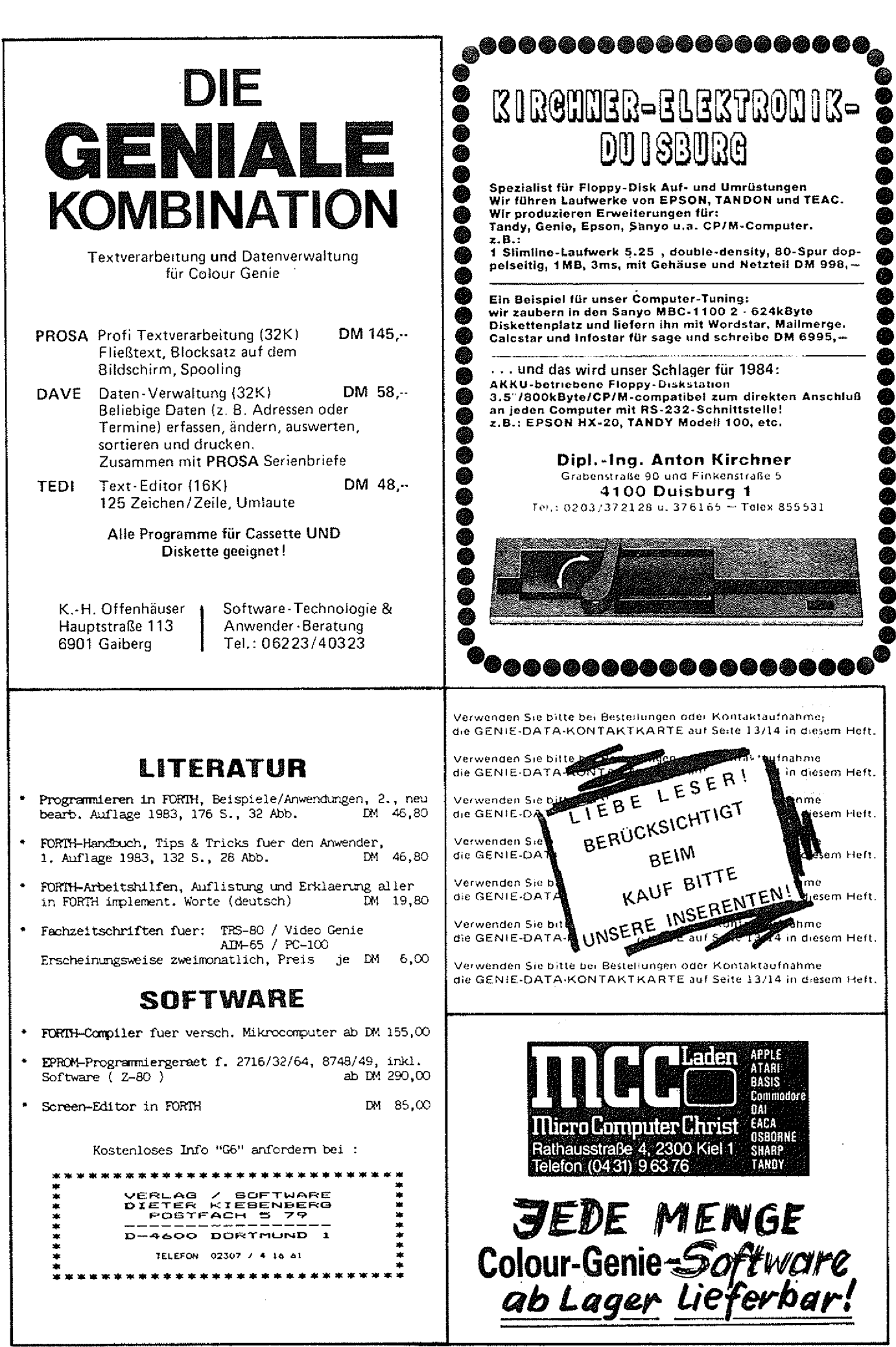

# INHALT

 $\mathbf{I}$ 

#### **ASSEMBLER - TEIL 2**

Weiter geht es mit unserem Assembler-Kurs von T. M. Binzinger Seite 6

#### **DISKETTEN KNACKER ']**

Wer schon einmal versucht hat auf dem Genie 111 fremde Disketten zu lesen, weiß wieviel Arbeit es macht, die richtige Einstellung zu finden. Unser Diskettenknacker hilft Ihnen. Seite 12

Unsere Service-Karten finden Sie diesmal ab Seite 13

#### **SELBSTBAU JOYSTICK**

Wer weiß, wie teuer die Original Joysticks zum Colour Genie sind, wird sich über diesen Artikel freuen !

Seite 15

#### **ZAHLENDARSTELLUNG**

Wissen Sie eigentlich, wie Ihr Genie intern Zahlen darstallt und verarbeitet? Nein ! Dann sollten Sie sich ausführlich mit diesem Artikel beschäftigen Seite16

#### **LISTSCHUTZ**

Dieses Programm schützt Ihre Colour Genie Programme vor unerwunschtem Äufiisten. - : ; ' ■ ' , ■ ■ ; o:-' . Sei ie 18

### **COLOUR-GENIE COLOUR-GENIE COLOUR-GENIE**

### **COPBIT**

**Kassettenkopierprogramm**

#### **Stehern Sie Ihre wertvollen Programme mit COPBIT!**

**COPBIT kopiert praktisch alle BASiCund Maschinenprogramme und auch geschützte Formate, denn COPBIT kopiert unabhängig vom Format bitweise. Verify-Funktion zum Überprüfen der Kopien.**

COPBIT kostet nur 39.- DM (ink). MwSt.).

#### **L. Röckrath** Noppiusstraße 19, 5100 Aachen

Telefon (02 41) 3 49 62

NEU! **N. Heicke, L.; Röckrath;; . ./^ v;**

### ROM-Listing

- **vollst, disassembliert und kommentiert (OOOOH-3FFFH)**
- **RAM-I/O-Ad ressen**
- **neueste Version!**
- **Bilcfschirmformate, Speicheraufteilung ® genaue Unterprogrammerklärungen für den Programmierer**
- **Ein absolutes Muß für jeden Anwender für nur 59 DM (inkl. 7% MwSt.)** V\_\_\_\_\_\_\_\_\_\_\_\_\_\_\_\_\_\_\_\_\_\_\_\_\_\_

**L. Röckrath** Noppiusstraße 19, 5100 Aachen

Telefon (02 41) 3 49 62

#### **VIDEO DATEI**

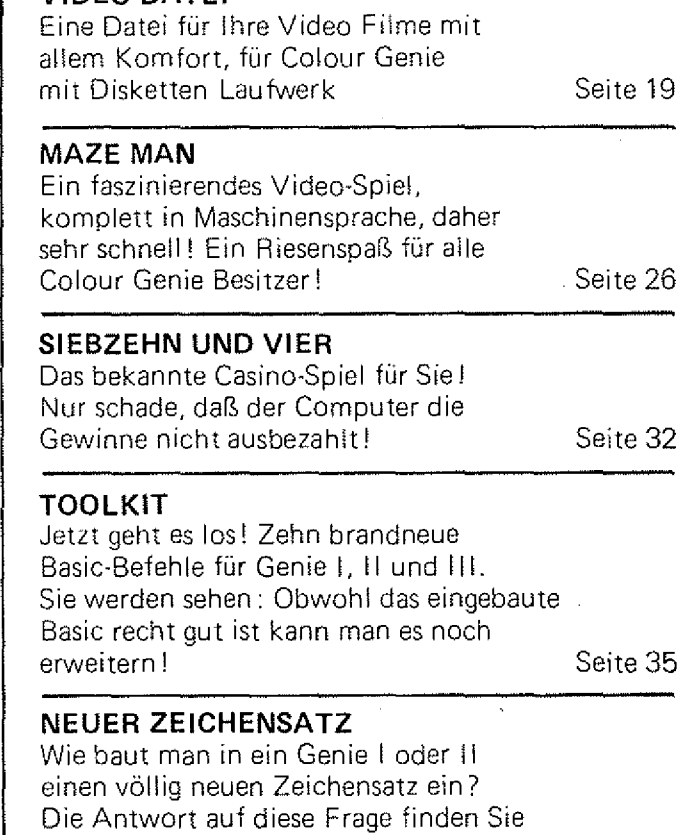

in diesem Artike!! Seite 41

rija.

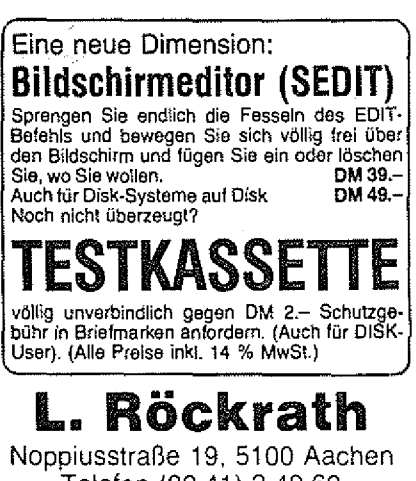

Telefon (02 41) 3 49 62

**Varwanden Sie bitte Bei Bestellungen oder Kontaktaufnahme** die GENIE-DATA-KONTAKTKARTE auf Seite 13/14 In diesem Heft.

## **GENIE** DATA **Expansion CONTACT SUBSUS**

**Thomas M. Binzinger**

# Assembler-Teil II

Hallo Leute! Hier ist der zweite Teil des Assembler-Kurses, aber bevor es weiter geht, erst einmal die Auflösung der Testfragen vom ersten Teil:

- 1.Der Hauptvorteil ist die Geschwindigkeit von Assembler, der Hauptnachteil die schwere Erlernbarkeit, bzw. wenn man schon Assembler kann, die Speicherplatzaufwendigkeit mancher Programme.
- 2. Die Zahlen im Speicher stellen für den Computer die Befehle dar.
- 3. Ein Assemblerprogramm verbraucht mehr Speicherplatz als ein gleichwertiges Basicprogramm.
- 4. Das Assemblerprogramm ist aber schneller.
- 5. Jeweils in Zeile 5 des zweiten Beispiels steht der Code der den Bildschirm weiß anmalt, denn die Zahlen in der Data-Zeile stellen ein Maschinenprogramm dar.

Wenn Sie mehr als eine Frage falsch beantwortet haben, dann sollten Sie sich den ersten Teil auf jeden Fall noch einmal durchlesen, um sicherzustellen, daß Sie alles verstehen können, was in dieser Folge vorkommt.

Am Ende der ersten Folge hatte ich versprochen, das Geheimnis des zweiten Beispiels zu lüften, und das werde ich auch gleich tun,

aber vorher müssen wir noch etwas Theorie pauken, damit ihr meine Erklärungen überhaupt verstehen könnt.

Sicher weiß jeder Computerbesitzer wieviel Speicherplatz seine Maschine hat, ob 16K, 32K oder 48K. Aber weiß auch jeder was das bedeutet? Hier die Erklärung: Das "K" hinter der Zahl bedeutet Kilo, also Tausend. Wenn wir einen Computer mir 16K haben, dann hat dieser 16.000 Speicherstellen verfügbar. Nun heißt es aber manchmal 16K ROM, 16K RAM. Was hat es damit auf sich? Die Bezeichnung ROM kommt (wie beim Computer ja so vieles) aus dem: Englischen: Read Only

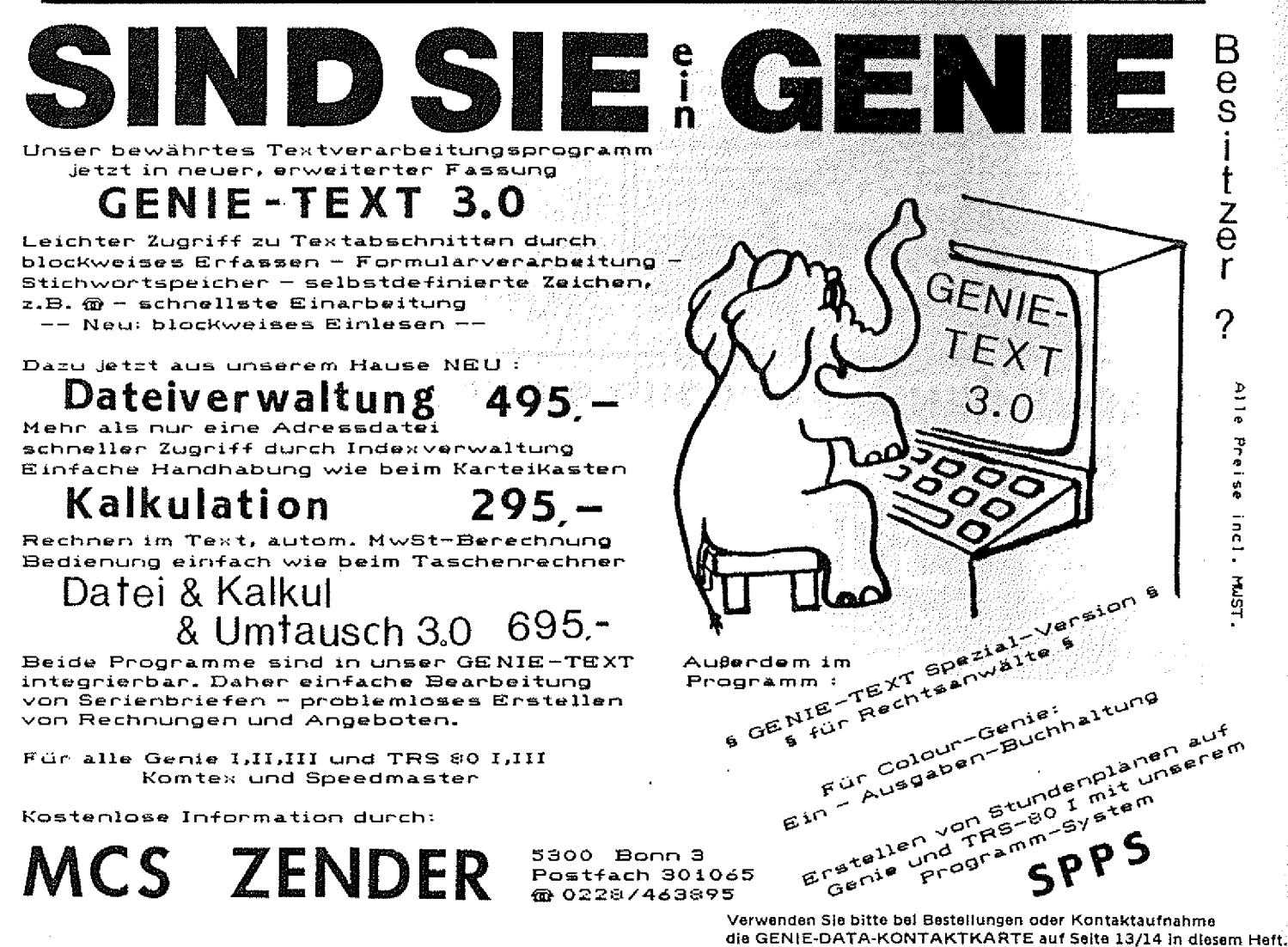

**Verwenden Slo bitte bei Bestellungen oder Kontaktaufnahme**

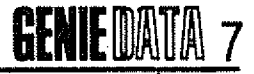

Memory, auf Neudeutsch: Nur-Lese-Speicher. tn einen ROM-Speicher kann man also keine Werte hineinschreiben, man kann nur nachschauen, was schon drin steht. In diesem Speicher stehen Programme, die immer im Computer sein sollen, gleich vom Einschälten an, den die Werte die in der Fabrik in ein ROM hineingeschrieben wurden, gehen später auch beim Ein- und Ausschalten des Computers nicht verloren.

Im Gegensatz dazu stehen RAM's, Random Access Memorys übersetzt etwa: Speicher mit wahlfreiem Zugriff, oder besser: Schreib-Lese-Speicher. Aus RAM's kann man also nicht nur lesen, sondern man kann auch hineinschreiben. Der Nachteil ist, das RAM's von der Stromzufuhr abhängig sind, und alle Programme und Daten verloren gehen, wenn der Computer ausgeschaltet wird. Bei einem Computer mit 16K ROM und 16K RAM hat man also 16.000 Speicherplätze, aus denen man nur lesen kann, und 16.000 Speicherplätze in die man auch noch schreiben kann.

Bei 16.000 Speicherstellen können wir 16.000 mal eine von 256 verschiedenen Zahlen speichern, oder eines von 256 verschiedenen Zeichen, wie Buchstaben, Ziffern und Grafikzeichen.

Wieso gerade 256? Das hängt mit dem Aufbau der einzelnen Speicherstelle zusammen. Allgemein bekannt ist ja inzwischen, daß ein Computer nur zwischen Strom und kein Strom unterscheiden kann, also praktisch nur zwei Zahlen kennt, nämlich 0 (= kein Strom) und 1 (= Strom). Das ist etwas zuwenig zum Rechnen, aber wie können wir grössere Zahlen verarbeiten? Die Antwort lautet Code! Wir bilden einen Code aus mehreren Nullen bzw. Einsen. Jede 0/1 nennt man ein Bit. Unser Code besteht aus 8 Bit.

Jedes Bit kann entweder an oder aus sein. Wenn wir acht Bit hintereinander hängen, sieht das so aus: 01001110 oder 11111110 oder 00000000 etc.

Diese acht Bit nennen wir ein

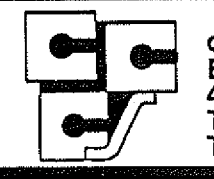

**cc Computer Studio GmbH Elisabothstraßs 5 4600 Dortmund 1 Tel.: 0 2 3 1 -5 2 8 1 8 4 Tx 822631 cccsd**

#### COMPUTIRSYSTtME

**G E N IE Hl** 64 KB RAM, 2x720 KB Disk-Speicher, Bildschirm 64 x 16 oder 80 x 24 Zeichen. TRS-80<sup>\*</sup> **Mod. 1 kompatibel CP/M \* fähig 6900 - G E N IE I 64 KB RAM, Microsoft-BASiC, Bildschirm 6 4 x 16 Zeichen, Level IV ROM, TRS-80® Mod. 1 kompatibel 9 9 8 ,- NEU: TANDY MODELL 100 ab 1850,--CO LOUR G EN IE Neueste Version mit Meßinstrument! 16 KB RAM , Microsoft-BASIC & G rafik, 16 Farben auf Ihrem Farbfernseher, TRS-80® Mod. 1 BASIC kompatibel 570,- dto. mit 32 KB RAM 625,--\* T R S -80 ist eingetragenes Warenzeichen der Tandy Corp. «CP/M ist eingetragenes Warenzeichen von Digital Researcn.**

#### PERIPHERIE

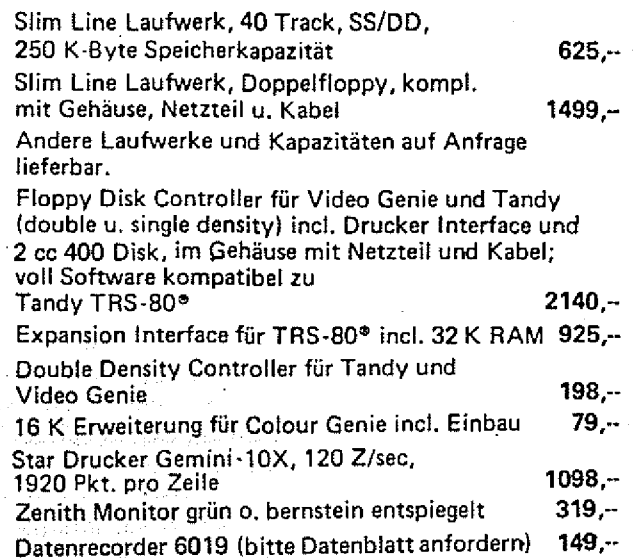

#### VERBRAUCHSMATERIAL

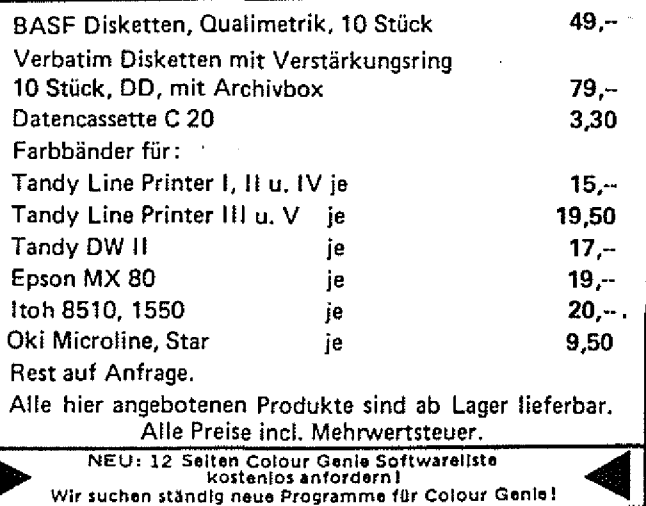

## 8 **GENIE** DATA

Byte. Und mit diesem Byte können wir 256 verschiedene Zahlen darstellen. Wie? Ganz einfach, wir ordnen jedem Bit einen Zahlenwert zu, den es entweder hat, wenn es an ist, oder den es nicht hat, wenn es aus ist. Wir sagen ganz einfach:

Das Bit ganz rechts hat den Wert 1 wenn es an ist, sonst den Wert 0. Das nächste Bit hat den Wert 2 wenn es an ist, sonst den Wert 0. Das folgende Bit hat den Wert 4 wenn es an ist, sonst den Wert 0. Und so weiter, bis...

Das Bit ganz links hat den Wert 128 wenn es an ist, sonst den Wert

0. Das ganze ist in Bild 1 anschaulich dargestellt.

bare Zahl, 255! Versuchen Sie einmal, verschiedene Bits in Bild 1 mit dem Bleistift "ein und aus zuschalten", und so verschiedene Zahlen zu bilden. So, und jetzt noch schnell ein Schlußspurt, bevor wir eine Pause einlegen.

Sie werden sagen, schön und gut, in einem Byte  $(= 8 Bit, =$ eine Speicherstelle) können wir also 256 verschiedene Zahlen darstellen, aber was ist mit Buchstaben und Zeichen? Auch hier benutzen wir zur Lösung des Problems einen Code. Wir sagen ganz einfach: Der Buchstabe "A" hat den Wert 65, der Buchstabe "B" den Wert 66 etc. Das heißt, wir weisen jedem Zeichen eine bestimmte

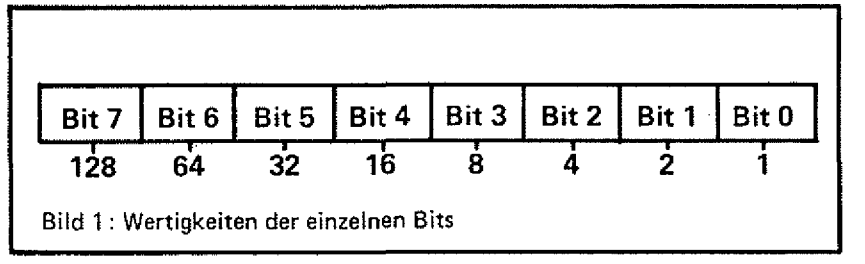

Wenn wir jetzt den Wert 129 darstellen wollen, schalten wir das Bit ganz links, und das Bit ganz rechts an. Das sieht dann so aus: 10000001. Und da 128 + 1 gleich 129 ist, haben wir unsere Zahl! Mit 130 geht es genauso:

Das Bit links aussen an, und das vorletzte rechts: 100000010. Da das vorletzte Bit den Wert 2 hat, haben wir  $128 + 2 = 130!$  Natürlich können wir auch mehr als zwei Bits einschalten, z.B.  $10000011 = 128 + 2 + 1 = 131$ .

Wenn wir alle Bits einschalten, haben wir die größte darstell-

Zahl zu. Colour Genie Besitzer können auf Seite 123 ihres "Colour-Basic- Leich t-Gelernt"-Handbuches nachschlagen, dort stehen die Zahlen für alle Zeichen, bei Video Genie Benutzern steht es auf Seite 84 des grünen Handbuches.

So, jetzt machen wir erstmal eine Pause, holen Sie sich einen Kaffee, essen Sie etwas (aber bitte keine Flecken auf die GENIE DATA machen), oder spielen Sie Ihr neuestes Computerspiel, damit Sie sich etwas erholen, und all das Wissen einsickern kann...

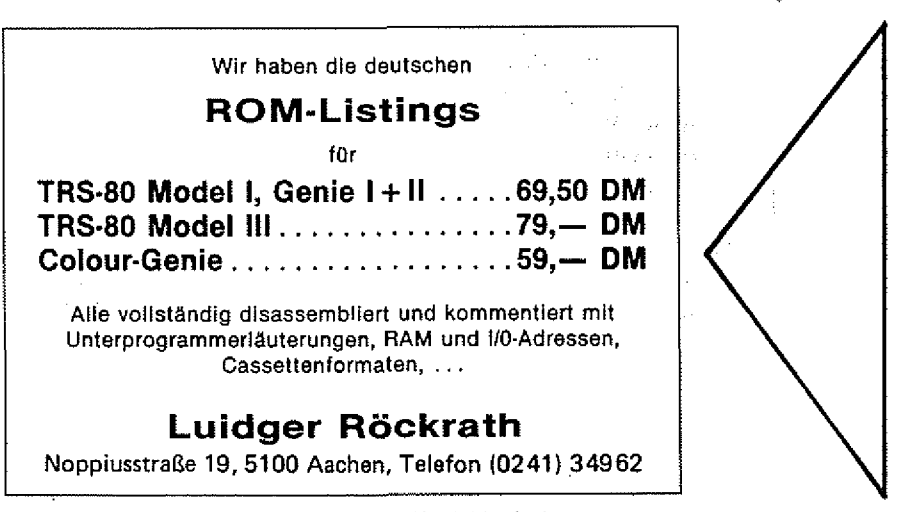

**Verwanden Sie bitte bei Bastellungen oder Kontaktaufnahme** die GENIE-DATA-KONTAKTKARTE auf Seite 13/14 in diesem Heft.

So, da sind Sie ja wieder. Na fein, dann wollen wir uns gleich wieder ins Vergnügen stürzen, wo Sie jetzt doch so schön erholt aussehen.

Der Wert in der Speicherstelle kann nämlich noch mehr bedeuten, denn irgendwo muß ja auch stehen, was der Mikroprozessor, das eigentliche Gehirn unseres Computers (bei CG, VG oder TRS-80 heißt er übrigens Z-80) tun soll, und das steht - richtig, im Speicher!

So kennt unser Mikroprozessor auch über 700 Befehle. Sie bestehen aus einem oder mehrere'n Bytes (Zahlen). Wenn in einer Speicherstelle 65 steht, kann dies einfach eine Zahl sein, oder diese Zahl kann den Buchstaben "A" darstellen, oder sie kann als Befehl das B-Register: mit dem Inhalt des C-Regästers zu laden, angesehen werden (Was Register sind kommt in der nächsten Folge, aber in der GENIE DATA Nr. 4, Seite 14 steht auch was darüber).

So weit, so gut. Aber wie unterscheidet der/'-Mikroprozessor jetzt, um was es sich:handelt?

Er kann es garnicht unterscheiden! Für ihn steht dort eine Zahl, und die ist für ihn immer ein Befehl, ganz gleich als was wir es ansehen. Trotzdem, können wir Text und alle möglichen Zahlen in den Speicher schreiben, ohne das der Computer, oder besser die CPU (= Central Processing Unit = Zentrale Verarbeitungs Einheit = der Mikroprozessor) denkt es wären Befehle, und irgendwelchen Unsinn macht. Sie arbeitet nämlich immer nur die Befehle ab, an einer bestimmten Stelle im Speicher, und zwar an der Stelle, die wir ihr sagen. Wie wir ihr das sagen, das kommt später noch. Wir brauchen nur die Daten oder den Text an eine andere Stelle im Speicher zu setzen, als die, an der die CPU arbeitet I

Jetzt machen wir noch eine Pause, damit Ihr über all das nachdenken könnt, und weil mir die Finger vom Tippen schon weh tun.

Laden Sie jetzt Ihren Assemb-

ier in den Computer ein. Ab jetzt werden wir mit Assemblerprogrammen arbeiten. Wie Sie die eingeben und übersetzen müssen, hängt von dem jeweiligen Assembler ab, mit dem Sie arbeiten. Beim TCS Colour Assembler müssen Sie den Assemblercode z, B. im Basic eingeben, doch viele andere Assembler, wie z. B. der von Tandy, haben einen eigenen Editor zum Eingeben dieses Codes. Auch die Befehle, wie man den Übersetzungsvorgang in die Zahlen die die CPU verstehen kann, startet, ist von Assembler zu Assembler verschieden. Beim Colour Assembler wird der Übersetzungsvorgang mit "NAME" gestartet, bei dem Assembler von Tandy mit "A". Wie Sie also die hier abgedruckten Programme eingeben und übersetzen müssen, entnehmen Sie bitte der jeweiligen Anleitung.

Alle Programme werden in dem folgenden Format abgedruckt:

Zeilennummer Freiraum oder Sprungmarke Befehl Freiraum , Argumente

Der Aufbau der Assemblerzeile: Zuerst kommt die Zeilennummer. Sie hat aber im Gegensatz zu Basic überhaupt nichts mit dem Programm zu tun, sie dient nur der Editierung. Wenn wir uns in einer Zeile vertan haben, müssen wir deren Zeilennummer angeben, um den Fehler korrigieren zu können.

Als nächstes kommt entweder ein Freiraum oder eine Sprungmarke. In der Maschinensprache gibt es Befehle, die (ähnlich dem GOTO in Basic) die CPU veranlassen, an einer bestimmten Speicherstelle wetterzuarbeiten. Dieser Befehl heißt JP, Abkürzung für Jump, springe nach (im Speicher übrigens die Zahl 193). Dahinter schreiben wir wo weitergemacht werden soll, nämlich eine Zahl für die Adresse im Speicher oder einen Label, eine Sprungmarke, der eine Zahl darstellt. Wenn wir einen Label benutzen, errechnet der Assembler die Zahl für uns. Eine Sprungmarke (Label) müssen wir also immer in die Zeile schreiben, die wir anspringen wollen.

10 ORG 20 Start 30 40 50 60 70 80 END LD HL,4400H LD DE,4401H LD BC.3FFH LD (H L),202 LDIR<br>JP

Ein Label besteht aus maximal 6 Buchstaben oder Ziffern, aber das erste Zeichen muß immer ein Buchstabe sein. Das haben Sie vielleicht jetzt noch nicht ganz verstanden, aber keine Angst, das Verständnis kommt noch bei unseren Programmbeispieien.

Als nächstes muß in der Zeile ein Befehl stehen. Dieser Befehl ist ein kurzes Wort, daß das der Assembler in die richtige Zahl übersetzt (daran denken: Zahlen sind für die CPU Befehle!). Die meisten Befehle haben aber noch Argumente, und diese müssen dann in der nächsten Spalte stehen. Danach ist dann noch Platz, wo man einen Kommentar mit ; anhängen kann (wie REM in Basic).

Als praktische Übung geben Sie jetzt folgendes Programm in Ihren Assembler ein.

Für Colour Genie:

7F00H ;Hier startet das Programm

und assembli<sub>ff e</sub>n Sie es mit NAME/TM. Und hier das Programm für Video Genie / TRS-80:

**HOBBY TRONIC IN DORTMUND \* HOBBY TRONIC IN DORTMUND \* HOBBY-TRONIC IN DORTMUND**

66H START

**ÄeHTUNG! H O B B Y - T R O N i e IW D O R T M U N D vom 23. bis 26. F e b r u a r 1984 Wir haben erweiterte Öffnungs-Zeiten! Bitte fordern Sie von uns kostenlos einen S T A D T - P L A N an! cc Computer Studio GmbH Elisabethstraße 5 4600 Dortmund 1 Tel.: 0 2 3 1 -5 2 8 1 8 4 Tx 822631 cocsd**

### **KURSUS EENIE**INATA 9

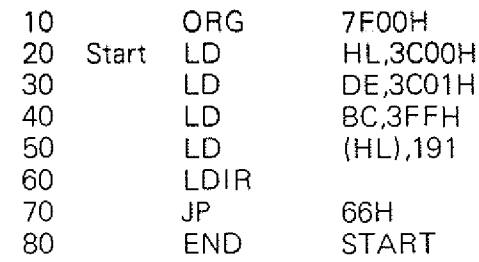

Assemblieren Sie es, speichern Sie es dann auf Disk/Cassette ab, laden Sie es dann und fuhren es aus. Na, was macht das Programm? Es schreibt den Bildschirm weiß! Es ist das Programm, das wir mit dem zweiten Beispiel der ersten Folge in den Speicher geschrieben hatten. Die Zahlen in Zeile 5 stellten dieses Programm dar!

In der ersten Zeile steht ein merkwürdiger Befehl, ORG. Das hört sich vielleicht etwas komisch an, kommt aber von einem englischen Wort, das soviel wie Ursprung bedeutet. Die Zahl hinter ORG gibt an, an welcher Stelle im Speicher das Programm beginnen soll. ORG ist kein Maschinensprachebefehl, sondern eine Anweisung an den Assembler! Von ihr steht hinterher nichts im Speicher, sie ist nur dazu da, damit der Assembler weiß, an weicher Stelle im Speicher das Programm beginnen soll.

In der nächsten Zeile steht dann ein Label, nämlich "START", und die Anweisung "LD HL,4400H" bzw. "LD HL, 3COOH". LD ist die Abkürzung für Load, lade mit. HL ist ein Register, und es wird mit der Zahl 4400H/3C00H geladen. Was ein Register ist kommt in der nächsten Folge.

Jetzt eine Aufgabe für Sie: Was bedeuten wohl die beiden nächsten Zeilen?

Dannach kommt noch ein weiterer Lade-Befehl, aber was heißt "(HL).202"?

Es heißt: Lade die Speicherstelle, deren Adresse in HL steht, m it der Zahl 202. In Zeile 20 haben wir HL mit der Zahl 4400H/ 3C00H geladen, und jetzt schreiben wir 202 in die Speicherstelle, deren Adresse in HL steht, also in 4400H/3C00H. Kapiert? Wir schreiben 202 in die Adresse

#### 4400H/3C00H!

Der nächste Befehl, LDIR, ist noch ein wenig kompliziert für den Anfang, so sei hier erneut auf die nächste Folge verwiesen.

Dann kommt unser alter Bekannter, der Befehl JP (springe nach). Er sagt der CPU, daß sie an Adresse 66H weitermachen soll, und das ist im Basic, so daß wieder "READY" erscheint!

Der letzte Befehl, END, sagt dem Assembler, daß das Programm hier zu Ende ist. Es ist nur eine Hilfe für den Assembler, genauso wie ORG. Das "START" dahinter gibt an, wo das Programm später gestartet werden soil, nämlich am Label "START" in Zeile 10.

Der erste Befehl der später ausgeführt wird, ist "LD HL, ...".

Sie kennen jetzt zwar den grundsätzlichen Aufbau eines Assemblerprogramms, und einige Befehle, aber die genaue Arbeitsweise des Programms können Sie noch nicht verstehen, und obwohl die Versuchung groß ist, Ihnen auch das noch jetzt zu erklären, haben Sie bestimmt jetzt die Nase voll, und ich habe auch schon mehr Platz verbraucht, als ich eigentlich sollte. Deshalb machen wir hier für dieses mal Schluß, und nur noch ein kleines Experiment zum Abschluß.

Löschen Sie Zeile 50 und, fügen Sie ein:

50 LD A,R

60 LD (HL),A

und ändern Sie Zeile 70 in : START

assemblieren Sie das Programm und sehen Sie mal was passiert...

Hier noch die Testfragen:

- 1. Kann man die Zahl 260 in einem Byte darstellen?
- 2. Malen Sie ein Byte auf, das die Zahl 3 darstellt ( in der Form 00000000)!
- 3. Kann man mit einem Bit die Zahl 1 darstellen?
- 4. Ist ORG eine Anweisung für die CPU?
- 5. Ist LD eine Anweisung für die CPU?
- 6. Ist HL,4400H ein Argument oder ein Befehl?
- 7. Warum gehen bei einem ROM die Daten verloren, wenn man den Computer: aüsschaltet?

Vorsicht! Sei den Fragen ist eine Falle eingebaut!

Bis zum nächsten Mal!

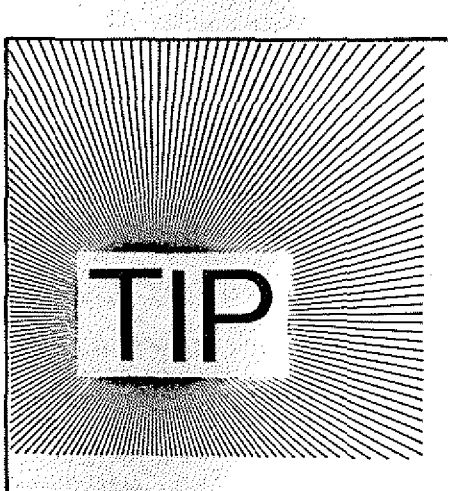

Programme aus der GENIE DATA können Sie relativ schnell und sicher in ihren Computer ein geben, wenn Sie folgendermaßen vorgehen:

Sprechen Sie sich den Programmtest als erstes auf eine Ton bandcassette.

Wenn der ganze Text aufgenommen ist, spulen Sie zurück und schalten auf Wiedergabe.

Und siehe da:

Die "Geisterstimme" vom Band dik tiert linnen jetzt haarklein, was Sie tippen müssen '

**v ;Die nächste GENIE DATA**

erscheint am

**15. März 1984 pünktlich,**

. **\*•\*■ \*\*\*■ » \*\*•\*\*•\*\***

**Anzeigenannahmeschluß für Nummer 2/84 ist der 20. Februar 1984.**

**Schicken Sie ihren Anzeigenauftrag bitte früh genug!**

### **KLEIN-ANZEIGEN**

FARBE für TRS 80 I, Video Genie I, II: Fertig bestückte Zusatzplatine/16 Farben/ Eigene Ausgänge für PAL-Farbfernseher und Monitor/ Softwaregesteuert Zeichen auf jeder der 1024 Cursorpos in eigener Farbe darstellbar/Kompletter Einbausatz mit Anleitung: DM 108,-/Rechnertyp angeben/ Ausführliche Info: Freiumschlag/R. Nenno, Bahnhofstr. 22, 6624 Großrosseln 1

**COLOUR-GENIE: Spitzen**software EACA-komp. Joysticks, FX702P: Tuningkit, Schach, Sonderzeichen, Liste 50 Pf. H. Czech, Kölner -6, 509 Lev 3.

**COLOUR-GENIE:** Joysticks + Bäng Bäng - 199 DM, Tel. 06821/77168. Ab 16 Uhr.

Suche günstig gebrauchten EG 3085 oder Star DP510! M. Schuster 07321/41357 ab 18.00

Verwenden Sie bitte bei Bestellungen oder Kontaktaufnahme die GENIE-DATA-KONTAKTKARTE auf Seite 13/14 in diesem Heft.

Verkaufe: Genie I, Level IV Ram 64K mit Drucker - Interface - Ebrom-Brenner.<br>Software. Preis VB. Tel 02384 3909 nach 19.00

SWL KÄUFT FÜR VIDEO GENIE II 5 1/4 DISK, DD AMATEUERFUNK-PROG. G. Scheffler, Breslauerstr. 6 7750 KONSTANZ

**COLOUR GENIE MASCHI-**NEN-SPIELE S. SCHULZ MARKSIEKH. 1, 4937 VLOTHO (LISTE geg.<br>RÜCKPORTO!) z.B. \*Re-(LISTE bell\* Super Maschinen Action 15,- DM

Vermiete meinen Computer H. Köcher, 1000 Berlin 61, Mittenwalder Str. 29

Prosa-Textverarbeitung von H. Roeb, Tannenweg 33, 5160 Düren

Hamburger **Colour-Genie** User-Club sucht noch Mitglieder. Kontaktadr.: Th.<br>Kolbeck, Trettaustr. 13, 2 Hamburg 93

Suche Tauschpartner für TRS-80/VG-Programme (16 k Kassette). Listen an: Manfred Blascheck, Inzersdorferstr. 111/8/9 A-1100 Wien

C. G. User sucht Kontakte und Tauschpartner. R. Szklenar, Rathausstr. 28, 7062 Rudersberg.

Suche Hard- und Software für VG1. Oliver Dippel, Höhenweg 5, 3554 Gladenbach

Hallo Computerfreaks, tausche Programme VG I 64K/ Cass. + Disk./ Kurt Wagner, Viehtriftstr. 77, 6725 Rö-<br>merberg 3, Tel.: 06232/ 83336

**COLOUR-GENIE** JOY-STICKS, NEU, DM 200. TEL 0221/242443 AB 18 UHR.

**COLOUR GENIE !!** PROGRAMMTAUSCH UDO LEMBKE, 2210 ITZE-HOE 2, HEIDEWEG 6

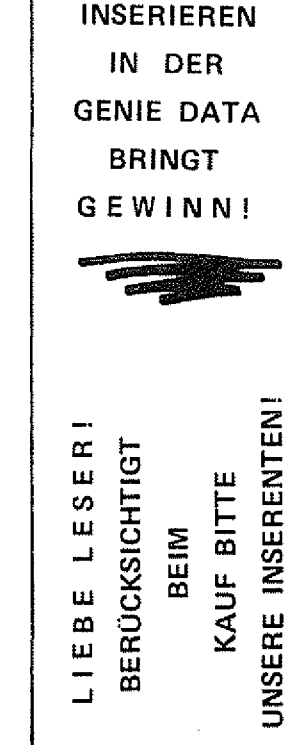

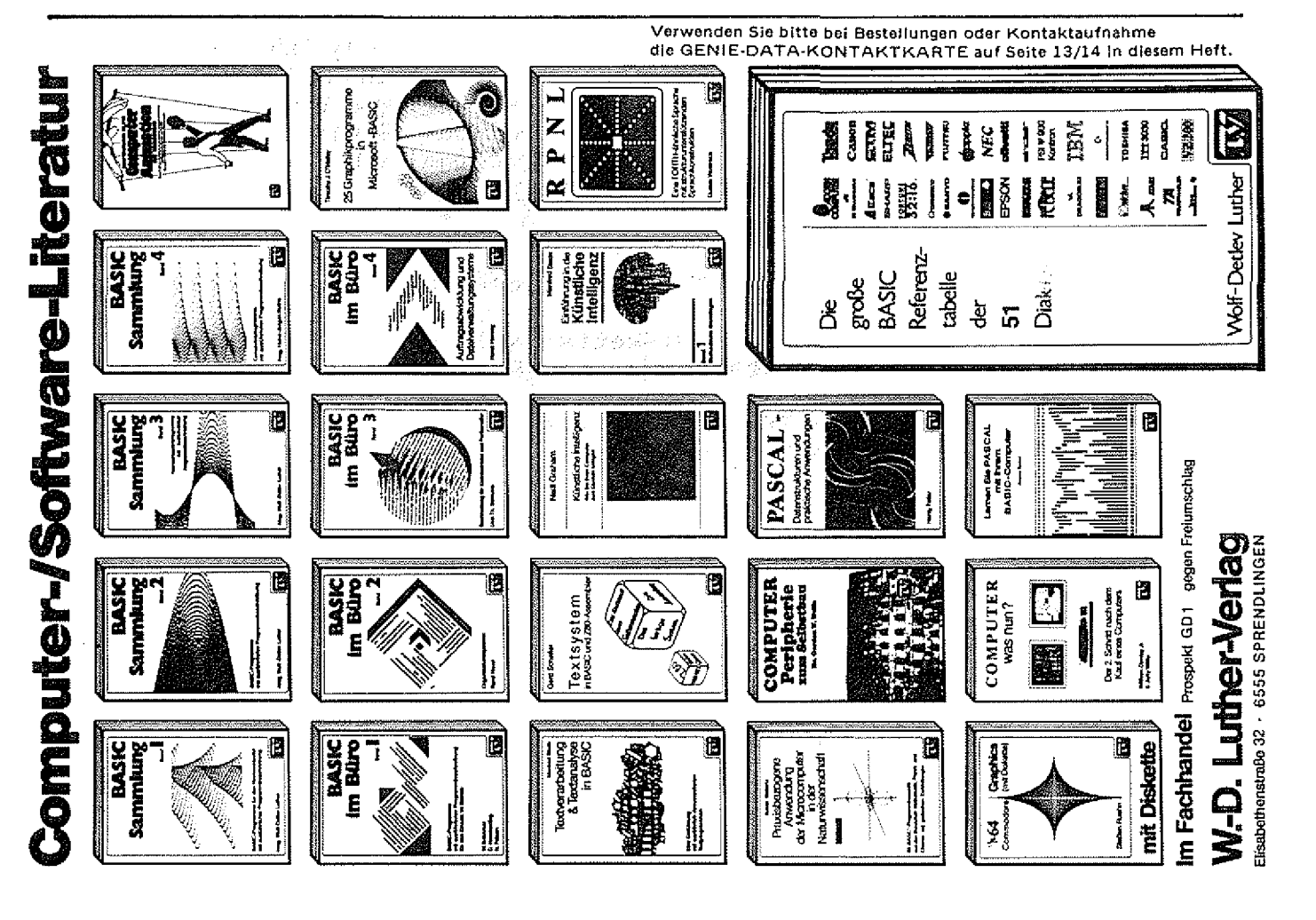

## **GENIE** DATA **12 GENIE DATA**

## Disketten Knacker

**Disketten-Knacker für Genie IM.**

**Mit diesem Programm können Sie relativ leicht fremde Disketten bearbeiten, es sucht Ihnen nämlich die benötigten Disketten-Parameter.**

Wie Sie sicherlich wissen, kann man beim Genie III die Disketten-Parameter mit dem Befehl

DISK  $lw = Z$ 

verändern, so daß es prinzipiell möglich ist. Colour Genie, TRS-80 und Genie Disketten zu lesen. In dem Befehl bedeutet Iw die Laufwerknummer und Z ist ein Buchstabe zwischen A und Z.

So weit, so gut. Aber wenn Sie schon einmal versucht haben, eine fremde Diskette zu lesen, und keine Angaben zum Aufzeichnungsformat hatten, wissen Sie, wieviel Arbeit es ist, den richtigen Buchstaben zu finden.

Diese Arbeit kann nun unser Disketten-Knacker für Sie übernehmen. Sie legen einfach Ihre DOS Diskette in Laufwerk

K. ' und die fremde Diskette in Lau erk Eins. Starten Sie jetzt den D. ''etten-Knacker.

Wenn "ie bereit sind zu beginnen, tippe. Sie Return. Das Programm möc "e jetzt gern wissen, ob sich auf Ov fremden Diskette ein DOS befit, 'at oder nicht. Wenn Sie genau wissen, das die fremde Diskette ein DOS enthält, tippen Sie M. Wenn nicht tippen Sie O. Jetzt geben Sie noch den Startbuchstaben ein, mit dem der "DISK" Befehl beginnen soll. Wenn Sie z. B. wissen, das die fremde Diskette mit 80 Spuren form atiert ist, brauchen Sie ja

Sie nicht die ganze Zeit den Bildschirm im Auge behalten müssen, piept das Programm, wenn es die richtige Einstellung gefunden hat.

Tippen Sie jetzt die Break-Taste und notieren Sie sich die Einstellung. Jetzt können Sie die fremde Diskette iesen und beschreiben.

Übrigens kommt es in ganz sel-

#### 

Disketten-Knacker

#### *촠*륯봌륯푷챯뜛챯뜛뜛똟챯쓚뚊큟4푷

Anfängen? Tiopen Sie Return'?

Diskette mit ader ohne SYS? Hippen Sie M oder Q) ? M Startbuchstabe? A Einstellung; Disk 1=E

nicht mit A anzufangen. Ansonsten tippen Sie A.

Jetzt legt der Disketten-Knakker los. Er probiert eine Einstellung nach der anderen aus, bis er die Richtige gefunden hat. Damit

tenen Fällen vor, das der Disketten-Knacker die richtige Einstellung nicht findet. Dann ist ein Bearbeiten der fremden Diskette nicht ohne weiteres möglich.

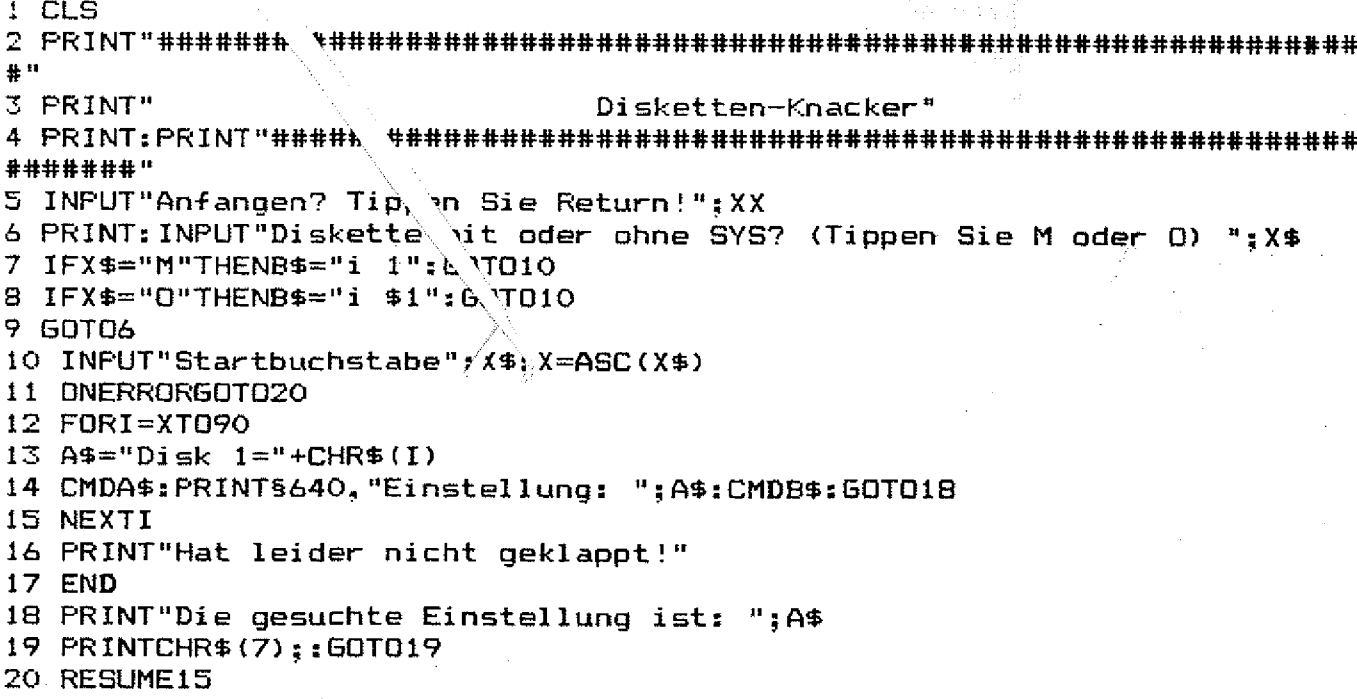

**Volker Hoffmann**

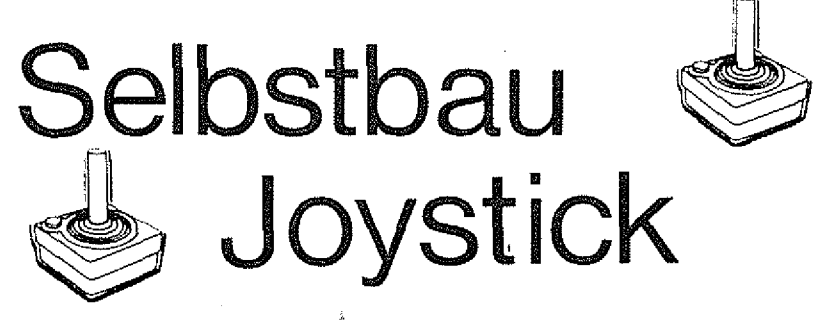

**Wenn es wirklich so schönlwäre, Spiele mit einer Tastatur zu spielen, dann brauchten handelsübliche Telespiele oder Video-Automaten ja keine Joysticks I Aber es ist halt nicht so schön!**

**Auch auf dem Computer machen Spiele mit einem Joystick mehr Spaß. Die Colour Genie Joysticks haben nur das Problem, daß sie relativ teuer sind und dazu noch inkompatibel zu den meisten Spielen. Deshalb hier eine Bauanleitung für preiswerte Joysticks, kompatibel zu allen Spielen, die die vier Pfeiltasten und die Leertaste benutzen.**

Geht es Ihnen auch so? Sie verlieren den Spaß an den besten Colour Genie Spielprogrammen, weil Sie die Spielfigur mit den weit auseinander liegenden Cursor-Control-Tasten steuern müssen. Dann ist diese Bauanleitung {Bauanleitung ist eigentlich schon zuviel gesagt) für Sie genau das Richtige,

Die Kosten für den Joystick belaufen sich auf ca. 50,- DM; ist der Joystick (Atari, Commodore etc.) schon vorhanden, betragen die Kosten nur ca. 10,- DM. Der einfache Einbau ist deshalb möglich, weil die vier Cursor-Tasten und die Space- (Fire) Taste im

#### **Signalbelegung:**

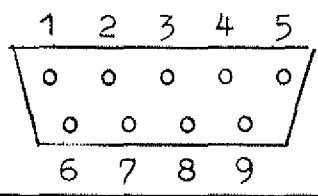

Speicher das gleiche Byte belegen. Die Verbindungsleitungen zwischen Keyboard und Hauptplatine können problemlos angezapft werden.

#### **Der Anschluß des Steuerknüppels an das Colour Genie**

- 1. Benötigte Teile: Ein Stecker (Atari kompatibel) Ein Gehäuse
- 0,3 0,5 m 6-Adriges Kabel
- 2. Anlöten des Kabels an den Stecker:

Der Joystickstecker hat folgende Signalbelegung:

**1** - **2 Rechts 3 Links 4 Unten 5 Oben**

**6** - **7 Eingang** 8 - **9 "Fire"**

Nun löten wir das Kabel sauber an den Stecker, bevor wir den Stekker am Gehäuse befestigen, notieren wir uns am besten die Kabelzuordnung.  $Z$  B.: Links = Gelb, Eingang = Weiß usw.

Jetzt geht es endlich an den Anschluß des "Interfaces" an das Colour Genie. Dazu müssen Sie den Computer öffnen (Garantie!). Der Joystick wird direkt an die Tastaturleitungen angeschlossen, und zwar nach folgendem System :

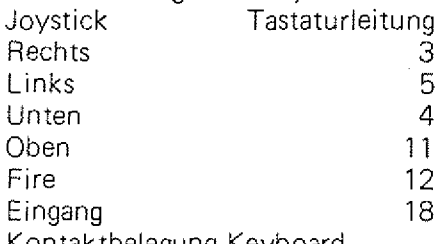

Kontaktbelegung Keyboard (Draufsicht):

1 2 3 4 ..............17 18 19 20 Wir isolieren nun an den entsprechenden Leitungen ein kleines Stück ab und löten das entsprechende Kabel an.

Das Löten besorgen wir selbstverständlich ausserhalb des Gerätes. Das Kabel führen wir an der Aussparung für das UHF-Kabel nach aussen. Danach isolieren wir die Anschlußstellen, um Kurzschlüsse im Gerat zu vermeiden.

Der Joystick ist kompatibel zu den meisten Spiel- und Anwenderprogrammen (z.B. Gorilla oder Sound-Editor), bei denen der Cursor oder die Figur mit den Pfeiltasten gesteuert wird. Unser Selbstbaujoystick hat einen kleinen Nachteil: Die Stellung kann nicht mit dem Befehl JOY abgefragt werden. Dies wird aber den Anwender angesichts des geringen Preises sicherlich nicht stören.

Schreiben Sie Attikel,

**unsere Konditionen finden Sie im Impressum!**

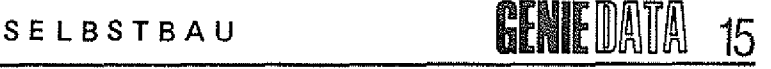

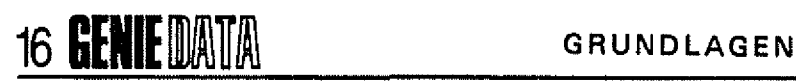

**Andreas Boberach**

## Zahlendarstellung

**Das "Computer" Rechner heißt und das dieses Wort aus dem Englischen stammt wissen die Meisten. Wie aber der Computer intern Zahlen darstellt, wissen schon weitaus weniger Leute I Und wie es nun wirklich funktioniert, können Sie hier nachlesen.**

Im Gegensatz zu den ganzzahligen Variablen, die in zwei Bytes abgespeichert werden und deren Wert sich bei Berücksichtigung der Zweierkomplementdarstellung (-32768 bis +32767) leicht ermitteln läßt, ist die A rt der Abspeicherung der beiden übrigen numerischen Variablentypen (einfach und doppelt genau) nicht so einfach zu durchschauen. Sie werden in einer normierten Gleitkommadarstellung vom Rechner abgespeichert:

Jede Zahl x kann in Exponentialschreibweise dargestellt werden:

$$
X = M * BE
$$
  
M = Mantisse  
B = Basis  

$$
B = Basis
$$
  

$$
E = Exponent
$$

Vom Taschenrechner oder auch vom Video Genie her sind wir gewohnt, mit  $B = 10$  zu arbeiten. Beispielsweise kann 1.000.000 als  $1E6 = 1 * 10<sup>6</sup>$  in den Rechner eingegeben werden.

Die Umwandlungsroutine für die interne Darstellung der Gleitkommazahlen arbeitet mit B = 2:

$$
X = M \cdot 2^E , 1 \leq M \leq 2
$$

Der Wert des Exponenten E errechnet sich dann

$$
E = INT (log_2 x ) = INT \frac{ln x}{ln 2}
$$

Im Rechner wird der Exponent als Byte E\* nach der Beziehung

 $E^* = E + 129$   $\longrightarrow$   $E = E^* - 129$ 

abgespeichert (keine Zweierkomplementdarstellung).

Als betragsmäßig kleinste Zahl (E\* = 0 , M = 1) errechnet sich :

$$
MIN = 2^{-129} = 1,4693679 * 10^{-39}.
$$

Die größte Zahl (E\* = 255 , M = 2} lautet:

$$
MAX = 2 * 2(255 - 129) = 2 * 2126 = 1,7014118 * 1038.
$$

Insgesamt stehen im Video Genie zur Zahldarstellung für jede einfach genaue Variable 4 Bytes, für jede doppelt genaue Variable 8 Bytes zur Verfügung.

Die Funktion VARPTR (Variable) gibt die Speicheradresse A an, ab der die zugehörige Variable gespeichert ist, der Exponent E\* steht am Ende dieser Tabelle an der 3. bzw. 7. Position (Zählung bei Null begonnen):  $A^{+3}$  bzw.  $A^{+7}$ .

Die nächst niedere Speicherstelle enthält in ihrem höchsten Bit eine Aussage über das Vorzeichen der Mantisse :

> $MSB = 0$  für  $x \ge 0$ **MSB = 1 für x < 0**

Die übrigen Bytes dienen zur Aufnahme der Mantisse. Der Betrag einer einfachen Variablen xs errechnet sich dann:

$$
x_5 = (1 + \frac{A^{+2}}{128} + \frac{A^{+1}}{128 \cdot 256} + \frac{A^{+0}}{128 \cdot 256^2}) + 2^{(A^{+3} - 129)}
$$

Das MSB des Inhaltes der Adresse A<sup>+2</sup> (Vorzeichenbit) darf wertmäßig nicht berücksichtigt werden.

Die doppelt genauen Variablen xd verhalten sich analog zu den einfach genauen:

$$
x_{d} = (1 + \frac{A^{+6}}{128} + \frac{A^{+5}}{128 \cdot 2561} + \frac{A^{+4}}{128 \cdot 2562} + \ldots + \frac{A^{+0}}{128 \cdot 2566}) \cdot 2^{(A^{+7}-129)}
$$

Die Adresse A<sup>+6</sup> enthält wieder das Vorzeichen der Mantisse.

Zwei Rechenbeispiele sollen diese Darstellung veranschaulichen:

1. Abspeicherung der Zahl  $x = 5.4$  als einfach genaue Variable:

$$
E = INT \frac{\ln 5.4}{\ln 2} = 2
$$
  

$$
E^* = A^{+3} = E + 129 = 131
$$
  

$$
M = \frac{5.4}{22} = 1.35
$$

Nun wird die Mantisse aufgeschlüsselt:

$$
128 * 0,35 = 44,8
$$
  
\n
$$
A^{+2} = INT(44,8) = 44
$$
 (MSB = 0 wegen x > 0)  
\n
$$
256 * 0,8 = 204,8
$$
  
\n
$$
A^{+1} = INT(204,8) = 204
$$
  
\n
$$
256 * 0,8 = 204,8
$$

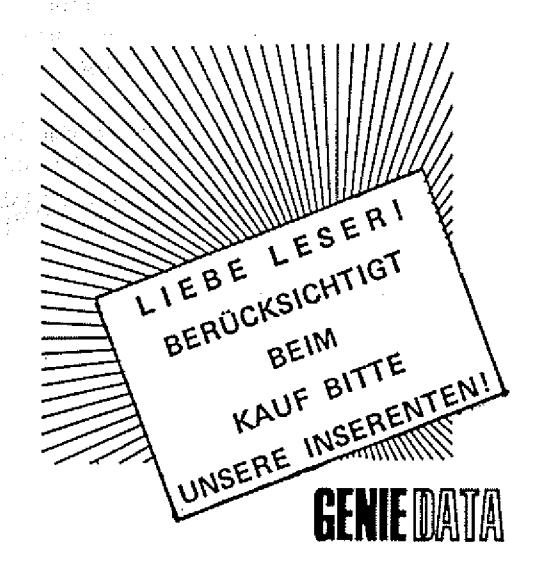

**RENEIMA** 

Diese letzte Stelle wird auf  $A^{+0}$  = 205 gerundet.

Mit dem folgenden kurzen Programm können Sie die Rechenergebnisse überprüfen:

$$
10 X = 5.4
$$
  
20 P = VARTR (X)  
30 FOR I = 3 TO 0 STEP -1  
40 PRINT I, PEEK (P+1)  
50 NEXT I  
3  
2  
44  
1  
204  
0  
205

2. Doppelt genaue Variable:  $X^+ = -0.0754 +$ 

Ergebnis:

Beachte: Nicht nur die Variable, sondern auch die Zahl muß als doppelt genau gekennzeichnet werden, sonst wird die Umwandlung einfach genau vorgenommen und die zusätzlichen Bytes der doppelt genauen Variablen X + werden mit 00 gefüllt.

$$
E = INT \left( \frac{\ln 0.075}{\ln 2} \right) = -4
$$
\n
$$
F^* = A^{+7} = -4 + 129 = 125
$$

 $M = \frac{0.075}{2^{-4}} = 1,2064$ **128 \* 0,2064 = 26,4192**  $A^{+6} = 128 + 26 = 154$  (MSB = 1 wegen  $x \le 0$ ) **256 \* 0,4192 = 107,3152 — A +5 = 107**  $256 \div 0,3152 = 80,6912 \leftarrow A^{+4} = 80$ **256 \* 0,6912 = 176,9472 — A +3 = 176**  $256 \div 0.9472 = 242.4832 \leftarrow A^{+2} = 242$ **256 \* 0,4832 = 123,6992 — A +1 = 123 256 \* 0,6992 = 178,9952 — A +0 = 179 (gerundet)**

Besondere Beachtung verdient die Tatsache, daß die mathematischen Basic-Funktionen nur einfach genaue Ergebnisse liefern. Wird einer doppelt genauen Variablen ein Funktionswert zugewiesen, werden die überzähligen Bytes mit 00 aufgefüllt. Die Ausgabe auf Bildschirm oder Drucker erfolgt allerdings immer mit voller Steilenzahl. Dies führt dazu, daß Rechenergebnisse ausgewiesen werden, deren letzte Stellen nichts mehr mit dem korrekten Wert zu tun haben. Die mathematischen Funktionen können demnach sinnvoll nur in Verbindung mit einfach genauen Variablentypen eingesetzt werden.

Die Umsetzung in die oben beschriebene Gleitkommadarstellung ist mit großem Rechnungsaufwand verbunden. Um die Rechenzeit zu verkürzen, sollten in Basic-Programmen auch feststehende Werte einer Variablen zugewiesen und im folgenden nur unter diesem Variablennamen angesprochen werden. Denn Zahlenwerte im Basic-Text werden als ASCIi-Zeichenfolge abgespeichert und müssen deshalb bei jeder Bearbeitung neu umgewandelt werden.

Kroh

**Es geht tatsächlich, mit Hilfe eines einfachen Basic Programms und einer Disketten-Station kann man andere Basic Programme vor unerwünschten Auflisten bewahren. Das vorliegende Programm ist gedacht für ein 32 K Colour Genie.**

Unser Listschutz Programm läuft auch auf einem 16 K Colour Genie, man muß dann nur in Zeile 30 die beiden Werte dem geringeren Speicher anpassen. Wenn man Zeile 20 streicht, sollte das Programm auch auf Genie I, II oder 111 und TRS 80 laufen.

Kurz zur Funktionsweise: Das zu bearbeitende Programm muß als ASCII-File auf der Diskette gespeichert sein. Wie man etwas als ASCII-File speichert? Ganz einfach:

SAVE "NAME", A

Wobei Sie NAME durch den Namen Ihres Programms ersetzen. Wenn Sie "Listschutz" gestartet haben, fragt es zuerst nach dem Namen des zu bearbeitenden Programms. Danach wird dieses Programm wie eine Datei geöffnet und in den Speicher des Computers übertragen. Und jetzt kommt der eigentliche Trick! An das Ende jeder Programmzeile (Falls sie nicht zu lang ist) wird CHR\$ (28) und CHR\$ (31) angehängt. Diese beiden Zeichen bewirken, das am Ende jeder Zeile,

beim Listen, der Bildschirm gelöscht wird. Der Erfolg: Jede Zeile ist ganz kurz auf dem Bildschirm zu sehen und wird sofort wieder gelöscht. Also ist unser Programm jetzt gegen unerwünschtes Listen geschützt.

Interessant sind vor allem die Möglichkeiten, bereits fertige Programme durch ein anderes Programm zu ändern. Vielleicht fällt Ihnen ja noch etwas anderes ein, daß man auf dieser Basis reali sieren kann.

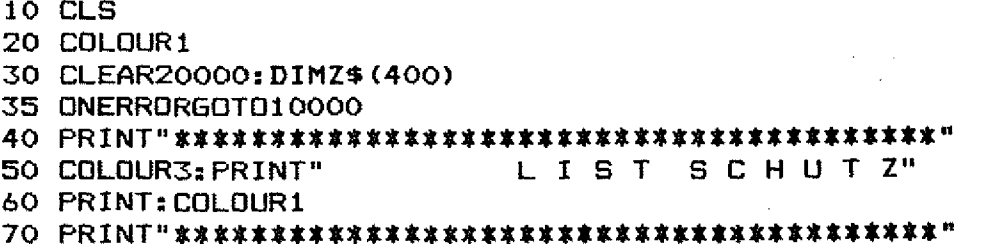

**SOFTWARE** 

### **GENIE DATA 19**

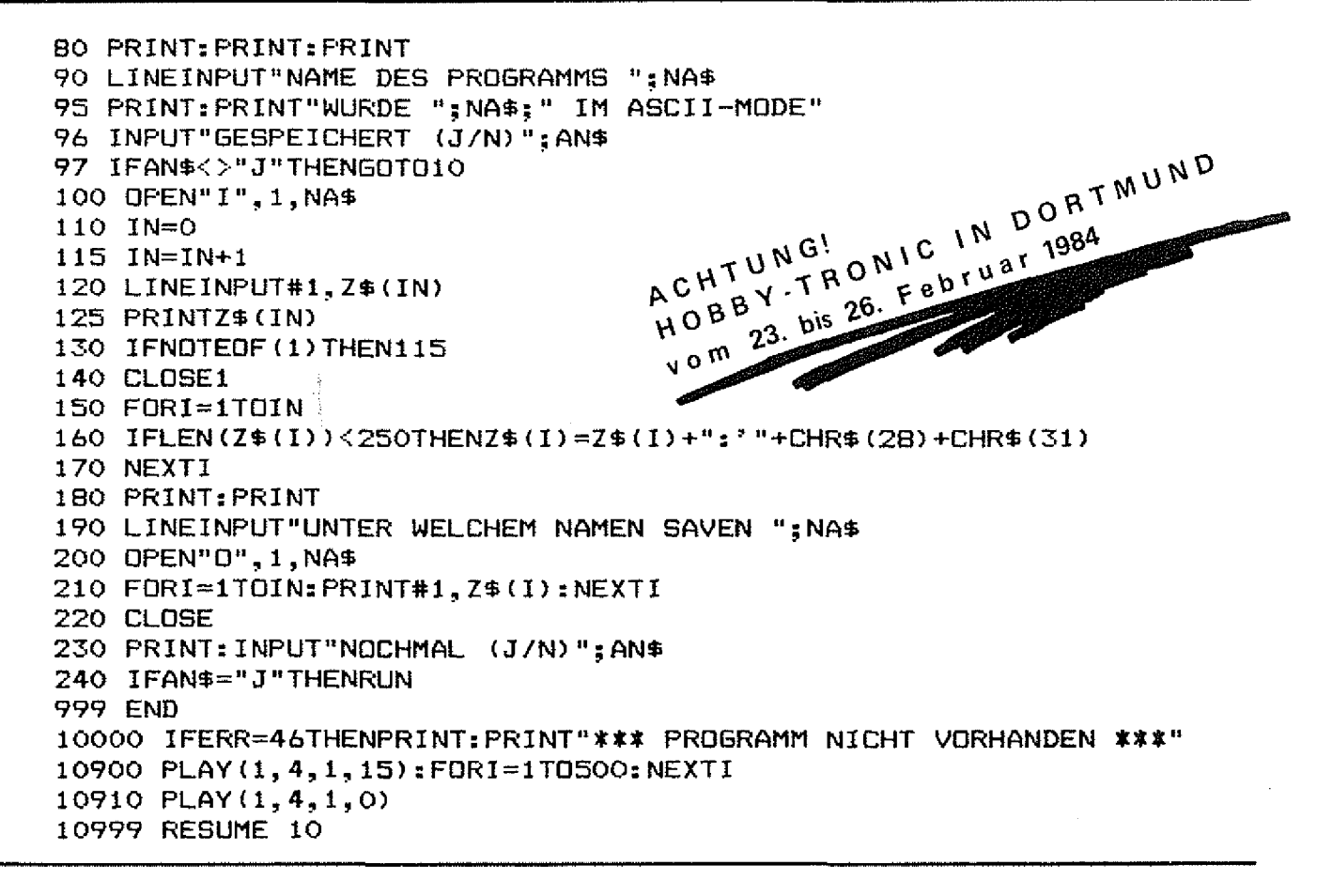

#### **Ulrich Richter**

## **Video Datei**

Ein ähnliches Programm wie dieses hatten wir ja schon einmal in der GENIE DATA veröffentlicht. Jetzt, da es die Floppy für das Colour Genie gibt, wollen wir nocheinmal ein Video-Verwaltungsprogramm zum Betrieb mit Diskette bringen.

Wie schon beim ersten Artikel zu diesem Thema wünschen wir Ihnen auch jetzt wieder, daß Sie mit Hilfe dieses Programms etwas mehr Ordnung in Ihre private Videothek bringen können.

Dieses Programm läuft auf einem Colour Genie mit 32 K RAM, einem Floppy Laufwerk und dem Drucker STAR DP 510. Für andere Drucker müssen die Steurcodes eventuell geändert werden.

Das Programm ermöglicht die Speicherung von Filmtiteln auf Diskette, den Ausdruck einer Liste aller aufgenommenen Filme, den Ausdruck der Aufkleber für jede Video-Cassette. Ferner besteht die Möglichkeit alle Daten eines Films auf ein gesondertes Blatt zu drucken. Auf dieses Blatt kann man die aus der Fernsehzeitschrift ausgeschnittenen Filmbeschreibungen aufkleben. Außerdem ist es möglich einzelne Datensätze und auch Zeilen von Datensätzen zu ändern, löschen oder zu überschreiben.

In den Zeilen 350 - 640 findet die Dateneingabe statt. Der Computer fragt im Dialogbetrieb die einzelnen Daten ab. Zur Eingabe der Filmlänge ist zu sagen, daß es ja neuerdings Recorder gibt, die die Aufzeichnung mit halber Bandgeschwindigkeit ermöglichen. Um nun die Berechnung der restlichen Spielzeit nicht durcheinander zu bringen, wird bei halber Bandgeschwindigkeit ein L vor die Filmlänge gesetzt (z. B. L 200).

Die Daten werden in einer Ran-

domdatei auf Puffer 1 gespeichert.

In den Zeilen 650 - 1340 sind die Änderungsroutinen realisiert. Bei der Löschroutine werden alle Datensätze ausser dem zu löschenden Datensatz im Computer gespeichert. Anschließend wird die Randomdatei gelöscht und wieder neu eröffnet.

In den Zeilen 1350 - 1590 wird eine Gesamtliste ausgedruckt.

Die Zeilen 1600 - 2390 ermöglichen den Ausdruck der Cassettenaufkleber. Maximal 4 Filmtitel können auf einem Aufkleber untergebracht werden. Die Maße der Schneidemarken beziehen sich auf VHS-Videocassetten.

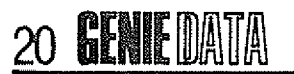

Die Zeilen 2400 - 2780 bewirken, daß die Filmdaten auf ein gesondertes Blatt gedruckt werden. Die Zeilen 2800 und 2810 beenden das Programm. 10 CLS: CLEARBOOO: PRINT5400.: 20 COLOUR3: PRINTTAB (10) STRING\$ (20, 197) 30 PRINTTAB (10) CHR\$ (197) ; STRING\$ (18,32) ; CHR\$ (197) 40 PRINTTAB(10)CHR\$(197);:COLOUR6:PRINT" Video -- Datei "::COLOUR3:PR **INTCHR\$ (197)** 50 PRINTTAB(10)CHR\$(197); STRING\$(18, 32); CHR\$(197) 60 PRINTTAB (10) STRING\$ (20, 197) : COLOUR4 70 PRINT: PRINT: PRINT 80 PRINTTAB(15) "U. Richter" 90 PRINTTAB (15) "Hamburg" 100 PRINTTAB(15)"(C) Dez. 1983":COLOUR1 110 FORI=1TO3 120 IFI=1THENA=16 130 IFI=2THENA=B0 140 IFI=3THENA=170 150 SOUNDO, A: SOUND1, 1: SOUND7, 62: SOUND8, 16: SOUND11, 128: SOUND12, 128: SOUND  $13.9$ 160 FORB=1TOB00:NEXTB 170 NEXTI: SOUND7, 63 180 FORI=1T025: PRINT: NEXTI 190 REM \*\*\*\*\*\*\*\*\* MENUE \*\*\*\*\*\*\*\*\* 200 COLOUR6:PRINT"Video - Datei ";:COLOUR4:PRINT"\* Menue \*":COLOUR1 210 PRINT: PRINT: PRINT 220 PRINT"Auswahl :" 230 FRINT: PRINTTAB(10)"<1> - Daten eingeben" 240 PRINTTAB(10)" $\langle 2 \rangle$  - Daten aendern" 250 PRINTTAB(10)"<3> - Daten auf Drucker" 260 PRINTTAB(10)"<4> - Kasettenlabel drucken" 270 PRINTTAB(10)"<5> - Filmdaten drucken" 280 PRINTTAB(10)" $\langle 6 \rangle$  - Programm beenden" 290 FORI=1T012: PRINT: NEXT 300 PRINT9520, "Bitte die gewuenschte Zahl eingeben." 310 EI\$=INKEY\$:1FEI\$<>"1"ANDEI\$<>"2"ANDEI\$<>"3"ANDEI\$<>"4"ANDEI\$<>"5"AN DEI\$<>"6"THEN310 320 DNVAL (EI\$) 60T0360, 660, 1360, 1610, 2410, 2810 USO CLS: 50T0200 340 END 350 REM \*\*\*\*\*\*\*\*\* DATENEINGABE \*\*\*\*\*\*\*\*\* 360 CLS:COLOUR6:PRINT"Video - Datei "::COLOUR4:PRINT"\* Dateneingabe \*" :COLOUR1 370 PRINT.PRINT"<5> als Eingabe der Kasettennummer kehrtzum Menue zurue  $ck$  !":  $PRINT: PRINT$ 380 OPEN"R", 1, "VD": FIELD1, 6 AS BK\$, 50 AS BT\$, 4 AS BL\$, 11 AS BB\$, 12 AS B D\$,4 AS BS\$ 390 ZA=LOF(1) 400 IFZA=OTHENCOLOUR5:PRINT"Ersteingabe":COLOUR1:6DT0420 410 PRINT"Datei enthaelt"; ZA; "Filme." 420 PRINT:PRINT"Kasettennummer (max 6 Zeichen) : ":LINEINPUTAK\$: IFLEN (AK \$)>6THENPRINT§280,CHR\$(31):PRINT§280,;:60T0420 430 IFAK\$="§"THENAK\$="": CLOSE: GOTO330 440 PRINT"Filmtitel (max 50 Zeichen) : ":LINEINPUTAT\$: IFLEN(AT\$)>50THENP RINT§360, CHR\$(31): PRINT§360,;: 60T0440 450 PRINT"Filmlaenge (max 4 Zeichen) : ":LINEINPUTAL\$:IFLEN(AL\$)>4THENPR INT5440, CHR\$(31): PRINT5440, ;: GOT0450

#### **SOFTWARE**

**GENIE DATA 21** 

460 PRINT"Bandzaehler (max 11 Zeichen) :":LINEINPUTAB\$:IFLEN(AB\$)>11THE NPRINT§520, CHR\$(31): PRINT§520,:: 60T0460 470 PRINT"Datum (max 12 Zeichen) :":LINEINPUTAD\$:IFLEN(AD\$)>12THENPRINT \$600, CHR\$(31): PRINT\$600, :: 60T0470 480 PRINT"Sender (max 4 Zeichen) :":LINEINPUTAS\$:IFLEN(AS\$)>4THENPRINT§ 680. CHR\$ (31): PRINT§680, ;: 60T0480 490 COLOUR4:PRINT:PRINT"Speichern <S> - Wiederholen <W> 500 EI\$=INKEY\$:IFEI\$<>"S"ANDEI\$<>"W"THEN500 510 COLOUR1:IFEI\$="W"THENPRINT§280.CHR\$(31):AK\$="":AT\$="":AL\$="":AB\$="" : AD\$="": AS\$="": PRINT§280.:: 60T0420 520 LSETBK\$=AK\$ 530 LSETBT\$=AT\$ 540 LSETBL\$=AL\$ 550 LSETBB\$=AB\$ 560 LSETBD\$=AD\$ 570 LSETBS\$=AS\$ 580 ZA=ZA+1: PUT1.ZA: ZA=0 590 PRINT"Filmdaten drucken <J/N> ?" 600 EI\$=INKEY\$:IFEI\$<>"J"ANDEI\$<>"N"THEN600 610 IFEI\$="J"THENZ=1:60T02640 620 B\$="":AK\$="":AT\$="";AL\$="":AB\$="":AD\$="";AD\$="":AS\$="" 630 PRINT§200,CHR\$(31):PRINT§200,::60T0390 **640 END** 650 REM \*\*\*\*\*\* DATEN AENDERN \*\*\*\*\*\*\* 660 CLS:COLOUR6: PRINT "Video - Datei "::COLOUR4:PRINT"\* Daten aendern \* ":COLOUR1 670 PRINT:PRINT"<§> als Filmtitel kehrt zum Menue zurueck." 680 PRINT§240, CHR\$ (31): PRINT§240,: 690 OPEN"R", 1, "VD" 700 FIELD1.6 AS BK\$.50 AS BT\$.4 AS BL\$.11 AS BB\$.12 AS BD\$.4 AS BS\$ 710 ZA=LOF(1) 720 DIMC\$ (ZA.5) 730 PRINT"Titel des zu aendernden Films eingeben" 740 LINEINPUTW\$: IFW\$="§"THENCLEAR: CLOSE: GOTO330 750 W1\$=W\$+STRING\$((50-LEN(W\$)),32) 760 FORN=1TOZA 770 GET1, N 780 IFW1\$=BT\$THENB10 790 NEXT 800 COLOUR4:PRINT"Titel nicht gefunden !":COLOUR1:CLEAR:CLOSE:FORI=1TO5 00: NEXT: GOTO680 810 PRINT: PRINTBT\$: M=N 820 COLOUR4:PRINT:PRINT"Loeschen  $\langle L \rangle$  - Ueberschreiben  $\langle U \rangle$  - Zeile a endern <Z>":COLOUR1 830 EI\$=INKEY\$:IFEI\$<>"L"ANDEI\$<>"U"ANDEI\$<>"Z"THEN830 840 IFEI\$="L"THEN870 850 IFEI\$="U"THEN1060 860 IFEI\$="Z"THEN1200 870 Q=1: FORN=1T0ZA 880 IFF1=0ANDQ=MTHENF1=1:60T0920 890 BET1, N 900 C\$(Q,0)=BK\$:C\$(Q,1)=BT\$:C\$(Q,2)=BL\$:C\$(Q,3)=BB\$:C\$(Q,4)=BD\$:C\$(Q,5)  $=$ BS\$  $910 Q = 0 + 1$ 920 NEXTN 930 CLOSE1 940 KILL "VD" 950 OPEN"R", 1, "VD" 960 FIELD1,6 AS BK\$,50 AS BT\$,4 AS BL\$,11 AS BB\$,12 AS BD\$,4 AS BS\$  $970 G = 1$ 

## 22 **GENIE DATA**

980 IFC\$(Q.0)=""THEN1020 990 LSETBK\$=C\$(Q,O):LSETBT\$=C\$(Q,1):LSETBL\$=C\$(Q,2):LSETBB\$=C\$(Q,3):LSE TBD\$=C\$(Q,4):LSETBS\$=C\$(Q,5) 1000 PUT1.Q 1010 Q=Q+1:50T0980 1020 COLOUR4: PRINT: PRINT"Datensatz geloescht !": COLOUR1 1030 CLEAR 1040 FORI=1TD500:NEXT 1050 CLOSE: 60T0680 1060 PRINT§240, CHR\$(31): PRINT§240,; 1070 PRINT"Kasettennummer (max 6 Zeichen) :":LINEINPUTAK\$:IFLEN(AK\$)>6T HENPRINT§240, CHR\$(31): PRINT§280, :: 60T01070 1080 PRINT"Filmtitel (max 50 Zeichen) :":LINEINPUTAT\$:IFLEN(AT\$)>50THEN PRINT§320, CHR\$(31): PRINT§320,;: 60T01080 1090 PRINT"Filmlaenge (max 4 Zeichen) : ":LINEINPUTAL\$:IFLEN(AL\$)>4THENP RINT5400, CHR\$ (31): PRINT5400, ;: 60T01090 1100 PRINT"Bandzaehler (max 11 Zeichen) :":LINEINPUTAB\$:IFLEN(AB\$)>11TH ENPRINT§480, CHR\$(31): PRINT§480, ;: 50T01100 1110 PRINT"Datum (max 12 Zeichen) : ":LINEINPUTAD\$: IFLEN(AD\$)>12THENPRIN T§560, CHR\$(31): PRINT§560,;: 60T01110 1120 PRINT"Sender (max 4 Zeichen) :":LINEINPUTAS\$:IFLEN(AS\$)>4THENPRINT \$640, CHR\$(31): PRINT\$640, ;: 60T01120 1130 COLOUR4: PRINT: PRINT"Speichern <S> - Wiederholen <W>": COLOUR1 1140 EI\$=INKEY\$:IFEI\$<>"S"ANDEI\$<>"W"THEN1140 1150 IFEI\$="W"THEN1060 1160 LSETBK\$=AK\$:LSETBT\$=AT\$:LSETBL\$=AL\$:LSETBB\$=AB\$:LSETBD\$=AD\$:LSETBS  $$=A5$ \$ 1170 PUT1, M 1180 COLOUR4: PRINT: PRINT" Datensatz ueberschrieben !": COLOUR1: FORI=1T050  $0$  =  $NFYT$ 1190 CLEAR: CLOSE: 60T0680 1200 FRINT"Welche Zeile <KNR>, <TTL>, <LAE>, <BDZ>,<DAT>, <SEN> ?" 1210 LINEINPUTZE\$ 1220 IFZE\$="KNR"THENPRINT"Kasettennummer (max 6 Zeichen)":LINEINPUTAK\$: IFLEN(AK\$)>6THENPRINT§680,CHR\$(31):PRINT§680,:GOTO1220ELSELSETBK\$=AK\$:G 0T01290 1230 IFZE\$="TTL"THENPRINT"Filmtitel (max 50 Zeichen)":LINEINPUTAT\$:IFLE N(AT\$)>50THENPRINT\$680,CHR\$(31):PRINT\$680,::60T01230ELSELSETBT\$=AT\$:GOT 01290 1240 IFZE\$="LAE"THENPRINT"Filmlaenge (max 4 Zeichen)":LINEINPUTAL\$: IFLE N(AL\$)>4THENPRINT§680,CHR\$(31):PRINT§680,;:60T01240ELSELSETBL\$=AL\$:60T0 1290 1250 IFZE\$="BDZ"THENPRINT"Bandzaehler (max 11 Zeichen)":LINEINPUTAB\$:IF LEN(AB\$)>11THENPRINT§680,CHR\$(31):PRINT§680,;:60T01250ELSELSETBB\$=AB\$:6 0T01290 1260 IFZE\$="DAT"THENPRINT"Datum (max 12 Zeichen)":LINEINPUTAD\$:IFLEN(AD \$) >12THENPRINT5680, CHR\$(31): PRINT5680,: : GOTO1260ELSELSETBD\$=AD\$: GOTO129  $\Omega$ 1270 IFZE\$="SEN"THENPRINT"Sender (max 4 Zeichen)":LINEINPUTAS\$:IFLEN(AS \$) >4THENPRINT§680, CHR\$(31): PRINT§680,;: GOTO1270ELSELSETBS\$=AS\$: GOTO1290 1280 FRINTCHR\$(27): PRINTCHR\$(29): PRINTCHR\$(27):: 60T01210 1290 PUT1, N 1300 CLEAR: CLOSE 1310 COLOUR4: PRINT"Zeile geaendert !": COLOUR1 1320 FORI=1T0500:NEXT 1330 GOT0680 1340 END 1350 REM \*\*\*\*\*\*\* DATEN DRUCKEN \*\*\*\*\*\*\* 1360 CLS:COLOUR6:PRINT"Video - Datei ";:COLOUR4:PRINT"\* Daten drucken \*":COLOUR1:PRINTCHR\$(31)

#### **SOFTWARE**

**GENIEDATA 23** 

1370 IFJOY1X>iTHENPRINT"Drucker einschalten !" 1380 IFJ0Y1X>1THEN1380 1390 COLOUR1: PRINT§200, :: INPUT"Datum eingeben "; DA\$ 1400 COLOUR4:PRINT540, CHR\$(31):PRINT5440."Inhaltsverzeichniss wird gedr uckt !" 1410 LPRINT:LPRINTCHR\$(27)"W": 1420 LPRINTTAB(17) "Video -- Datei": LPRINTCHR\$(27)CHR\$(64) 1430 LPRINT:LPRINTTAB(10)"Inhaltsverzeichniss: Stand ":DA\$:DA\$="":LPRIN T:LPRINTTAB(10)STRING\$(68,231):LPRINT:LPRINTCHR\$(27)CHR\$(64) 1440 OPEN"R", 1, "VD" 1450 FIELD1.6 AS BK\$.50 AS BT\$.4 AS BL\$.11 AS BB\$.12 AS BD\$.4 AS BS\$ 1460 ZA=LOF(1):N1=0:DIMC\$(ZA,2) 1470 FORN=1TDZA 1480 GET1.N 1490  $C$ \$ (N, O) = BK\$: C\$ (N, 1) = BT\$: C\$ (N, 2) = BB\$ 1500 NEXT 1510 FORN=1TOZA: N1=N1+1 1520 LPRINTTAB(10)C\$(N,0);" ";C\$(N,1);" ";C\$(N,2) 1530 IFN1=55THENN1=0:FORI=1TO17:LPRINT:NEXTI **1540 NEXTN** 1550 N2=72-9-N1 1560 FORI=1TON2:LPRINT:NEXTI 1570 CLEAR 1580 CLOSE: GOTO330 1590 END 1600 REM \*\*\*\*\*\* LABEL DRUCKEN \*\*\*\*\*\* 1610 CLS:COLOUR6:PRINT"Video - Datei "::COLOUR4:PRINT"\* Kasettenlabel  $drucken.*".$ COLOUR1 1620 PRINT"WeIches Kasettenlabel soll gedruckt werden "::LINEINPUTL A\$ 1630 LA\$=LA\$+STRING\$((6-LEN(LA\$)),32) 1640 INPUT"Kasettenlaenge eingeben (Min) ":MI 1650 OPEN"R", 1, "VD" 1660 FIELD1,6 AS BK\$,50 AS BT\$,4 AS BL\$,11 AS BB\$,12 AS BD\$,4 AS BS\$ QAYAY YEQA KAZIMADIN KAZI 1670 ZA=LOF(1):F=0733 ココケッカ 美酒器 政治的な政治 安安政治の自分の お前あぶさつ 1680 FORN=1TOZA การ คำนวงอยู่หากพัฒนธ์ ที่ไม้จะการจะกลับทางเลย 1690 GET1.N 1700 IFBK\$=LA\$ANDF=3THEND1\$=BT\$:D2\$=BL\$:D3\$=BB\$:D4\$=BD\$:D5\$=BS\$:F=4:GOT 01740 1710 IFBK\$=LA\$ANDF=2THENC1\$=BT\$:C2\$=BL\$:C3\$=BB\$:C4\$=BD\$:C5\$=BS\$:F=3:GOT 01740 1720 IFBK\$=LA\$ANDF=1THENB1\$=BT\$iB2\$=BL\$:B3\$=BB\$:B4\$=BD\$:B5\$=BS\$:F=2:GOT 01740 1730 IFBK\$=LA\$ANDF=0THENA1\$=BT\$:A2\$=BL\$:A3\$=BB\$:A4\$=BD\$:A5\$=BS\$:F=1 1740 NEXTN 1750 IFLEFT\$(D2\$,1)="L"THEND2\$=RIGHT\$(D2\$,3):D2=VAL(D2\$)/2ELSED2\$=LEFT\$  $(D2*, 3) : D2 = VAL (D2*)$ 1760 IFLEFT\$(C2\$,1)="L"THENC2\$=RIGHT\$(C2\$,3):C2=VAL(C2\$)/2ELSEC2\$=LEFT\$  $(C2$, 3): C2=VAL$  $(C2$)$ 1770 IFLEFT\$(B2\$,1)="L"THENB2\$=RIGHT\$(B2\$,3):B2=VAL(B2\$)/2ELSEB2\$=LEFT\$ (B2\$, 3): B2=VAL(B2\$) 1780 IFLEFT\$(A2\$,1)="L"THENA2\$=RIGHT\$(A2\$,3):A2=VAL(A2\$)/2ELSEA2\$=LEFT\$ (A2\$, 3): A2=VAL (A2\$) 1790 PRINT"Inhalt der Kasette ":LA\$:PRINT 1800 IFF>OTHENPRINTA1\$:PRINTA2\$;" Min. ";A5\$;" ";A4\$;" ";A3\$:PRINTSTRIN  $64(40, 45);$ 1810 IFF>1THENPRINTB1\$:PRINTB2\$;" Min. ";B5\$;" ";B4\$;" ";B3\$:PRINTSTRIN  $64(40, 45);$ 1820 IFF>2THENPRINTC1\$:PRINTC2\$;" Min. ";C5\$;" ";C4\$;" ";C3\$:PRINTSTRIN  $64(40, 45)$ ;

#### **SOFTWARE**

1830 IFF>3THENPRINTD1\$:PRINTD2\$;" Min. ";D5\$;" ";D4\$;" ";D3\$:PRINTSTRIN  $64(40, 45)$ : 1840 COLOUR4: PRINT"Drucken <D> -- Wiederholung <W>": COLOUR1 1850 EI\$=INKEY\$;IFEI\$<>"D"ANDEI\$<>"W"THEN1850 1860 IFE1\$="W"THENCLOSE: 60SUB2310: 60T01610 1870 IFJOY1X>1THENPRINT"Drucker einschalten." 1880 IFJOY1X>1THEN1880 1890 LPRINTCHR\$ (27) "P"CHR\$ (3) 1900 LPRINT 1910 LPRINTTAB (20) STRING\$ (54, 232) 1920 LPRINTTAB(20)CHR\$(233);" Kasette ";LA\$;" L";CHR\$(123);"nge ";MI;" Minuten"; STRING\$(17,32); CHR\$(234) 1930 IFF>0THEN1940ELSEGDSUB2320:60TD1960 1940 LPRINTTAB (20) CHR\$ (233); " "; A1\$; " "; CHR\$ (234) 1950 LPRINTTAB(20)CHR\$(233);" ";A2\$;" Min. ";A5\$;" ";A4\$;" ": A3\$;  $"$ : CHR\$ (234) 1960 IFF>1THEN1970ELSE60SUB2320:60T01990 1970 LPRINTTAB(20)CHR\$(233); "";B1\$; "";CHR\$(234) 1980 LPRINTTAB(20)CHR\$(233);" ";B2\$;" Min. ";B5\$;" ";B4\$;" "‡B3#;  $"$ : CHR\$ (234) 1990 IFF>2THEN2000ELSEGDSUB2320:6DTD2020 2000 LPRINTTAB (20) CHR\$ (233); ""; C1\$; ""; CHR\$ (234) 2010 LPRINTTAB(20)CHR\$(233); " ":C2\$; " Min. ":C5\$; " ":C4\$; "  $"$ ; C3\$;  $\mathbf{H}$  $"$ : CHR\$ (234) 2020 IFF>3THEN2030ELSE60SUB2320:60T02050 2030 LPRINTTAB (20) CHR\$ (233); ""; D1\$; " "; CHR\$ (234) 2040 LPRINTTAB(20)CHR\$(233);" ";D2\$;" Min. ";D5\$;" ";D4\$;" ";D4\$; ": CHR\$ (234) 2050 ML=MI-(A2+B2+C2+D2):Z\$=" Restliche Spielzeit : ca "+STR\$(ML)+" Min  $uten$ ": $Z1 = LEN(Z$)$ 2060 LPRINTTAB (20) CHR\$ (233): Z\$: STRING\$ (52-Z1.32): CHR\$ (234) 2070 LPRINTTAB (20) STRING\$ (54, 232) 2080 LPRINT: LFRINT 2090 LPRINTTAB (20) STRING\$ (100, 232) 2100 IFF>0THEN2110ELSE60SUB2330:60T02120 (年轻的) 2110 LPRINTTAB(20)CHR\$(233); STRING\$(10, 32); A1\$; ""; A3\$; STRING\$(26, 32); C HR\$(234) おめ付えた女性人 2120 IFF>1THEN2130ELSEGOSUB2330: GOTO2140 A Additional Andrew 2130 LPRINTTAB(20)CHR\$(233);STRING\$(10,32);B1\$;";";B3\$;STRING\$(26,32);C HR\$(234) 的复数人民政策都指挥的教育(A) 一个地方的 经运动权 2140 IFF>2THEN2150ELSE60SUB2330:50T02160 2150 LPRINTTAB(20)CHR\$(233);STRING\$(10,32);C1\$;"%";C3\$;STRING\$(26,32);C HR\$(234) 2170 LPRINTTAB (20) CHR\$ (233); STRING\$ (10,32); D1\$; " "; D3\$; STRING\$ (26,32); C HR\$(234) 以中国語版第110页 2180 LPRINTTAB (20) STRING\$ (100, 231)  $\sim 0.18$  243 2190 LPRINT:LPRINT **《文学文混》印** 2200 LPRINTTAB (20) STRING\$ (58.232)  $\mathcal{O}(\mathcal{O}(\mathcal{O}^2))$ DAWARDON DE 2210 IFF>0THEN2220ELSE60SUB2340:60T02230 4 2220 LPRINTTAB(20)CHR\$(233);" ";A1\$;" - ";CHR\$(234) 2230 IFF>1THEN2240ELSEGOSUB2340: GOT02250 2240 LPRINTTAB (20) CHR\$ (233): " "B1\$:" ": CHR\$ (234) 2250 IFF>2THEN2260ELSEGOSUB2340:60T02270  $\frac{9}{4}$  CHR\$ (234) 2260 LPRINTTAB(20)CHR\$(233);" ";C1\$;" 2270 IFF>3THEN2280ELSEGDSUB2340:60T02290 2280 LPRINTTAB(20)CHR\$(233);" ";D1\$;" "; CHR\$ (234) 2290 LPRINTTAB (20) STRING\$ (58, 231) 2300 GDSUB2310: GOT02350 2310 A1\$="":A2\$="":A3\$="":A4\$="":A5\$="":A5\$="":B1\$="":B2\$="":B3\$="":B4\$="":B85\$

### 24 **CENIE DATA**

美国

**GENIEDATA 25** 

="":Ci\$="":C2\$="":C3\$="":D\*="":C4\$="":C5\$="":D1\$="":D2\$="":D2\$="":D3\$="":D4\$="":D5\$= " ": Z\$=" ": RETURN 2320 LPRINTTAB (20)CHR\$ (233); STRING\$ (52,32); CHR\$ (234): LPRINTTAB (20)CHR\$ ( 233); STRING\$ (52, 32); CHR\$ (234): RETURN 2330 LPRINTTAB (20) CHR\$ (233) ; STRING\$ (98, 32) ; CHR\$ (234) : RETURN 2340 LPRINTTAB (20) CHR\$ (233) : STRING\$ (56, 32) : CHR\$ (234) : RETURN 2350 LPRINTCHR\$ (27) CHR\$ (64) 2360 LPRINT:LPRINT:LPRINT:LPRINT:LPRINT 2370 CLOSE 2380 GOTO330 2390 END 2400 REM \*\*\*\*\*\*\* FILMDATEN DRUCKEN \*\*\*\*\*\* 2410 CLS:COLOUR6:PRINT"Video - Datei "::COLOUR4:PRINT"\* Filmdaten druc ken \*":COLOUR1 2420 PRINT:PRINT"<§> als Titel kehrt zum Menue zurueck" 2430 PRINT:PRINT"Titel des Films eingeben : ":LINEINPUTAT\$:IFAT\$="§"THEN CLEAR: CLOSE: GOTO320ELSEAT\$=AT\$+STRING\$((50-LEN(AT\$)), 32) 2440 IFLEN(AT\$)>50THENPRINT\$160, CHR\$(31); PRINT\$120,; : 60T02430 2450 OPEN"R", 1, "VD" 2460 FIELD1,6 AS BK\$,50 AS BT\$,4 AS BL\$,11 AS BB\$,12 AS BD\$,4 AS BS\$ 2470 ZA=LOF(1) 2480 FORN=1TOZA 2490 GET1, N 2500 IFAT\$=BT\$THEN2540 2510 NEXTN 2520 COLOUR4:PRINT:PRINT"Titel nicht gefunden !":COLOUR1:FORI=1TO500:NE XT: CLEAR: CLOSE: 60T02410 2530 IFLEFT\$(BL\$,1)="L"THENBL\$=RIGHT\$(BL\$,3)ELSEBL\$=LEFT\$(BL\$,3) 2540 PRINT: PRINTBK\$ 2550 PRINT: PRINTBT\$ i di kucamat  $\mathbb{R}^{2n}$ 2560 PRINT: PRINTBL\$ di k i a gir i a chin 2570 PRINT: PRINTBB\$ 2580 PRINT: PRINTBD\$ 2590 PRINT: PRINTBS\$ 2600 COLOUR4:PRINT:PRINT"Drucken <D>'- Wiederholen <W>":COLOUR1 2610 EI\$=INKEY\$:IFEI\$<>"D"ANDEI\$<>"W"THEN2610 2620 IFEI\$="D"THEN2640 2630 CLEAR: CLOSE: 50T02410 2650 IFJ0Y1X>1THEN2650 2660 LPRINTCHR\$ (27) CHR\$ (64); 2670 LPRINT: LPRINT: LPRINT 2680 IFLEFT\$(BL\$,1)="L"THENBL\$=RIGHT\$(BL\$,3)ELSEBL\$=LEFT\$(BL\$,3) 2690 LPRINTTAB(10) "Kasettennummer : "; BK\$ 2700 LPRINTTAB(10) "Filmtitel......: ";BT\$ 2710 LPRINTTAB(10)"Filmlaenge.....: ";BL\$;" Min." 2720 LPRINTTAB(10)"Bandzaehler....: ";BB\$ 2730 LPRINTTAB(10) "Aufnahmedatum..: ";BD\$ 2740 LPRINTTAB(10) "Sender.........: ":BS\$ 2750 FORI=1TO63:LPRINT:NEXTI 2760 IFZ=1THENZ=0:50T0620 2770 CLEAR 2780 CLOSE 2790 60T02410 2800 REM \*\*\*\*\*\* ENDE \*\*\*\*\*\* 2810 CLS:COLOUR6:PRINT"Video - Datei ";:COLOUR4:PRINT"\* Programm beend et \*":COLOUR1:END

### **GENLE DATA**

Jan Hemming

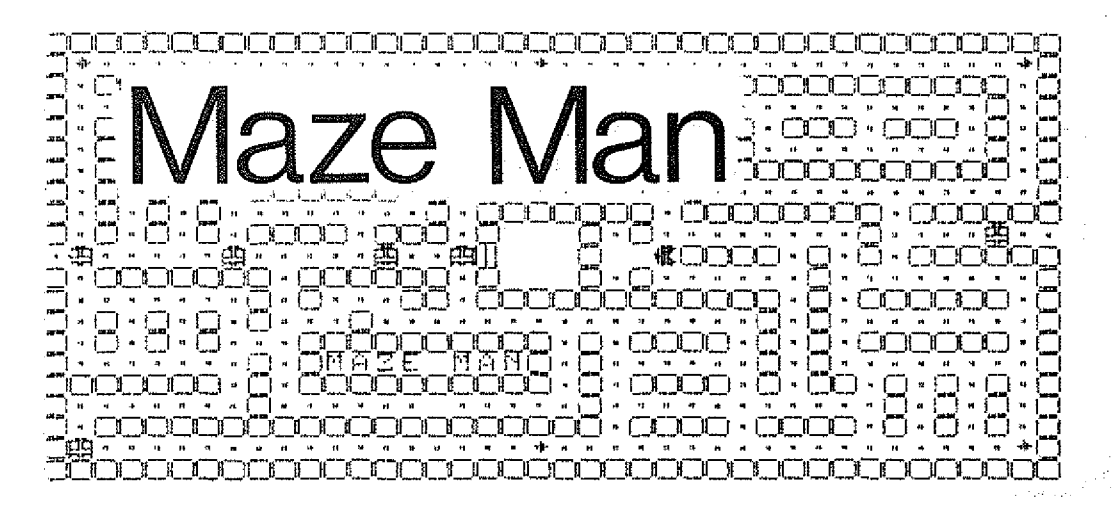

Jetzt gibt es was zum Spielen!

Wenn Sie sich wundern, was die im Titelbild genannten CS Joysticks sind, dann warten Sie bis zur nächsten GENIE DATA. Da finden Sie die Bauanleitung.

Da Sie aber das Spiel auch über die Tastatur oder über die in diesem Heft beschriebenen Joysticks spielen können, lohnt sich das Tippen jetzt schon.

Der Spieler hat die Aufgabe, "Mr. Maze Man" so durch das Labyrinth auf dem Bildschirm zu steuern, daß er möglichst viele der kleinen, weißen Futterpillen, der von Zeit zu Zeit erscheinenden Noten und der gelben Kraftpillen zu fressen bekommt.

Doch Vorsicht!

Sechs gefährliche, hungrige Gespenster verfolgen nämlich "Maze Man" auf seinem Weg durch das Labyrinth. Und sie tun nichts "Maze Man" aufzulieber, als fressen, wenn er ihnen nicht schnell genug ausweicht. Dann verliert er eines seiner zu Beginn vier Leben, was in der untersten Bildschirmzeile angezeigt wird. Doch auch "Mr. Maze Man" kann Geister fressen. Sobald er nämlich eine der gelben Kraftpillen schluckt, werden die Gespenster für kurze Zeit grün und können verspeist werden. In der letzten Bildschirmzeile wird jetzt angezeigt, wieviele Punkte der Spieler für einen Geist bekommt. Hat "Mr. Maze Man" einen Geist erwischt, verdoppelt sich jeweils diese Punktzahl. Der Geist verschwindet, und ein neues Gespenst erscheint in der Höhle, das dort verharrt, bis die Wirkung der Kraftpille nachgelassen hat. Einige Augenblicke, bevor die Gespenster 4800 ÕÔ OO.  $OO$  $OO$ ОÖ  $OO$  $\circ$ OO. 00 00 ΩO 480B  $OQ$  $O<sub>2</sub>$  $-OO$ OO  $O<sub>O</sub>$  $2E$  $2E$  $2E$  $\square E$ **2E**  $2E$ 2E 2E 2E  $2E$ 2E 2E  $2E$ 2E 2E OD 4816 ZΕ 4821 00 00 00 - 00 OO OO - 00 -00-00-00  $O()$ 482C 00 00 00 00 00 00 00 00 00 00 **OO** 4837 00 00 00 00  $_{\odot}$ OO  $-OC$ OO OO  $O<sub>O</sub>$  $COO$ OŌ 4842 OÓ.  $0000$ OO. OO. 00  $\circ$ OO. OQ  $1<sub>O</sub>$ OQ. 484D  $OQ$  $OC$  $O<sub>O</sub>$  $\cdot$  0.1 oo  $50$  $O<sub>O</sub>$ OO.  $O<sub>O</sub>$  $QQ$ ΟO ES. 23 28 4858 OO. F5 7E Α7  $O<sub>2</sub>$ CD 68 48  $C9$ 4863 ES CD 18 F6 F1 E3 ់ពន  $FD$  $\mathbb{E} \cap$  $0.3$ 486E FD  $E1$  D1 C9. ,CD. 78 48 10 FB C9 7E 4879 81 -81. - 81 -91  $\boxplus$  1 81 7E .OO. OO. - 00 - 18 ОÓ  $1\text{C}$ ご目  $1<sup>C</sup>$ ಂತ OO. 4884  $18$ ЮO OO. OO. 98  $FF$ 488F  $\overline{5}C$ 99 99 FF 81 က္ခက္ -08  $OC$ OО FF 92 **489A** 08  $OS$  $\mathbb{Z}8$ 78 30 92 92 92 92 ΟA  $FE$ F<sub>B</sub> FC **7E 48A5** 92 -92 92  $\Box C$ **7E** FC 30  $7E$  $3<sub>C</sub>$ 00  $47$ 48B0  $\mathbb{C}\mathbb{C}$ 7E 工厂  $1F$ 1F ਂ ਤਸ E7  $FF$  $FF$ **7E** -30  $3C$ 7E  $FF$ FF  $FF$ E7 48BE FF DD OO. DD. 77 QQ  $DD$ 77  $O<sub>1</sub>$ 48C6 42 OВ AF. 77  $Q2$ 77  $\circlearrowleft$  $C9$ 08 DD -7E  $\overline{O}$ 48D1 DD OB. **7E** CD F3 48 DD **7E** 48DC CD F3 48 DD Ö2 **48E7**  $O<sub>1</sub>$ CD F3 48  $DD$ 7E  $O<sub>O</sub>$ CD  $F3$ 48  $OQ$ 48F2 C9 F5 OF. OF. ŐF OF  $CD$  $_{\rm oo}$ 49.  $F1$  $CD$ 48FD -49.  $C<sub>2</sub>$ E6 ാട് C6  $\overline{3}0$  $CD$  $6B$ -48 -C9  $O<sub>O</sub>$ 27  $77<sub>1</sub>$ DD. 7E OO FD 86  $OQ$ DD. -OO DD 4908 4913 18E  $-0.1$ 27 DD. 77  $Q1$  DD 7E **7E 01** FD 491E O2  $-FD$ **BE** 02 27 DD 77  $O2$  DD - 7E ΟB 4929 27 77  $O<sub>3</sub>$ C9 DD) -7E OB.  $FD$ -ac DD 03 4934 FD ΒE ΟS CO DD 7E -02 FD EЕ -02 CO 49. F DD 7E  $\Omega$  1  $FD$ EE  $O<sub>1</sub>$  $\mathbb{C} \mathbb{C}$ DD. **7E** - OO  $FD$  $\mathsf{B}\mathsf{E}$ 494A  $_{\rm OO}$ -09  $FD$  $7E$ OO. DD 77 OO FD 7E 4955 77 O1 FD **7E**  $01$ DD) - 02 DD) 77 - 02 FD 57 4960 7E 03 DD 77 ΟZ C9 D9. ED SF EB  $67$  $78$  $7D$  $1\text{F}$  $CE$ 496B  $44$  $AE$ AA CB  $11$  $19$ 20 4976 6F D9 C9  $A7$ Q4 ΟĪ OO -07 FE  $11$ 4981 Οİ 20  $\bigcirc$ 4 11 FF FF -09 FE - 02 -20 94

wieder rot und damit gefährlich werden, ertönt ein Warnton, der es "Mr. Maze Man" ermöglicht, sich in Sicherheit zu begeben. Sobald das Labyrinth von allen weißen Futterpiilen geiehrt ist, wird es wieder neu mit Kraftpilien und Futterpillen aufgefüllt. Außerdem hat sich "Mr. Maze Man" ein neues Leben dazu verdient. Zur Steuerung hat der Spieler die Auswahl zwischen den vier Pfeiltasten und den Tasten  $E, V, J$ , und L, die auch bei dem PACMAN für den VC 20 verwendet werden.

Der Spielaufbau

"Mr. Maze Man", die Geister, Kraftpillen, Noten usw. werden von je einem programmierten Zeichen in verschiedenen Farben dargestellt. Dadurch wurde ein besonders großes Labyrinth ermöglicht. In der Mitte des Irrgartens befindet sich die Höhle, in der sich die Geister bei Spielbeginn aufhaiten. An der linken Seite dieser Höhle liegt ein Tor, das nur von den Geistern, nicht jedoch von "Mr. Maze Man" passiert werden kann, der seine Startposition an der rechten Seite des Käfigs hat. Das Labyrinth ist mit kleinen, weißen Futterpillen gefüllt. Im untersten und obersten Gang befinden sich jeweils drei Kraftpillen. Wenn Sie den Bildschirm aufmerksam beobachten, werden Sie feststellen, daß in dem Gang unter der Schrift "Maze Man" eine Futterpille fehlt. An dieser Stelle erscheint von Zeit zu Zeit eine Note, die Ihnen 100 bis 900 Sonderpunkte einbringt, wenn sie gefressen wird.

#### Die Wertung

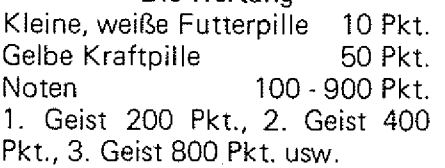

Variationsmöglichkeiten Bei geübten Spielern kann "Maze Man" sehr lange dauern. Daher ist es manchmal ratsam zu verhindern, daß "Mr. Maze Man" mit iedem Labyrinth ein neues Leben dazu bekommt. Das geschieht durch POKE &H5358.0.

Zu Anfang ist "Maze Man" auf eine mittlere Geschwindigkeit eingestellt. Diese kann durch POKE

&H4ACF,X ebenfalls variiert werden, wobei X Werte zwischen 1 und 255 annehmen darf.

Programmdaten "Maze Man" belegt den Grafikspeicher von 4800H bis 5660H. Das entspricht einer Länge von 3680 Bytes. Die Ansprungadresse ist 4AE7H.

VIEL SPASS!

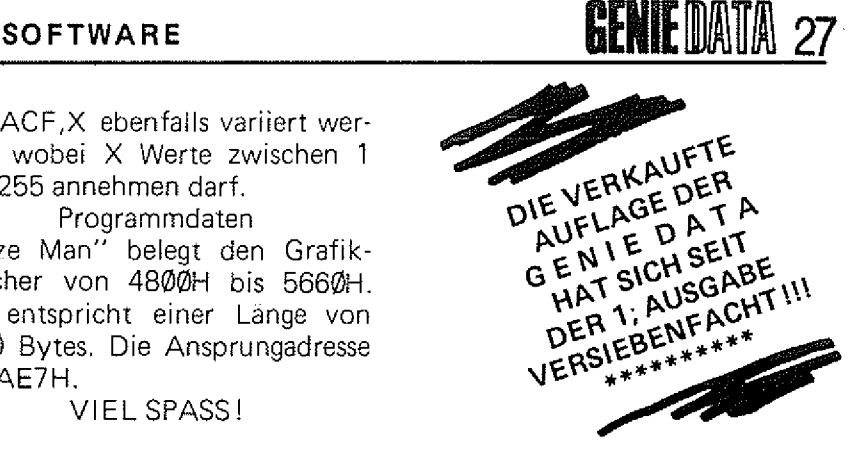

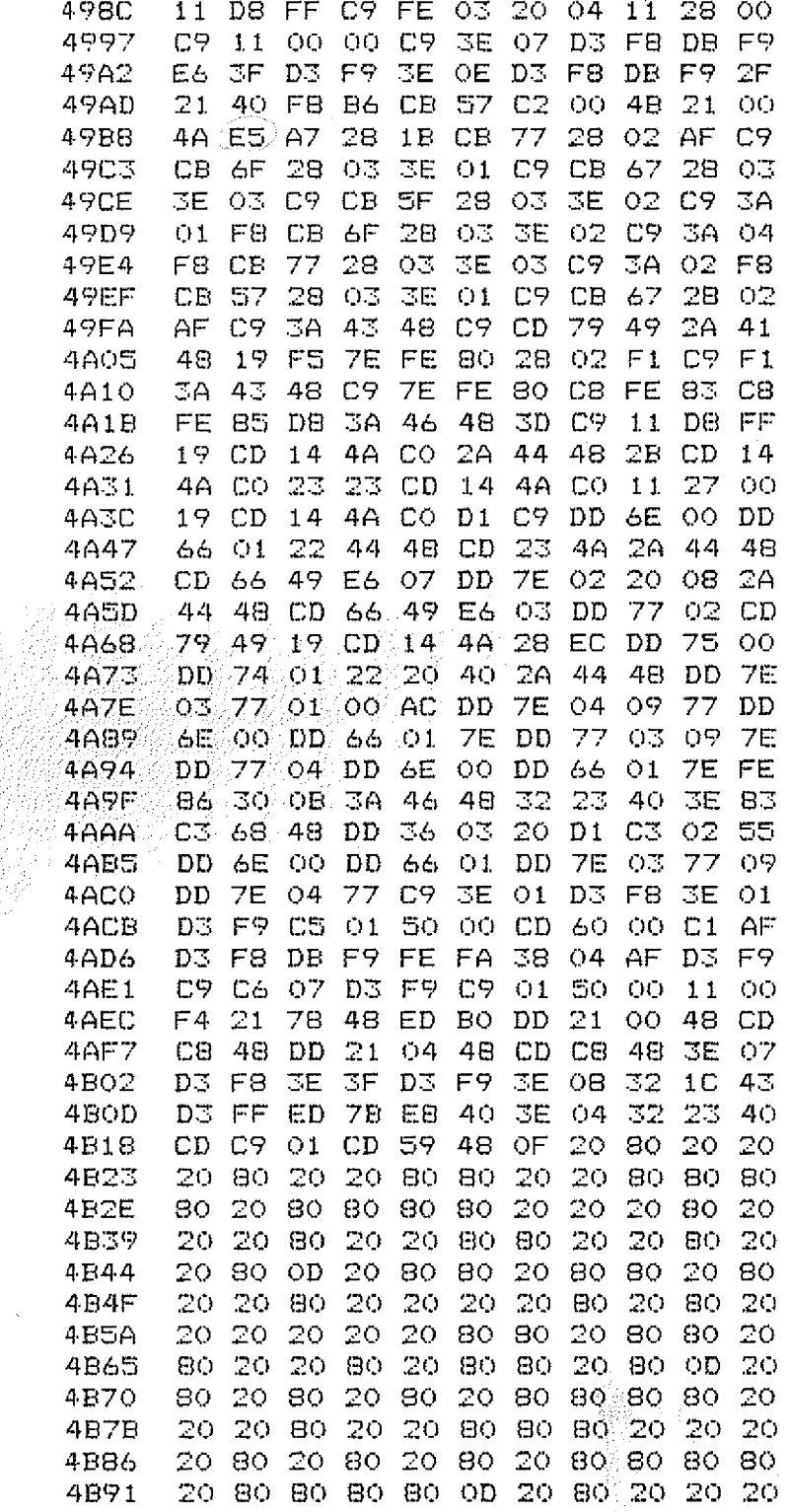

## 28 **GENIE DATA**

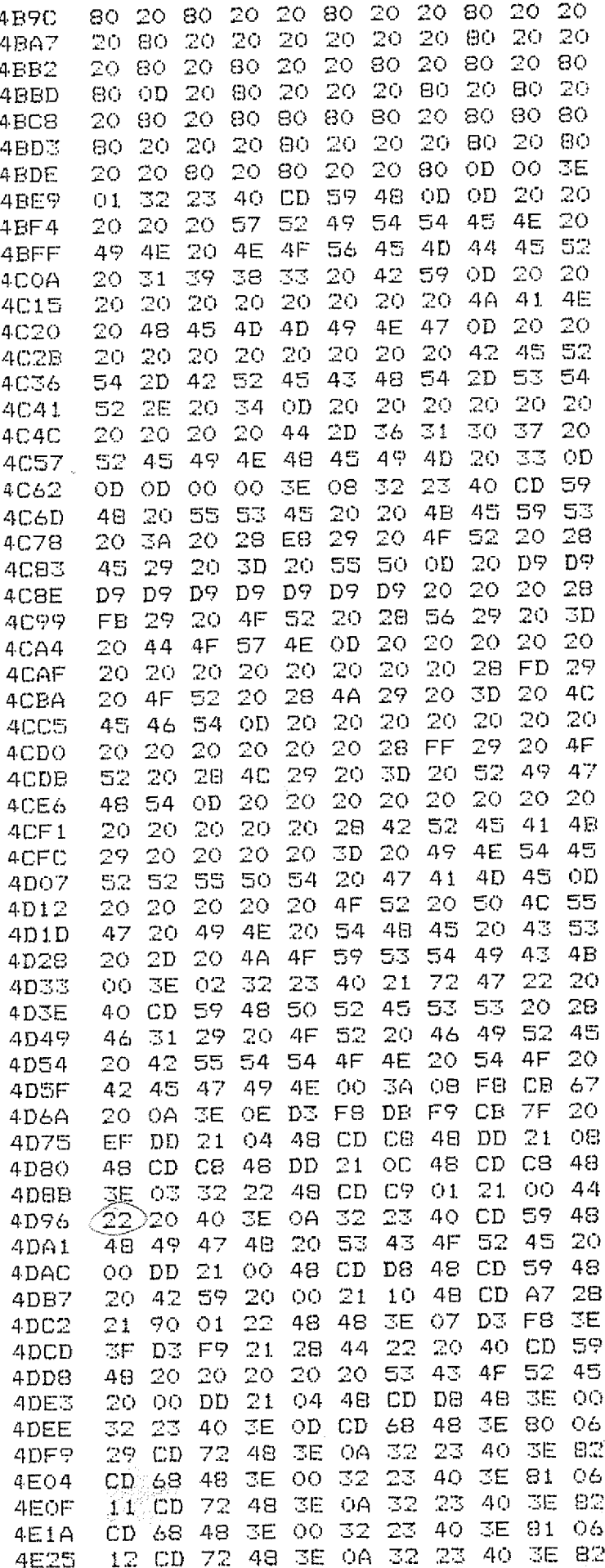

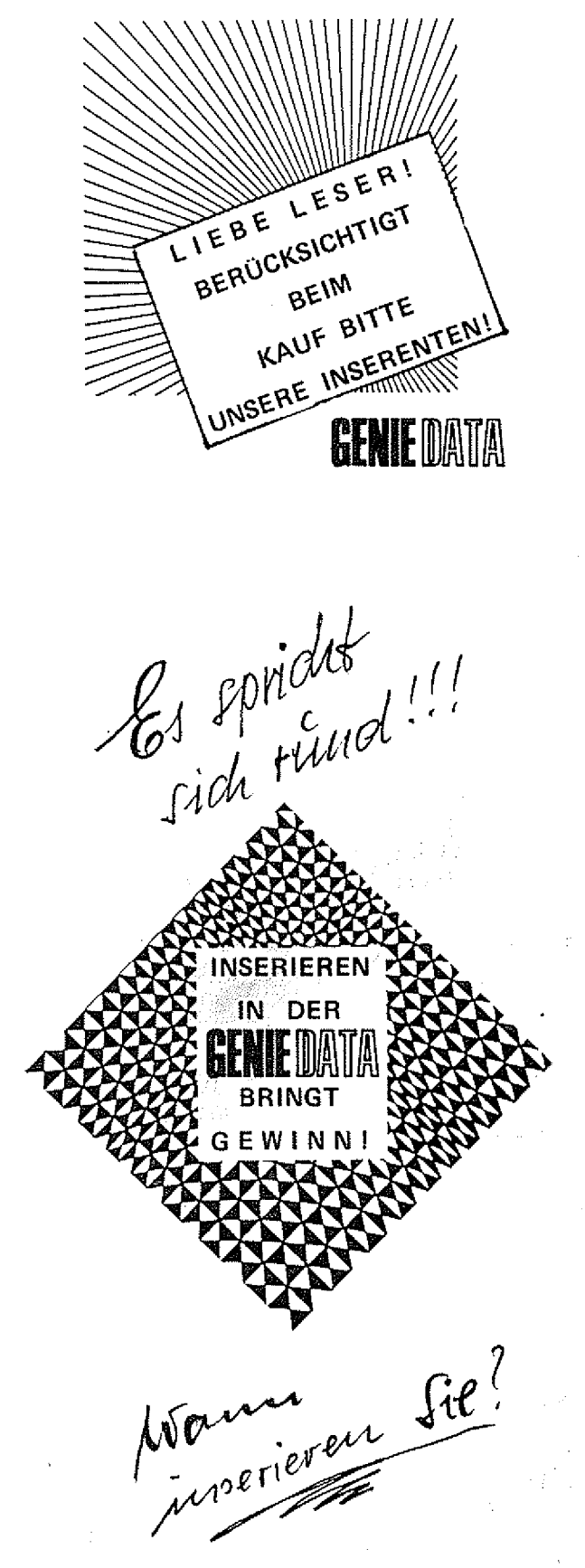

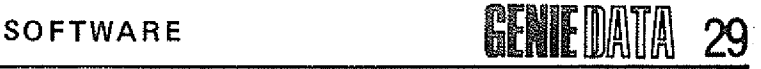

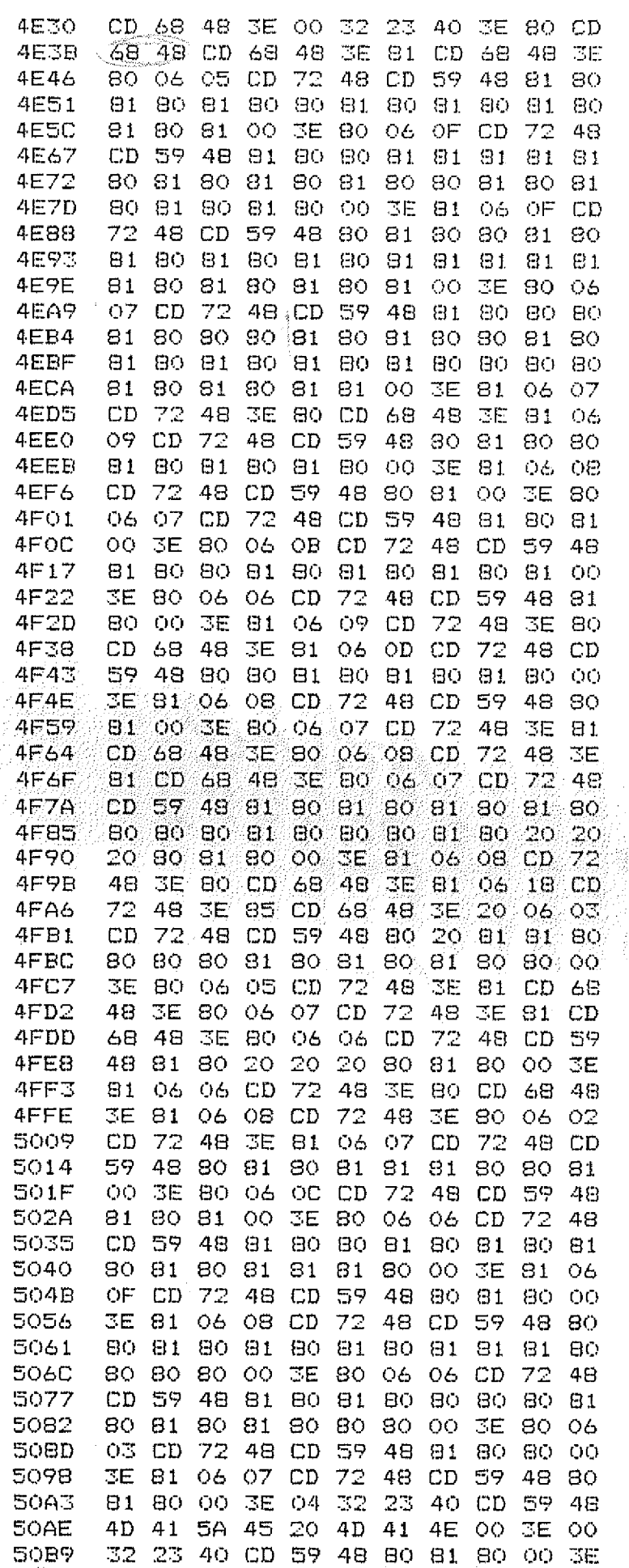

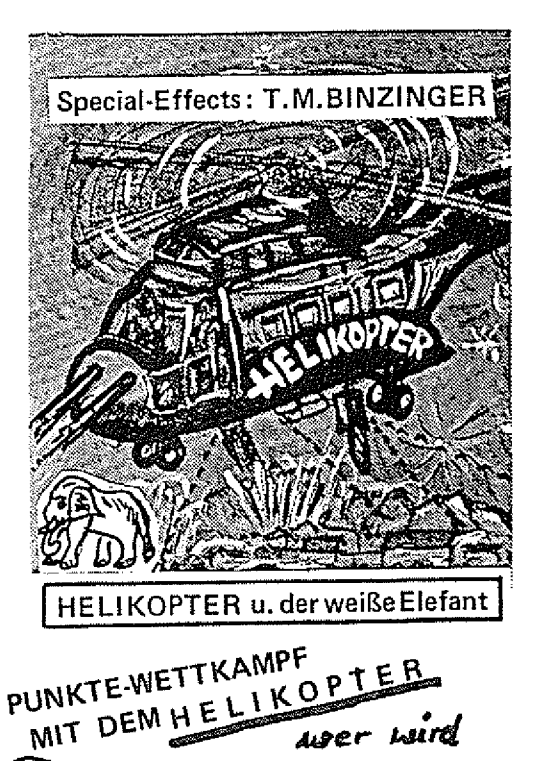

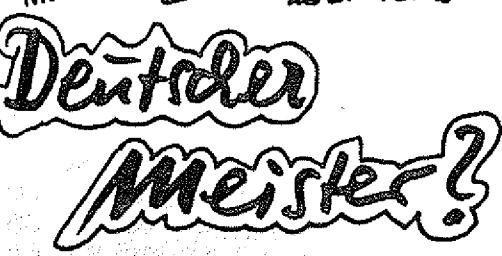

**Sendet eine Postkarte mit Absender u. r Angabe der echt errungenen Punkte die Sie durch ihr größtes Können erzielt haben.**

**Wir wollen sehen, welcher Commander als DEUTSCHER MEiSTER infrage kommt. Wer noch keine Kampfmaschine hat, kann sie umgehend bei uns erhalten. DM 59,-- per NN**

**Der Wettkampf soll über den Zeitraum von drei GENIE DATA's laufen.**

**Wir werden in der nächsten GENIE DATA die Teilnehmer mit Ortsangabe hier namentlich abdrucken,**

MACHEN SIE MIT!

**DIE 10 BESTEN ERHALTEN EINE SIEGER-URKUNDE.**

**DER DEUTSCHE MEISTER erhält eine Ehren-Urkunde und wird nach dem Endkampf hier mit Foto vorgestellt.** \* \* \* \* \* \* \* \* \* \* \* \* \* \* \* \* \* \* \* \* \* \* \* \* \* \* \* \* \* \* \* \*

**Einsendungen an: <b>ATAIF** MAT

**D-5429 Marienfels**

## **30 GENIE DATA**

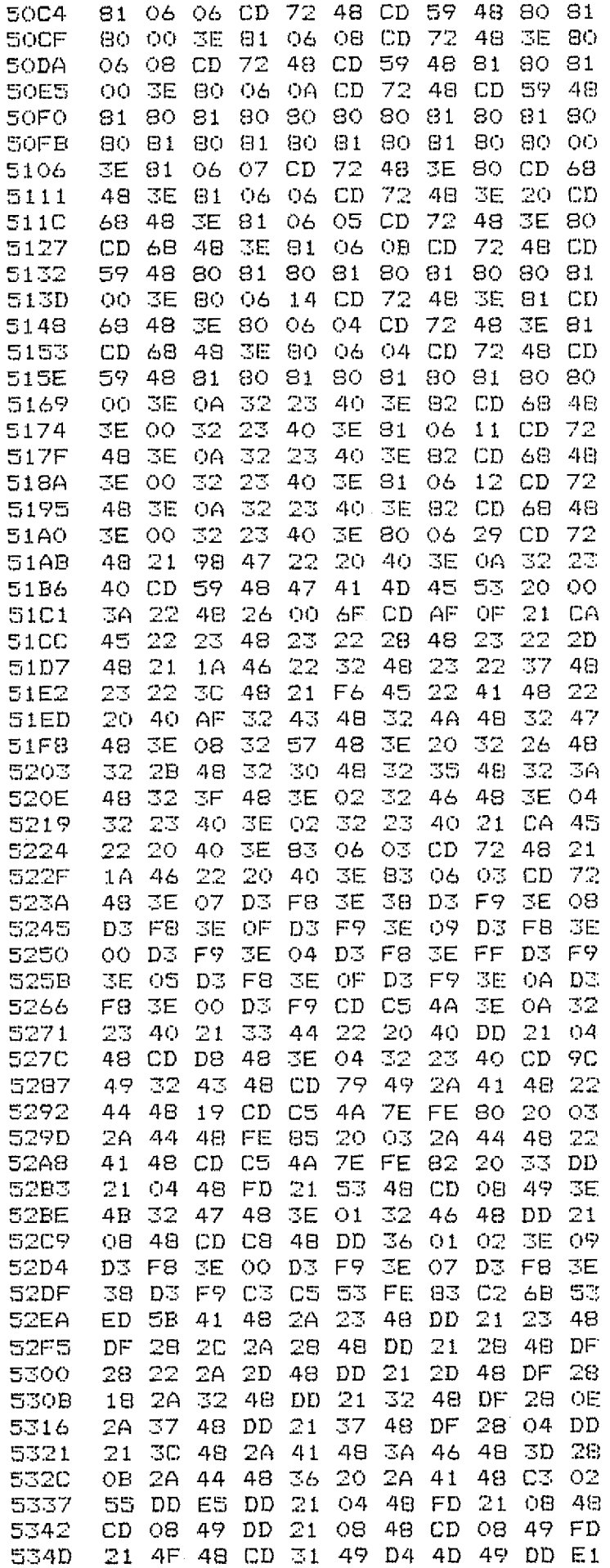

.... verdienen Sie sich doch mit Ihrem Computer-Hobby

etwas nebenher ........

Schristen<br>filikel<br>für

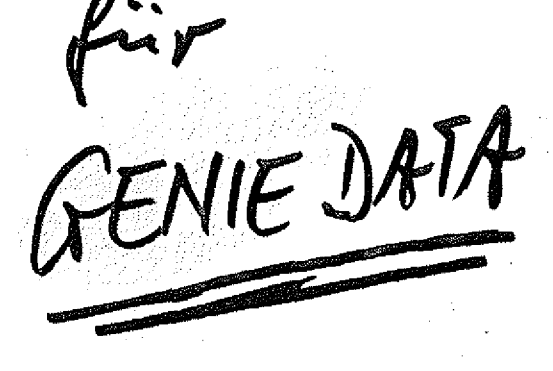

**Unsere Konditionen** 

\*\*\*\*\*\*\*\*\*\*\*\*\*

finden Sie im Impressum!

**GENIE DATA** 

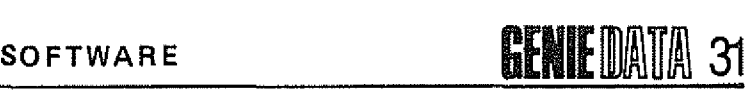

5 3 5 8 21 F4 45 DD 75 00 DD 74 01 DD 7E 5363 - 03 DD 36 03 20 C3 AE 52 FE 81 20 536E 43 DD 21 04 48 FD 21 4B 48 CD 08 5379 49 2A 48 48 2B 7C B5 20 1D 3A 22 5384 - 48 3C 32 22 48 3A 43 48 C6 86 2A 538F 41 48 22 20 40 2A 44 48 36 20 CD 539A 68 48 C3 93 4D 22 48 48 3A 46 48 5 3A 5 3D 28 ID 3E OA D3 F8 3E OF D3 F? 53BO 18 13 FE 84 20 OF AF 32<br>53BB 21 04 48 FD 21 OC 48 CD 4A 48 DD 53BB 21 04 48 FD 21 OC 48 CD 08 49 CD 53C6 C5 4A 3A 43 48 C6 86 2A 41 48 53D1 20 40 2A 44 48 36 20 CD 68 48 CD 53DC C5 4A 21 A4 $\left\langle 4\right\rangle$  22 20 40 3E OA 53E7 - 23 40 3A 47 48 A7 20 26 3E 20 06 o c CD 7 2 48 3E 0 8 D3 F8 3E OC D3 53FD F9 3E 02 32 46 48 3E 07 D3 F8 3E 5 4 0 8 3 8 D3 F9 3E 09 D3 F8 3E 00 D3 F9 5 4 1 3 18 3D 3D 32 47 48 FE OA 30 20 3E 541E 07 D3 F8 3E 3D D3 F9 3E 09 D3 F8 5 4 2 9 3E OF D3 F9 3E 02 D3 F8 3E 00 D3 5 4 3 4 F9 3E 03 D3 F8 3E 01 D3 F9 CD 59 5 4 3 F 4 8 83 3D 00 DD 21 08 48 CD D8 4B 544A 3E 08 D3 F8 3E OF D3 F9 CD C5 4A 5455 21 B2 47 22 20 40 3A 4A 48 (AZ/20 5460 3D 3E 20 06 OC CD 72 48 32 07 47 546B CD 66 49 FE FF 30 F9 A7 20 3A 3E 5476 FF 32 4A 48 DD 21 OC 48 CD C8 48 5481 - CD 66 49 FE 09 30 F9 3C DD 77 01 548C-- 21 07 47 22 20 40 3E 07 32 23 40 5497 3E 84 CD 68 48 18 11 3D 32 4A 45 54A 2 ED 59 48 84 3D 00 DD 21 OC 48 CD 54AD D8 48 CD C5 4A 3A 57 48 3D 20 08<br>54B8 3E 08 32 57 48 C3 63 52 32 57 48 54B8 3E 08 32 57 48 C3 63 52 32 57 48 54C3 CD; C5 4A DD 21 23 48 CD 43 4A CD 54CE C5 4A DD 21/28 48 CD 43 4A CD C5 54D9 4A DD 21 2D 48 CD 43 4A CD C5 4A<br>54E4 DD 21 32 48 CD 43 4A CD C5 4A DD 54E4 DD 21 32 48 CD 43 4A CD C5 4A DD 54EF 21 37 48 CD 43 4A CD C5 4A DD 21<br>54FA 3C 48 CD 43 4A C3 63 52 3A 22 48 54FA 30 48 CD 43 4A 03 63 52 3A 22 48 5505 3D 32 22 48 22 20 40 3E 04 32 : 5510 - 40 3A 43 48 C6 86 CD 68 48 3E 07 5 5 1B D3 FS 3E 3D D3 F9 3E *02* D3 F 8 3E 5526 - 64 D3 F9 3E 03 D3 F8 3E 00 D3 F9 5531 3E 09 D3 F8 3E OF D3 F9 01 00 OC 553C CD 60 00 CD 60 00 3E 07 D3 F8 3E 5547 3F D3 F9 36 20 3A 22 48 3C 28 30 5552 01 00 AC DD 21 23 48 CD B5 4A DD 555D 21 28 48 CD B5 4A DD 21 2D 48 CD 5 5 6 8 B5 4A DD 21 **■70** 48 CD B5 4A DD 21 5573 37 48 CD B5 4A DD 21 3C 48 CD B5 557E 4A C3 AC 51 21 C6 45 22 20 40 3E 5589 - 04 32 23 40 3E 20 06 0B CD 72 48 5594 - 21 EE 45 22 20 40 CD 59 48 20 47 559F 41 4D 45 20 4F 56 45 52 20 00 21 55AA 16 46 22 20 40 3E 20 06 0B CD 72 5 5 B 5 48 DD 21 00 48 FD 21 04 48 CD 31 55CO 49 DA DF 55 01 00 00 CD 60 00 CD 55CB 6 0 0 0 CD 60 00 CD 60 00 CD 60 00 55D6 CD 60 OO CD 60 OO C3 OO 4B CD 4D 55E1 49 3E OA 32 23 40 CD (C9)01 CD 59

"T" *'S*

"Sach mal, hat deen Händler ooch schon mal inseriert in de Genie Data?"

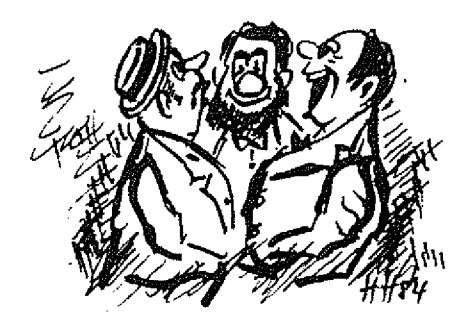

"Det eene sag ick Dir, hätte de Genie Data mehr Kundschaft jehabt für Inserate war se im Preis bestimmt nich uffjeschlarenü!"

"Na ja, ick finde det aber janz prima von de Genie Data, denn ab de nächste Zeitung **kriejen alle Abonennte,** die 1984 dazu kamen, von de Erstausjabe Nr. 1/83 12 Blätter mit rin als Zujabe in det Hefte und det bei jede weitere Ausjabe bis det Heft 1 komplett is!"

"Vielleicht machen ses ooch von de Nr. 2/83.

"Det jlobe ick janz bestimmt!"

"Na ja machs mal jut bis später!"

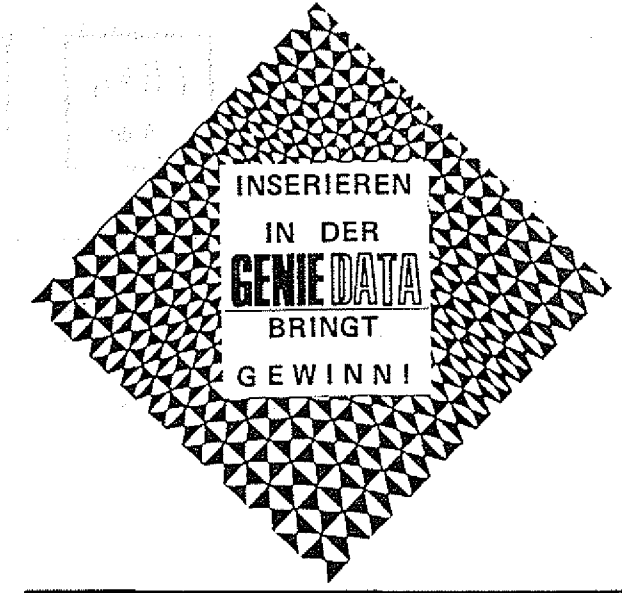

## **SENIE DATA**

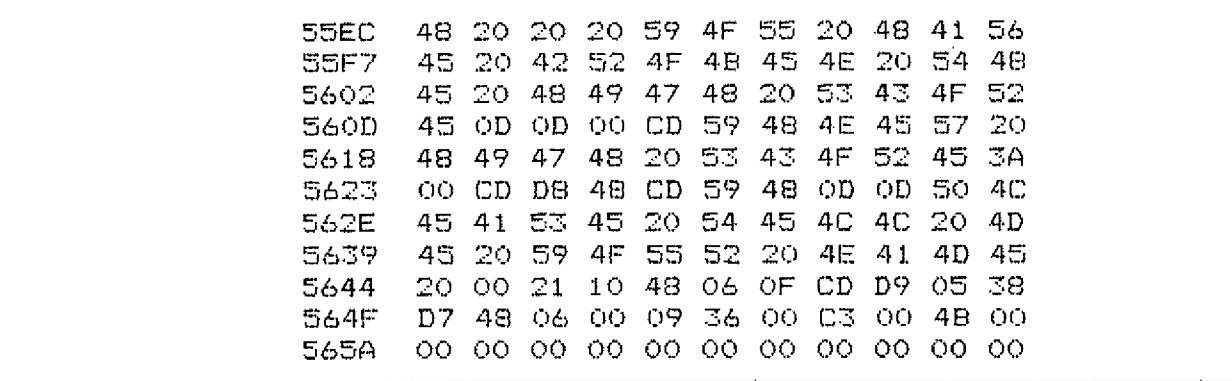

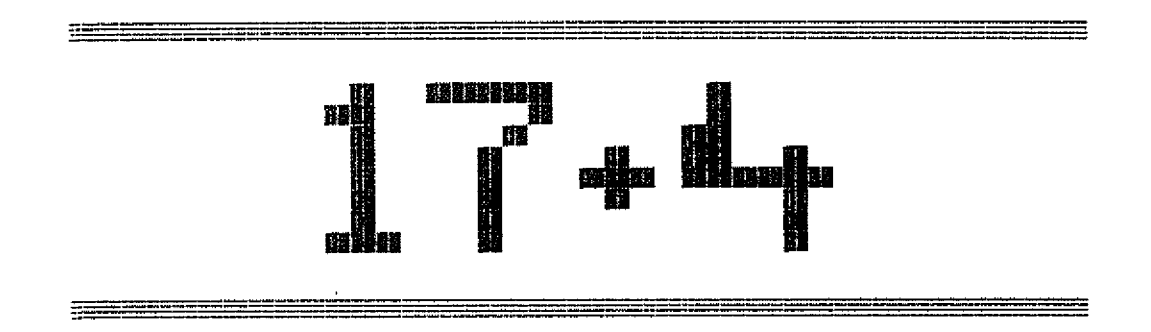

Auf nach Las Vegas, ins Spielerparadies. Aber selbstverständlich nur in unserer Fantasie, denn wer könnte sich schon so mir nichts, dir nichts das Ticket leisten ?

Aber Scherz bei Seite! In Las Vegas wird ja viel "Glücks-Gespielt'' und das können Sie mit Inehmen, ist der Computer dran. unserem 17 + 4 Programm auch. Die Regeln dieses Spieles sind Ihnen ja wohl bekannt, oder? Also, es geht so:

Sie ziehen solange Karten, bis Sie glauben genug zu haben. Genug haben Sie wenn Sie 21 Augen oder möglichst viele unter 21 haben. Wenn Sie mehr ziehen als 21, haben Sie sowieso verloren.

Nachdem Sie keine Karte mehr Er zieht auch Karten, wobei er versucht 21 zu bekommen oder eine möglichst hohe Zahi unter 21. Wer die meisten hat, hat ge-

wonnen und bekommt die Summe von 2000,-- seinem Konto gutgeschrieben. Der Computer übernimmt hierbei alle Aufgaben, wie z. B. die Karten mischen und austeilen.

So, jetzt viel Spaß, und seien Sie nicht böse, wenn Ihr Colour Genie Ihnen die gewonnene Summe am Spielende nicht ausbezahlt. Schließlich will er ja auch kein Geld von Ihnen!

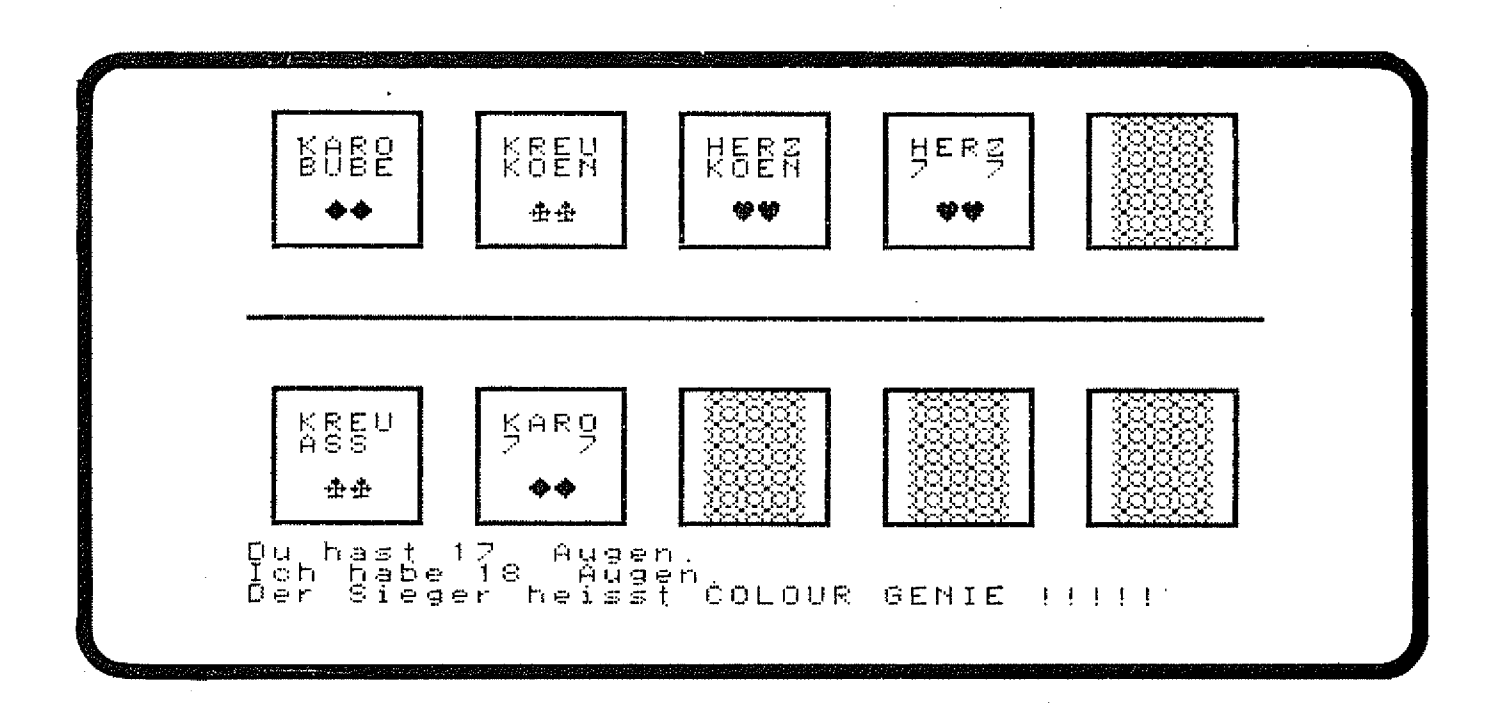

**SOFTWARE** 

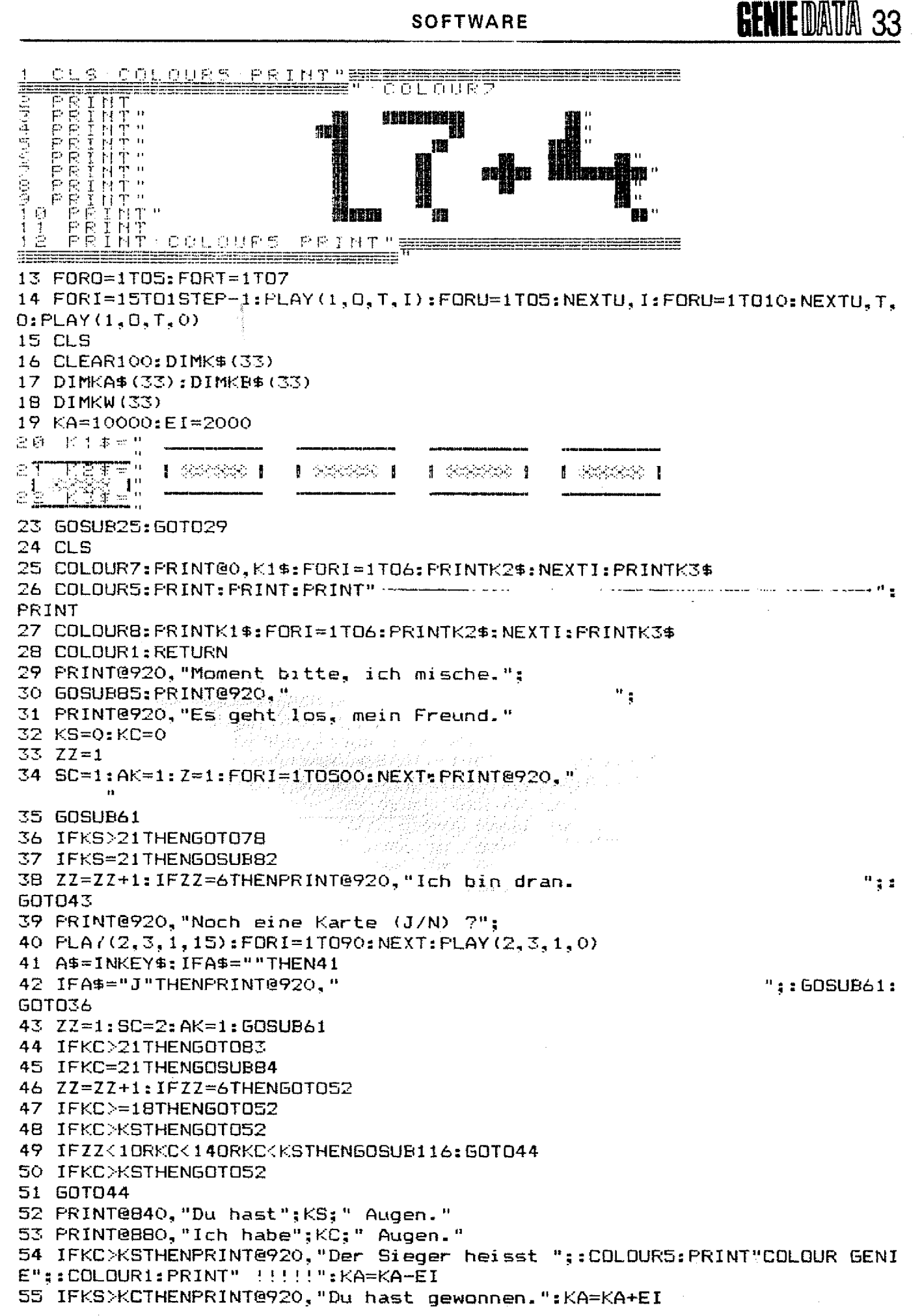

### **34 GENIE DATA**

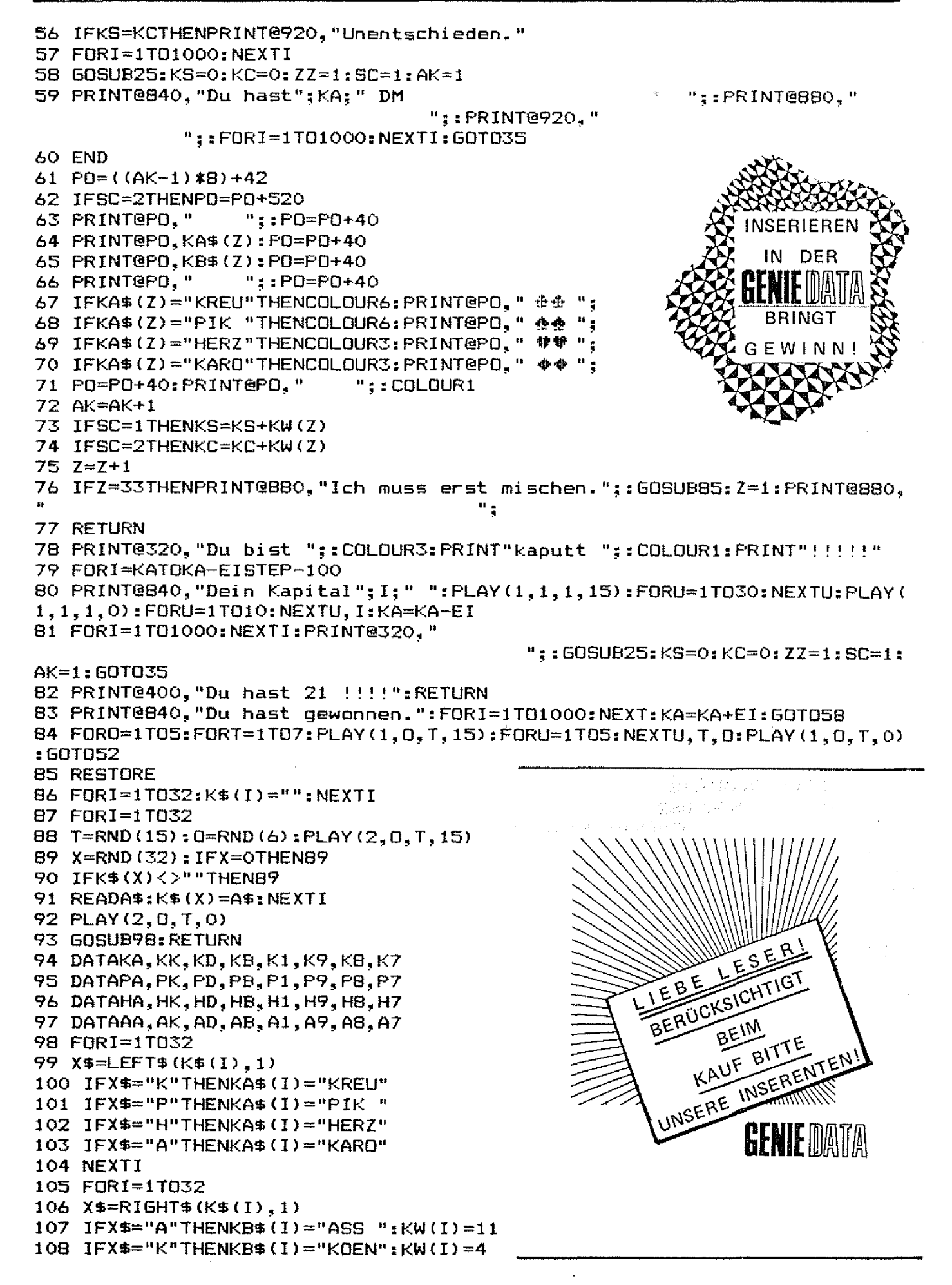

109 IFX\$="D"THENKB\$(I)="DAME":KW(I)=3  $110$   $IFX#="B"THENKB# (1) = "BUBE":KW(I) = 2$ 111 IFX\$="1"THENKB\$(I)=" 10 ":KW(I)=10 112  $IFX#="9"THENKB# (I) = "9$  $9" : KW(1) = 9$ 113 IFX\$="8"THENKB\$(I)="8  $B''$ :  $KW(I) = B$  $114$  IFX\$="7"THENKB\$(I)="7  $7" : KW(I) = 7$ 115 NEXTI: RETURN 116 PRINT@920, "Ich nehme noch eine. ٠. 117 FORI=1T0200:NEXTI:60SUB61 118 PRINT@920." 119 FORI=1TO40:T=RND(15):O=RND(6):PLAY(1,0,T,15):FORU=1TO10:NEXTU, I:PLA  $Y(1, 0, T, 0)$ 120 RETURN

**Rainer Schmies** 

## Toolkit

Obwohl das Genie I + II Basic ia recht umfangreich ist, wollen wir Ihnen hier eine Erweiterung präsentieren. Zur Eingabe des unten abgedruckten Quellcodes benötigen Sie einen Editor/Assembler, z. B. EDTASM von Microsoft.

Dieses Programm ist in Maschinensprache geschrieben und erweitert das vorhandene Basic um insgesamt 10 Befehle. Im Gegensatz zu den üblichen Basic-Erweiterungen werden in diesem Programm jedoch nicht die schon vorhandenen Disk-Basic Befehle verwendet, da das Programm auch mit Disketten zu benutzen sein soll. In diesem Falle wurden also schon vorhandene Basic-Befehle um ein Ausrufezeichen erweitert und bilden nun zusammen mit diesem völlig neue Befehle, die auch Disk-Compatibel sind. Zunächst also eine kurze Erläuterung der Befehle:

Befehl: LPRINT!

Dieser Befehl bewirkt eine Hardcopy des Bildschirminhaltes auf einen Drucker, besitzt der Druckdie TRS-80 Grafik, (z.B.  $er$ Microline micro 80), so wird auch diese ausgegeben. Der Bildschirminhalt wird bei 80 Zeichen pro Zeile in der Papiermitte ausgegeben. Möchten Sie die eigene Routine durch eine Druckerroutine ersetzen, die auf Ihren Drucker zugeschnitten ist, (z.B. siehe GENIE-DATA Nr.4), so sind die Programmzeilen 400-540 zu löschen, In diesen Bereich

geben Sie nun Ihre eigene Routine ein. (Dies kann natürlich auch eine völlig andere sein, die nichts mit einem Drucker zu tun hat). Befehl: PRINT! Dieser Befehl invertiert alle auf dem Bildschirm sichtbaren Grafikzeichen. Text wird nicht verändert. Zweimalige Anwendung des Befehls stellt den ursprünglichen Zustand wieder her. Die Routine ist ersetzbar durch Löschen der Zeilen 610-770 und einfügen einer Neuen Routine.

#### Befehl: LLIST!

LLIST! schaftet um zwischen Drucker- und Bildschirmausgabe. Alles, was normalerweise auf dem Bildschirm erscheint, wird nun auf den Drucker ausgegeben. Auch. z.B. Fehlermeldungen und die READY Meldung. Dies ist ganz nützlich, um Programmprobeläufe zu dokumentieren usw. Auch hier wird durch erneute Anwendung der Urzustand wieder hergestellt. Ersetzen der Routine: Zeilen 810-880 löschen, neue Routine einfügen.

Befehl: STOP! Dieser Befehl schaltet wechselweise die BREAK-Taste aus und wieder ein. Ihre Programme kön-

nen von Unbefugten nicht versehentlich unterbrochen werden. was bei Demo-Programmen oder sehr aufwendigen Berechnungen ärgerlich ist. Ändern in den Zeilen 920-970.

#### Befehl: NAME!

Diesen Befehl wird wohl jeder am liebsten durch einen anderen ersetzen wollen, er druckt nämlich lediglich mein Copyright auf den Bildschirm aus. Zu ändern: Zeilen 1040-1080.

#### Befehl: CI SI

Umgekehrte Funktion wie CLS. Anstatt den Bildschirm zu löschen wird er vollständig weiß gemalt. Änderbar in den Zeilen 1120-1160.

Befehl: FN!(Variable) Variable kann eine beliebige, einsymbolige Variable sein, z.B. A, B. C. .... usw. Enthält Variable einen ganzzähligen Wert zwischen -32768 und +32767 so wird der Inhalt der Variablen in Binärdarstellung auf dem Bildschirm ausgedruckt. Enthält die Variable den Wert 0, so wird ein FC-Error erkannt. Mehrsymbolige Variablen (z.B. AA, X%, CE,...) erzeugen einen Syntax-Error. Änderbar in den Zeilen 1200-1430.

Soli nun ein neuer Basic-Befehl gefunden oder ausgeführt werden, wird zunächst das Label START aufgerufen. Hier werden zunächst einmal alle Register gerettet, um den Programmablauf nicht durch Operationen zu stören, die die Registerinhalte verändern. Sie können also bei Änderungen alle Register verwenden. Durch RST 16 wird der nächste Basic-Befehl in das Register A geladen und anschließend an B übergeben. Nun wird durch ein erneutes RST 16 das nächste Zeichen aus dem Programmtext A geladen. Ist diese Zeichen ein Ausrufezeichen, so wird kontrolliert, wie der Befehl (nun in B stehend) heißt. Wenn nicht, so werden die alten Registerinhalte zurückgeholt und die Programmausführung fortgesetzt. Die einzelnen Befehle werden unter den Labels 1—7 und 9—11 kontrolliert. ist es keiner der oben angegebenen Befehle, wird die Programmausführung fortgesetzt,

ansonsten wird der Befehl in den jeweils oben angegebenen Zeilen ausgeführt. Anschließend werden die Registerinhalte zurückgeholt und die Programmzeiger korrigiert. (Label BACK und BACKY). Will man nun einen Befehl löschen, um Speicherplatz einzusparen, so muß man lediglich den Aufruf des Befehls verhindern, indem man das entsprechende Label überspringt.

Beispiel:

Sie möchten den NAMEI-Befeh! komplett löschen und nicht durch einen anderen ersetzen. Ändern Sie Zeile Nr. 1020 (Label FÜNF) um in:<br>FÜNF

JP SECHS Anschließend können Sie alle Programmzeilen, die mit dem NAME-Befehl zu tun haben, löschen. Dies sind die Zeilen: 1030—1090 und die Zeile 120. Dadurch werden 68 Bytes eingespart, Mit allen anderen Befehlen können Sie entsprechend verfahren.

Die Startadresse (Zeile 100} und der Wert für Memory-Size (Zeile 160) sind für ein 48 K System angegeben. Haben Sie weniger Speicher, ändern Sie einfach die eingesetzten Werte.

Für 32 K: Zeile 100: ORG 0BDD8H HL,0BDD6H Für 16 K: Zeile 100: ORG 07DD8H HL,07DD6H Haben Sie einige Programmteile gelöscht, so können Sie diese Werte natürlich entsprechend den eingesparten Bytes erhöhen.

Sollten Sie noch Fragen zu diesem Programm haben oder zu dem Einen oder Anderen Teil genauere Erläuterungen wünschen, so bin ich bereit, Ihre Briefe gerne zu beantworten. Legen Sie jedoch bitte entsprechendes Rückporto bei.

Nun bleibt mir nur noch, Ihnen beim Ausprobieren der neuen Befehle viel Spaß zu wünschen.

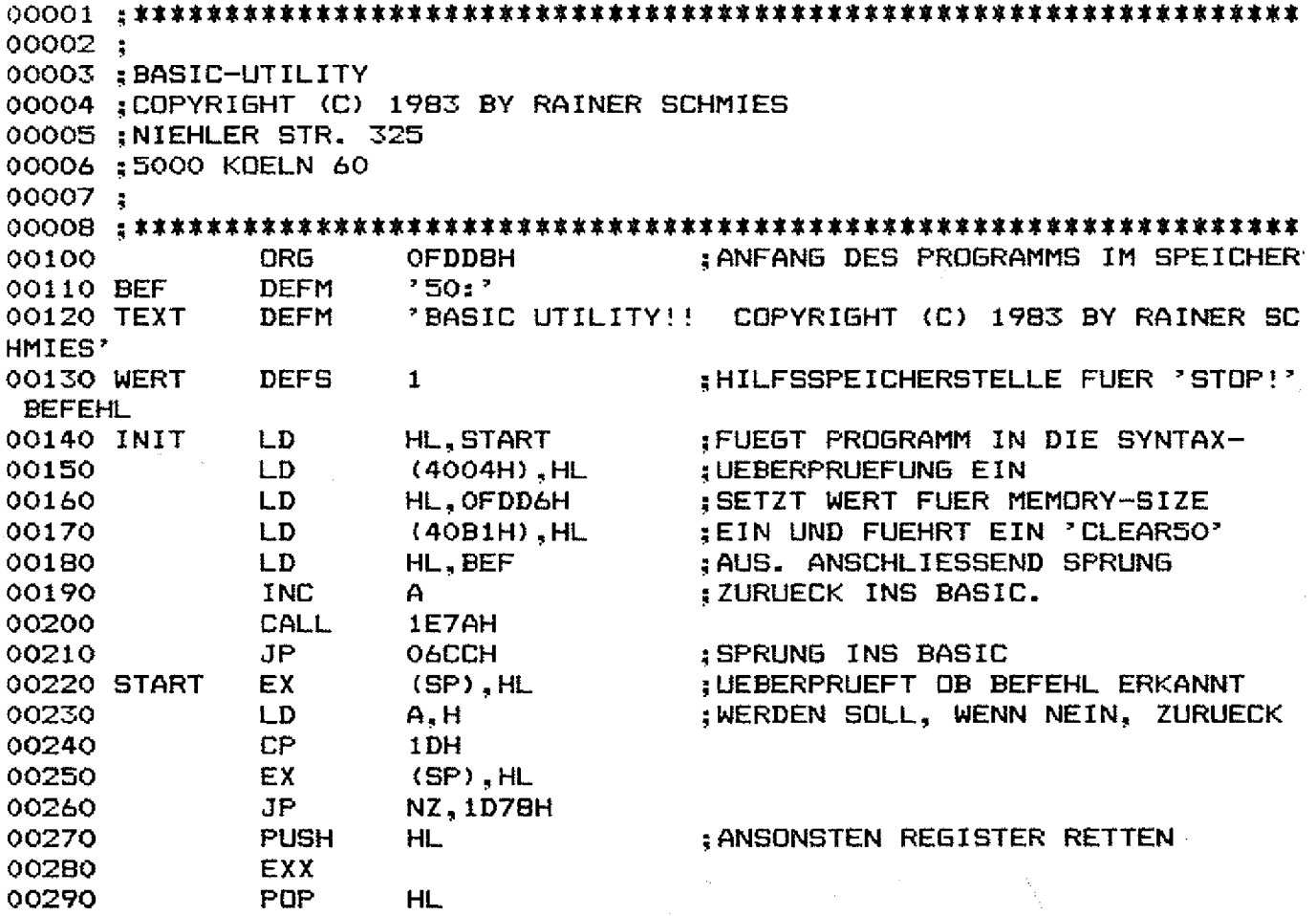

#### **SOFTWARE**

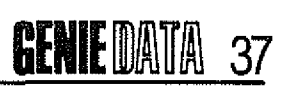

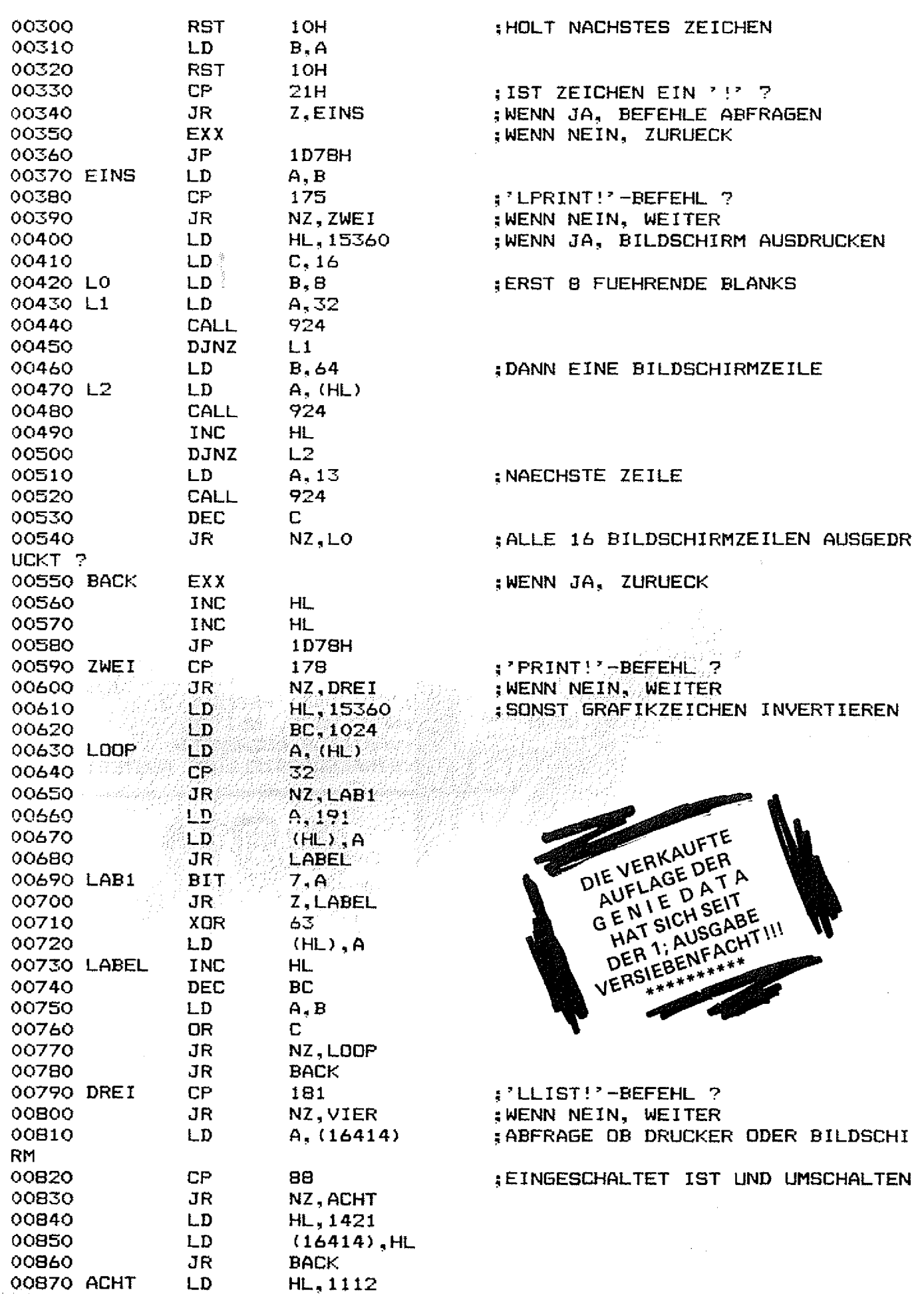

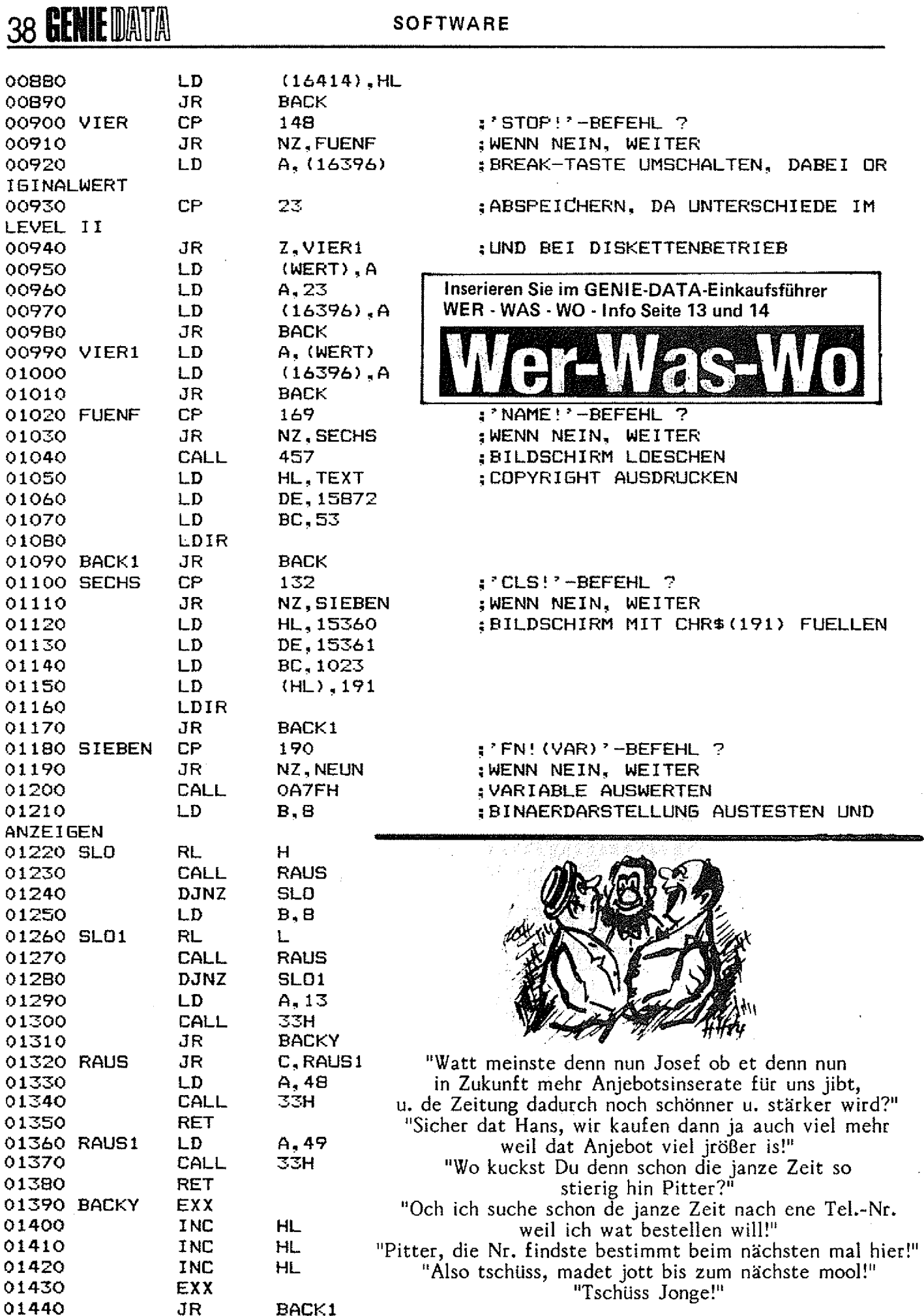

 $\frac{1}{2}$ 

**SOFTWARE** 

**GENIE DATA 39** 

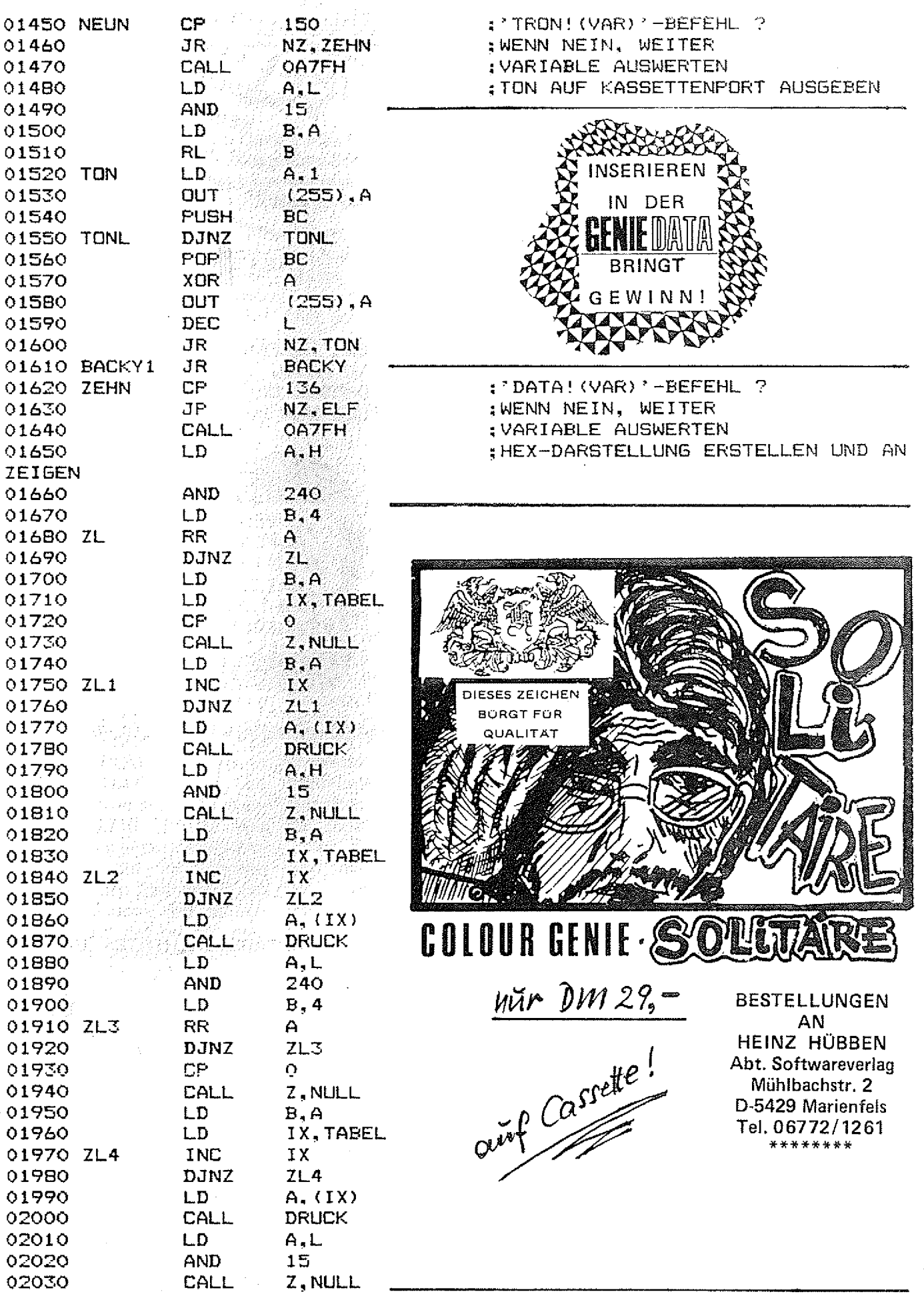

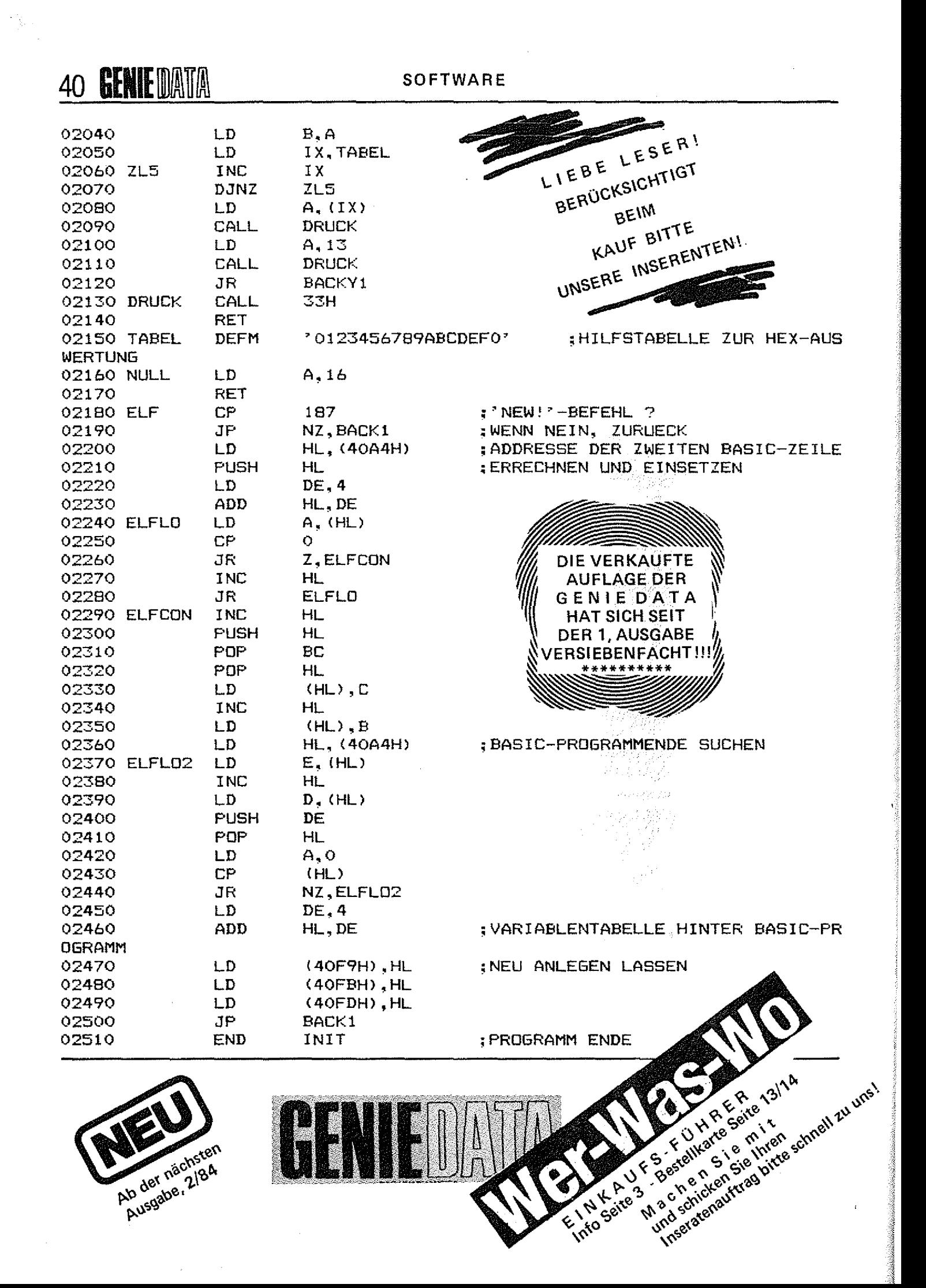

#### **Catharina Stodden**

# Neuer Zeichensatz

Wird Ihnen Ihr Zeichensatz im Genie I oder II langsam langweilig? Möchten Sie vielleicht anstelle der eingebauten Schrift lieber eine andere Schrift haben? Oder wie wäre es mit Grafikzeichen, wie man sie z. B. vom Colour Genie her kennt? In diesem Artikel zeigen wir Ihnen, wie Sie den Zeichensatz Ihres Computers ändern können.

deo Genie sitzenden Zeichengenerator eventuell gegen einen eigenen auszutauschen. Zum Beispiel für Besitzer von älteren Modellen des Genie mit amerikanischem Zeichensatz, die gerne deutsche Textverarbeitung machen wollen. Oder zum Beispiel Besitzer von Genie-Modellen die zwar den deutschen Zeichensatz haben, aber die restlichen Zeichen gern selbst definieren wollen, etwa für die Simulation von Kartenspielen (Im Genie Zeichensatz fehlen bekanntlich die Spielkartensymbole).

Die folgende Anleitung soll dem Leser Anleitung und Hilfe sein, um mit relativ wenigen Mitteln den Zeichensatz des Genie selbst zu definieren.

Notwendig zur Durchführung ist lediglich ein EPROM-Programmierer für EPROM's des Typs 2716 (2K EPROM), etwa wie in der GENIE DATA schon veröffentlicht, sowie ein (oder mehrere?) leere 27.16 EPROM. Wer die Anschaffung eines solchen Programmierers nicht für Iohnend hält, nur um den Zeichensatz des Genie zu verändern, dem sei verraten, daß auch das bei den meisten Modellen verwendete Zusatz-EPROM vom Typ 2716 ist und daher selbst mit Hilfe eines Programmierers programmiert werden kann. Wer hier eventuell auch eigene Routinen für sein Betriebssystem schreiben will, dem sei zur Anschaffung eines solchen Gerätes sehr geraten.

Bevor nun frisch ans Werk gegangen wird, seien noch einige für das Verständnis wichtige Vorbemerkungen gemacht, die auch vielleicht jene interessieren könnten, die zwar nicht die Absicht haben, ihren Zeichensatz zu

Es gibt viele Gründe, den im Vi- ändern, die jedoch etwas in der Hardware ihres Genie schnuppern wollen.

> Wie bringt nun das Genie Zeichen auf den Bildschirm? Wer eine große Haushaltslupe sein eigen nennen kann, mag einmal ein vom Computer erzeugtes Zeichen (z B. "A") genauer betrachten, und er wird feststellen, daß es sich lediglich um die bestimmte Aneinanderreihung von Punkten handelt. Diese Punkte liegen genau auf den Linien, die der Elektronenstrahl des Fernsehers ständig auf den Bildschirm schreibt.

Der Computer muß über den dem Videoausgang Fernseher. bzw. dem Monitor, melden, wann und an welcher Stelle der Strahl hell oder dunkel gesteuert wird, d.h. ein heller Fleck, bzw. Punkt. auf dem Bildschirm entsteht. Um es kurz zu sagen: Der Computer und der Monitor müssen so synchronisiert werden, daß an einer bestimmten Stelle, zu einer bestimmten Zeit, Punkte aufleuchten, sodaß ein Zeichen entsteht.

Wie dies im einzelnen vor sich geht, mag die Elektroniker unter den Lesern interessieren, ich möchte hier nur das Prinzip näher erläutern. Ich greife hierzu ein willkürliches Beispiel auf, nämlich die Erzeugung des Buchstabens "A" auf der ersten Bildschirmposition:

Wie aus Bild 1 ersichtlich, besteht ein Zeichen aus Zeilen (Linien) und Spalten. Das Genie stellt für jedes Zeichen jeweils 12 Zeilen (0 - 11) und 6 Spalten bereit. Wie das Bild zeigt, wird für einen Großbuchstaben 7 Zeilen (= Höhe) und 5 Spalten (= Breite) benötigt. Die erste Spalte bleibt als Zwischenraum, damit der Buchstabe vom vorhergehenden Zeichen noch abgehoben er-

scheint. Die unteren 5 Zeilen sind der sogenannte Zeilenzwischenraum, der sich zwischen zwei übereinander liegenden Zeichen befindet, der aber auch belegt sein kann, zum Beispiel durch ein Grafikzeichen (siehe Bild 1).

Dies soweit zum allgemeinen Prinzip.

Wie wird nun dem Fernseher bzw. Monitor übermittelt, welche Punkte aufleuchten müssen?

Hierzu müssen wir erst einmal ein Zeichen (bleiben wir beim "A") digitalisieren, d.h. in die für einen Computer verständliche Binärsprache übersetzen. Dazu wird jeder Zeile des Zeichens eine Zahl aus Nullen und Einsen zugeordnet, und zwar so, daß überall dort, wo ein Punkt ist, eine 1 steht und da, wo kein Punkt aufleuchten soll eine 0. Dies zeigt Bild 2. Jedem Zeichen sind somit 12 Zahlen (Anzahl der Zeilen) mit jeweils 6 Stellen (Anzahl der Spalten) zugeordnet.

Diese 12 Zahlen werden nun in elektrische Signale umgewandelt und nacheinander (seriell) dem Monitor übermittelt, Dabei bedeutet ein Punkt (eine 1), daß hier der Schreibstrahl hell gesteuert wird. Der Schreibstrahl beginnt die Linie 0 zu schreiben. Synchron hierzu wird ihm die erste Zahl des Zeichens, nämlich 000100, Stelle für Stelle mitgeteilt. Das Synchronisieren besorgt eine ausgeklügelte Elektronik, die zu jeder Position **Schreibstrahls** die des entsprechende Stelle einer Zeilenzahl bestimmt.

Hat der Schreibstrahl alle 6 Stellen der ersten Zeile des Zeichens ("A") hinter sich gebracht, schließen sich die nächsten 6 Stellen der ersten Zeile des nächsten Zeichens (z. B. irgend ein anderer Buchstabe) an, bis die erste

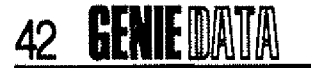

Sildschirmzeiie voll ist.

Dann schreibt der Elektronenstrahl die nächste Zeüe (Zeile 1} und beginnt mit der zweiten Zeile des Zeichen "A", die wiederum den Code 001010 zugeführt bekommt usw.

Da der Computer ja einen festen Zeichensatz besitzt, wäre es zu aufwendig, die einzelnen Zahlen zu den jeweiligen Zeilen eines Zeichens immer wieder neu zu erzeugen. Daher sind alle Zeichenzahlen (jeweils 12, siehe oben) für jedes einzelne Zeichen in einem EPROM oder ROM Speicher gespeichert, sodaß sie nur ausgelesen werden müssen und sofort dem Fernseher oder Monitor zugeführt werden können.

Übrigens kann man die Zahl der einzelnen Zeichenzahlen leicht bestimmen, indem man die Anzahl der verschiedenen Zeichen (beim Genie 128) mit 12 multipliziert. Das wären demnach 128 mal 12 =  $1536$  Zahlen, die das EPROM oder ROM speichern müßte. Da ein Computer keine 6 stelligen Binärzahlen kennt, sondern nur 8- oder 16-stellige, wird einer Zeilenzahl eine 8-stellige Binärzahl zugeordnet. Aus 000100 wird dann 00010000, also einfach zwei Nullen angehängt. Auch die Zahl 12 (Anzahl der Zeilen) wird verlängert auf 16, Diese Stelienzahlumwandlung hat aber nur etwas mit der Computereigenen Rechenweise zu tun und interessiert hier auch nur, weil die Zeichenzahlen in diesem Format im EPROM bzw. ROM gespeichert sind. Und gerade dieses wollen wir ja verändern.

Ich hoffe, die prinzipielle Funktionsweise der Zeichenerzeugung ist einigermaßen verständlich geworden, sodaß wir nun so langsam zum eigentlichen Thema kommen können.

Da die Zahl 12 auf T6 erhöht wurde, stimmt natürlich auch unsere Rechnung betreffs der gespeicherten Zeilenzahlen nicht mehr. Es sind jetzt 128 mal  $16 = 2048$ Zahlen, und somit ist ein EPROM nötig, mit einer Speicherkapazität von 2 KByte {2048 Bytes).

Wie schon eingangs erwähnt,

wird ein EPROM vom Typ 2716 verwendet, das sich ohne irgendeine Hardwaremodifikation einsetzen läßt. Wo, sehen wir später.

Zunächst noch einmal zum For-EPROM abgespeichert sind:

Adresse 0000 (hexadezimal) des Bild 3. EPROM's und geht bis Adresse 000F. Das sind die ersten 16 Bytes des EPROM's. Zeichen 1 beginnt dann anschließend auf Adresse 0010 und geht dann bis Adresse 001 F. So geht es immer weiter.

mals anhand unseres Buchstabens Umlaute und Sonderzeichen ha-*"A"* dargestellt. Bild 3 zeigt das Punktraster, die jeweiligen Zeilenzahlen und die Adressen im

mat der Zeichen, wie sie im EPROM beginnt, leicht errechnen: Das Zeichen 0 beginnt auf der mal 16 = 1040 (dezimal), siehe EPROM an. Da der Buchstabe "A" den ASCII-Code 41 (hexadezimal), bzw. 65 (dezimal) hat, läßt sich die zugehörige Adresse, an der die Zeilenzahl für "A" im ASCI I-Code des Zeichens (hier 65)

> Wie programmiert man nun neue Zeichen?

Der besseren Übersicht wegen Code diese Zeichen erhalten solist dieser Zusammenhang noch-len.: Will man z. B. die deutschen Zunächst muß man sich darüber klar werden, welche Zeichen man will, und an welchen Platz diese Zeichen sollen, bzw. welchen ben, müssen folgende ASCII-Codes belegt werden:

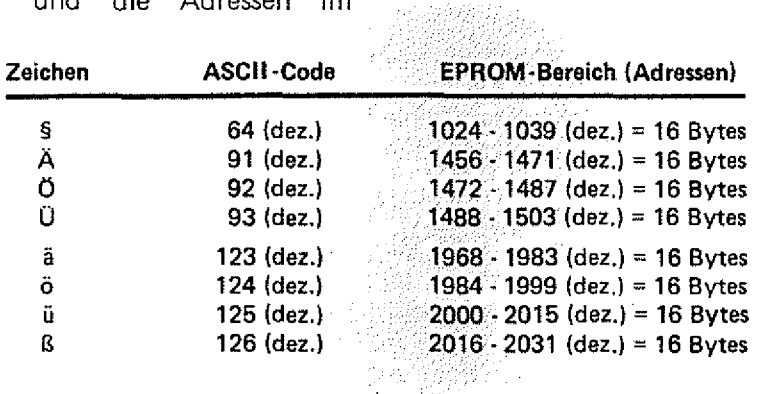

Für die Erstellung der Zeichen müssen noch folgende Punkte beachtet werden:

— Von den 16 Bytes eines EPROM Bereiches lassen sich nur die ersten 12 (entsprechend der dargestellten Zeilen auf dem Bildschirm) nutzen. Die restlichen Bytes müssen Null sein.

— Von jedem Byte (8 Stellen) kann nur Bit 7 bis Bit 3 benutzt werden. Bit 0 und Bit 1 müssen Null sein.

— Großbuchstaben benutzen Zeile 0 bis Zeile 6, Kleinbuchstaben auch Zeile 7 bis Zeile 9 oder 10.

Die Zeichen sollten zunächst auf Papier gebracht und die entsprechenden Bytes und Adressen errechnet werden. Erst dann sollte mit dem Programmieren begonnen werden.

#### Mein Tip:

ben, das die Berechnungen der Codes und Adressen übernimmt und längst oder breit liegen. Wichtig

hilflich ist.  $\ldots$ 

Steht der neue Zeichensatz mit all seinen Codes und Adressen zur Verfügung, kann programmiert werden.

Hierzu läßt sich wenig allgemeines sagen, da die Programmierer für EPROM's alle unterschiedlich arbeiten. Wenn möglich sollten zur Zeitersparnis die bleibenden Zeichen aus dem alten Zeichen EPROM kopiert werden.

Das spart die Berechnungen für die Zeichen, die man aus dem alten Zeichengenerator beibehalten will.

Zum Schluß noch etwas über den Austausch der EPROM's.

Der Zeichengenerator des Genie sitzt unter der Tastaturplatine auf dem Interfaceboard (rechte Platine). Siehe Skizze.

Ein kleines Basic Programm schrei-ges IC, das auf einer Fassung beim Entwerfen der Zeichen be-ist beim Austausch, das die Ein-Es handelt sich um ein 24-polisitzt. Je nach Modell kann das IC

#### **HARDWARE**

#### **GENIE DATA** 43

CPU-<br>Board

kerbung des neuen EPROM's in die gleiche Richtung weist, wie die des des Alten.

Beim Aufmachen des Genie, sowie beim Entfernen der Tastaturplatine sollte so vorgegangen werden, wie es schon öfters in der **GENIE DATA bei Bauanleitungen** beschrieben wurde.

Und nun viel Spaß beim Erstellen des neuen Zeichensatzes.

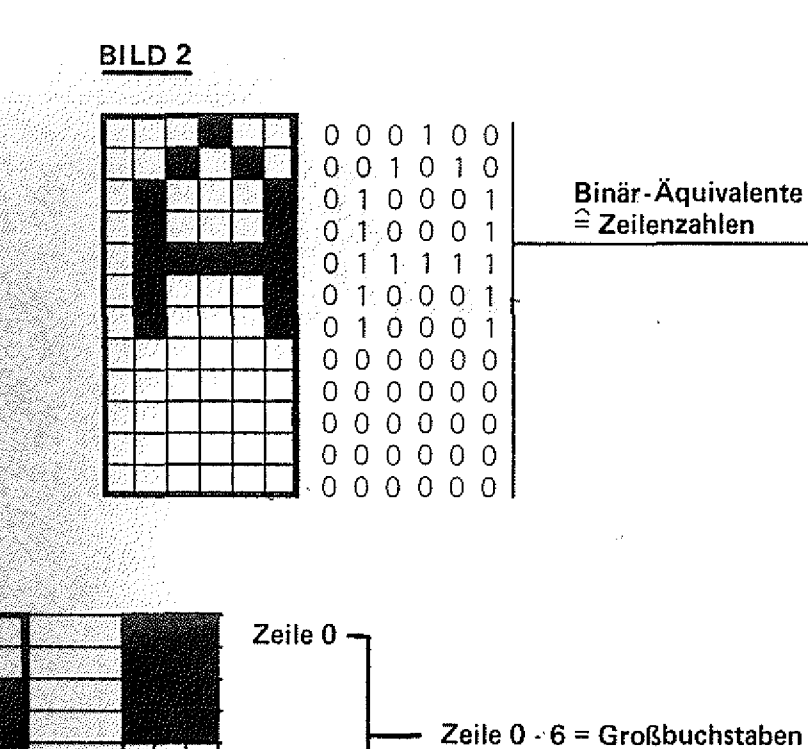

**BILD1** 

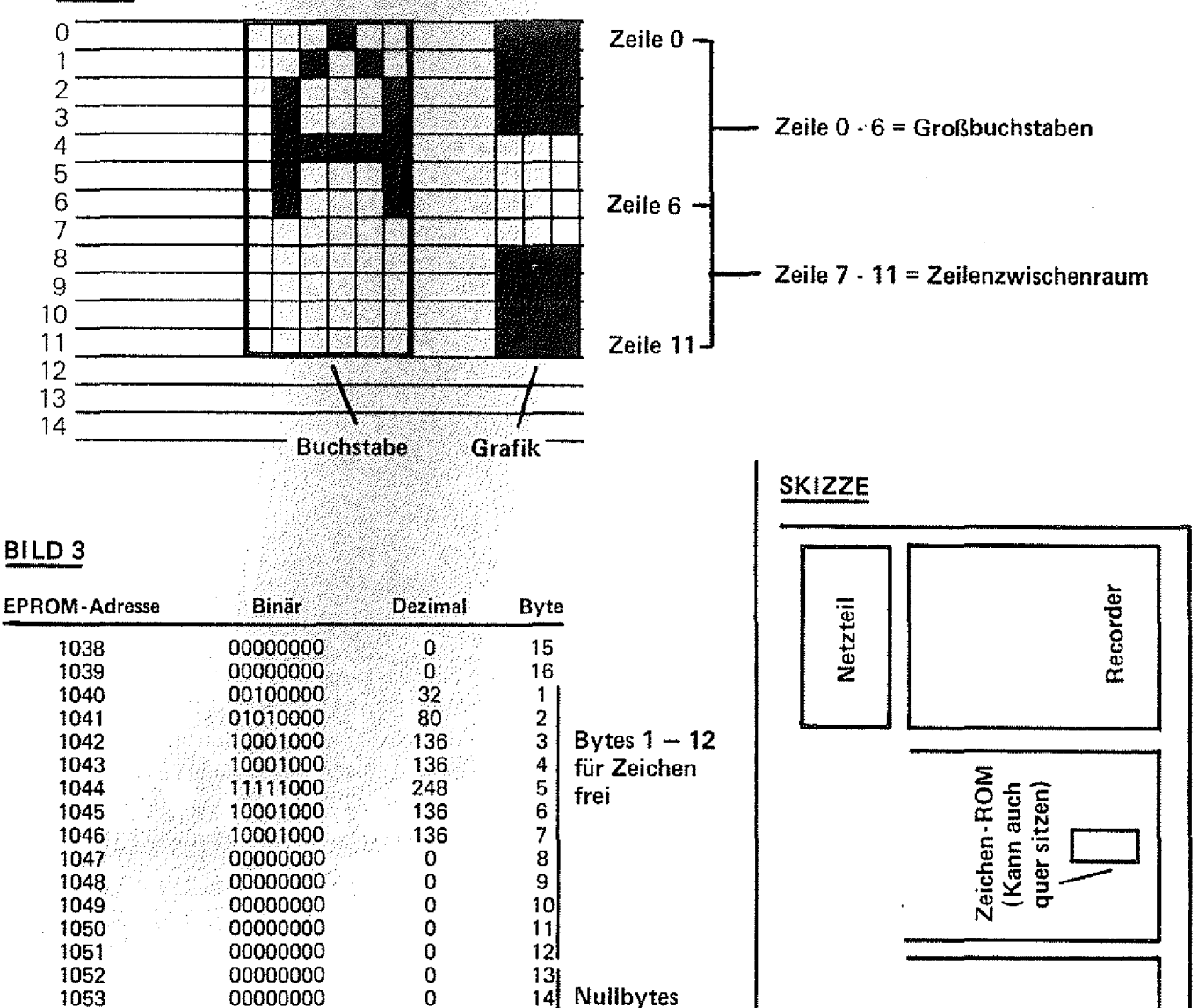

 $\frac{15}{16}$ 

 $\frac{1}{2}$ 

Neues Zeichen

 $\pmb{0}$ 

 $\pmb{\mathsf{O}}$ 

00000000

00000000

1054

1055

**STEIGEN SIE EIN IN** IHREN **FIREBIRD COMMANDER zeigen Sie Ihren Freunden und der Welt, daß Sie ein Sieger sind! Einfach ist der Kampf nicht um zu siegen und die Erde zu retten.**

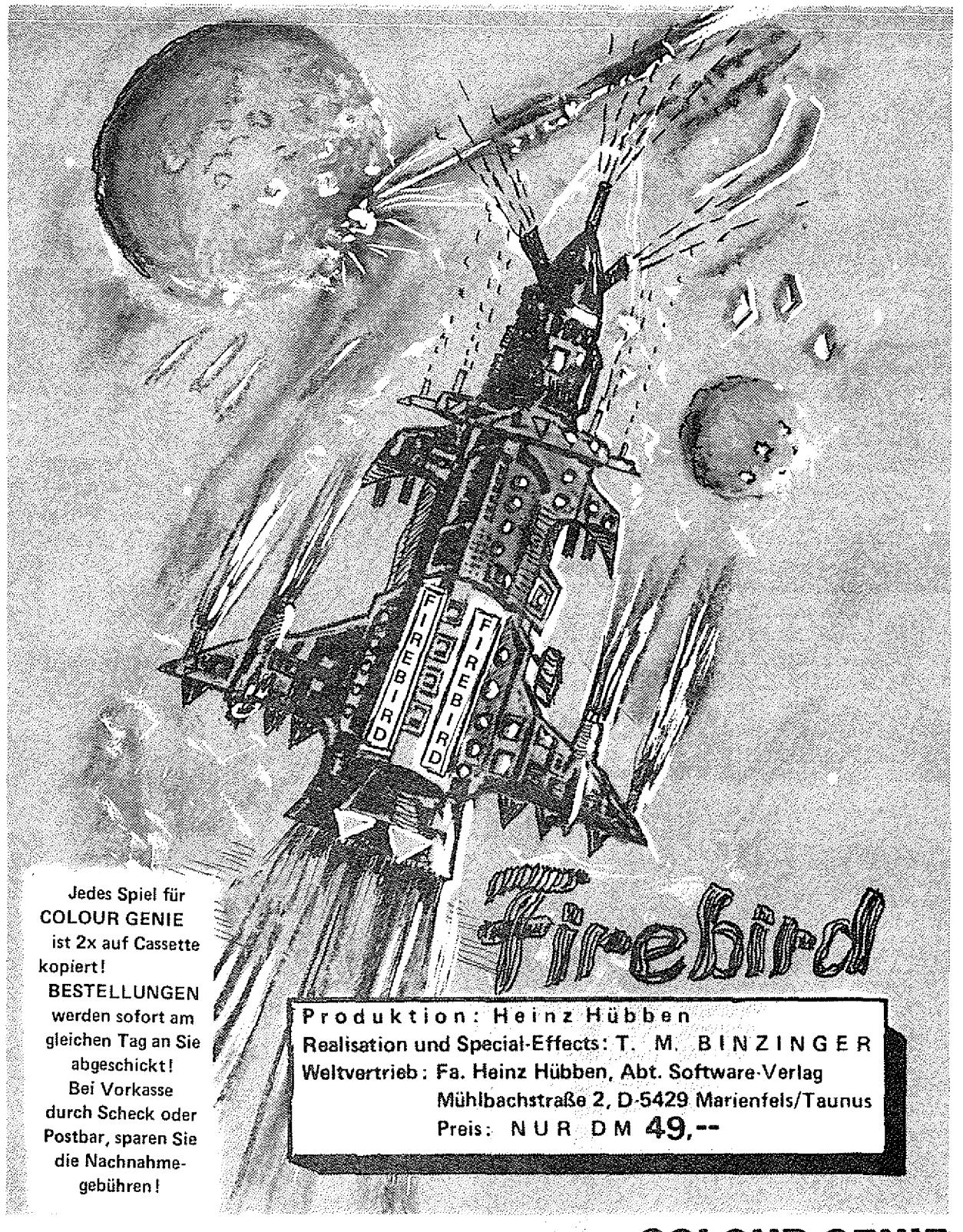

#### FIREBIRD, - rettet die Erde! **COLOUR-GENIE**

**Sie sind der Kommandant des Firebird, ein Raumschiff, daß seinesgleichen sucht. Bis an den Zähnen bewaffnet treten Sie den Angreifern aus dem Weltall entgegen um die** Erde vor der Vernichtung zu bewahren! AUF SIE KOMMT ES AN COMMANDER.Beste**hen Sie den Kampf mit 16 Feindflotten! Sie haben unbegrenzte Schußenergie mit Ihren Neutronenstrahlen-Kanonen. Sie haben jeweils 2 A-Bomben. Und nach der Befreiung von jedem neuen Planeten erhalten Sie zusätzlich 2 A-Bomben. Es ist klar, bei Anwendung der A-Bomben ist eine ganze Feindflotte sofort eliminiert. Bei ganz gefährlichen Situationen können Sie einen Schutzschild aktivieren und trotzdem Feinde abschießen!**

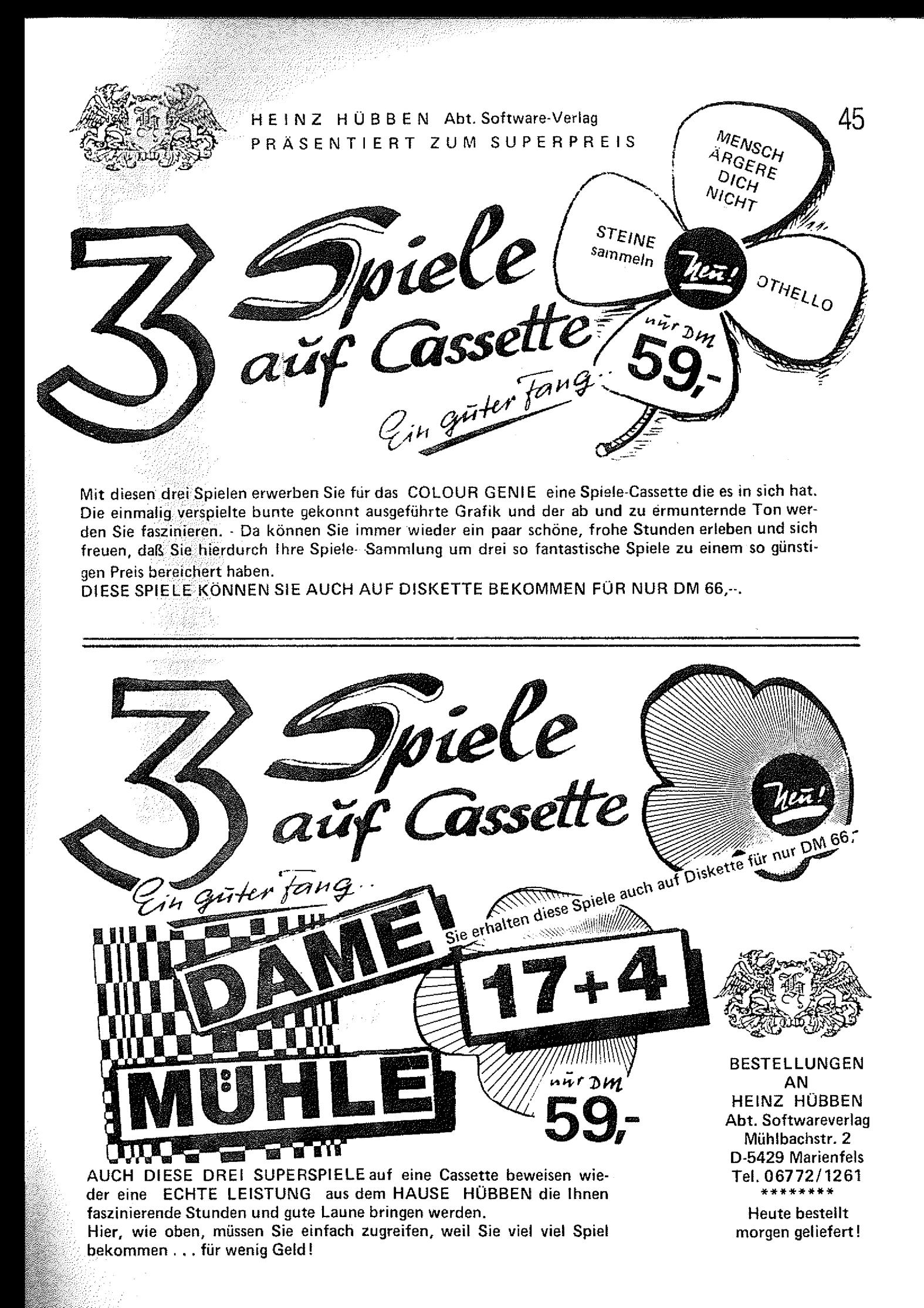

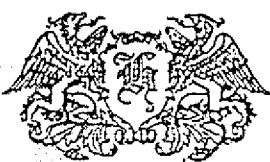

HEINZ HÜBBEN Abt. Software-Verlag PRÄSENTIERT ZUM SUPERPREIS

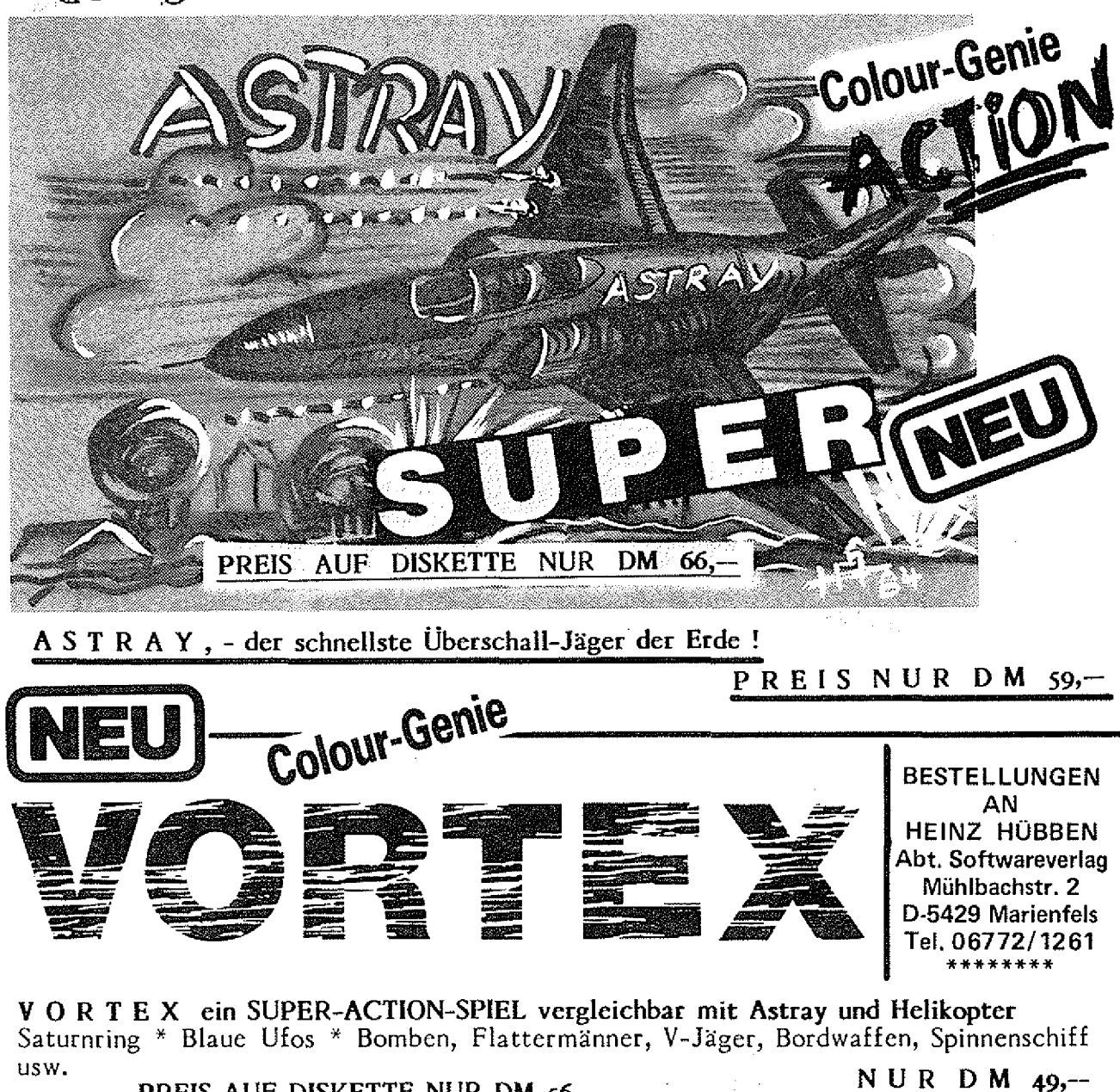

PREIS AUF DISKETTE NUR DM 56,-

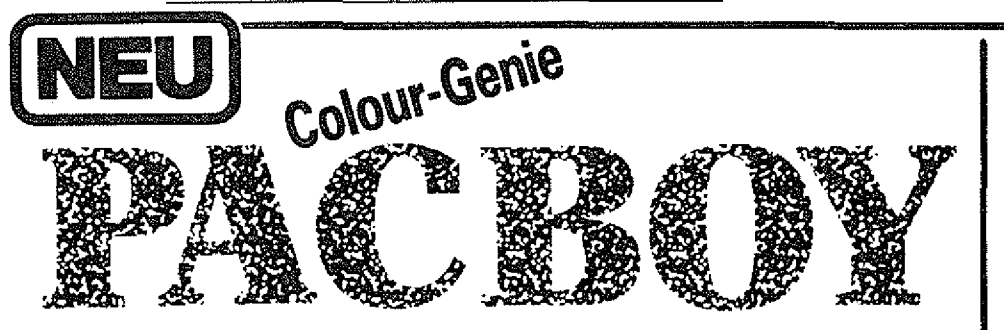

**BESTELLUNGEN** AN HEINZ HÜBBEN Abt. Softwareverlag Mühlbachstr. 2 D-5429 Marienfels Tel. 06772/1261

Dieser P A C B O Y macht dem "Alten" in allen Beziehungen was vor. Es ist eben wie der Name schon sagt ein PacBOY. Er ist schnell und fix auf den Beinen. Zum Schluß mit unsichtbarem Labyrinth. Ein echtes SUPER-SPIEL.

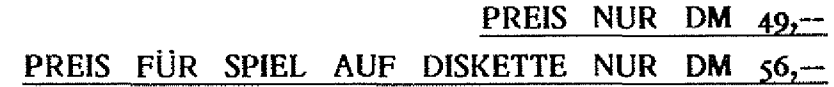

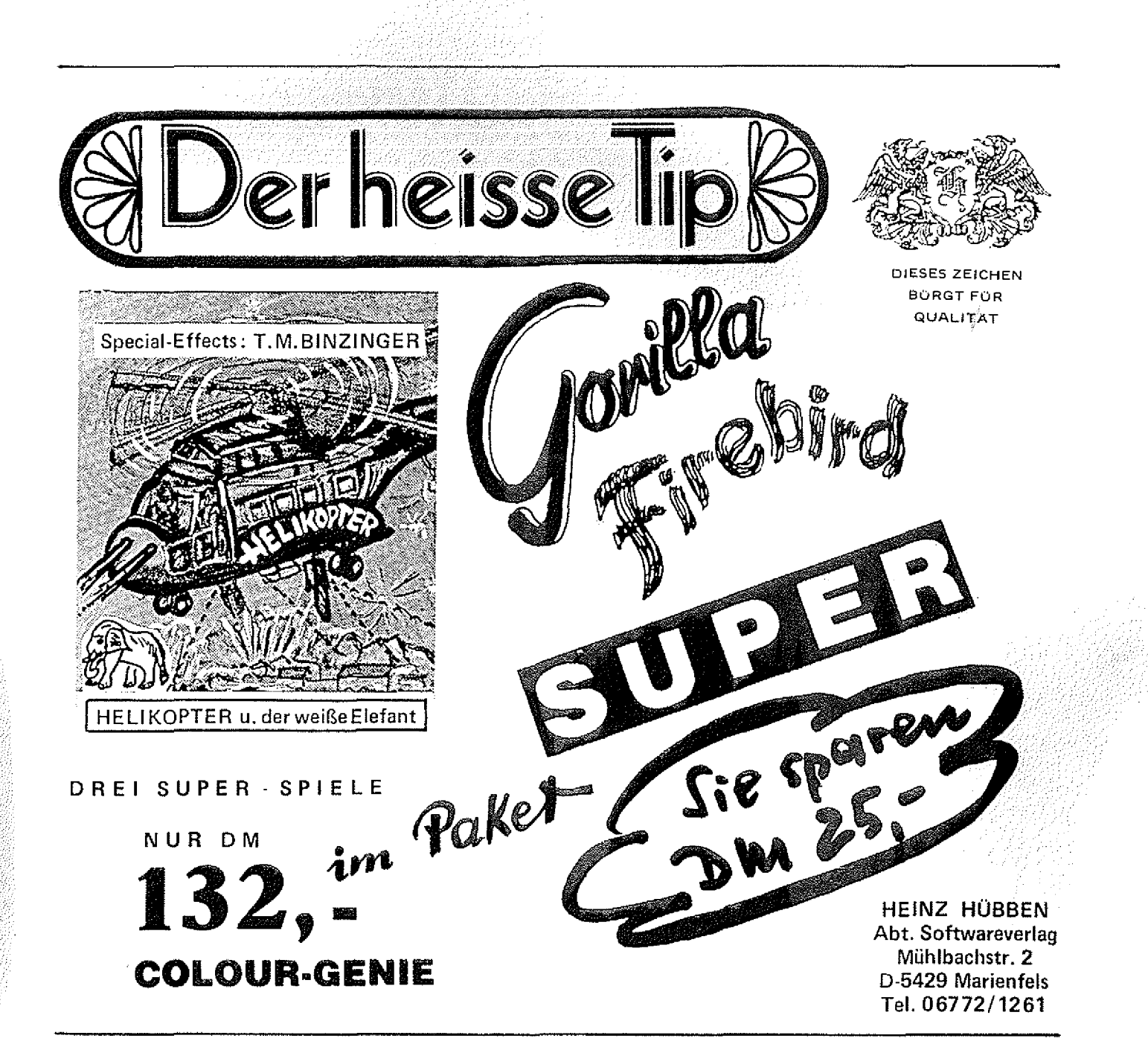

#### **IMPRESSUM**

GENIE DATA, Ausgabe 1, Jahrgang 2,<br>Januar/Februar 1983.

Herausgeber: Heinz Hübben, Offsetdruckerei<br>und Verlag,5429 Marienfels,<br>Telefon: 06772-1261<br>Chefredakteur: Heinz Hübben

Titelgestaltung: H. Hübben, Offsetdruckerei<br>und Verlag,5429 Marienfels/Ts,<br>Satz: H. Hübben, Offsetdruckerei und Verlag,<br>5429 Marienfels/Ts.

Druck: H. Hübben, Offsetdruckerei und<br>Verlag,5429.Marienfels/Ts,

Erscheinungsweise: Alle zwei Monate, jeweils<br>am 15. des Monats.<br>Abonnements: 59,40 DM incl. Porto, Verpak-<br>kung und gesetzl. MWSt,<br>Erfüllungsort: 5429 Marienfels/Ts.<br>Gerichtsstand: In Jedem Fall das für unseren<br>Verlag zust einer Veröffentlichung des eingesandten Ma-<br>terials in der GENIE DATA und im GENIE DATA Software Service einverstanden.

Copyright (c) 1984 by Heinz Hübben, Offset-<br>druckerei und Verlag, 5429 Marienfels /Ts. Nachdruck, Vervielfältigung, Übertragung sowie Speicherung in EDV-Anlagen verboten,<br>Bei Bauanleitungen und/oder Programmen<br>kann für die Fehlerfreiheit keine Garantie

übernommen werden.<br>Die Meinung der einzelnen Autoren muß nicht mit der des Verlages übereinstimmen.<br>Anfragen an die Redaktion bitte nur schrift-

Sich m it beigelegtem R ückporto. Kündigung der A bonnem ents: *Zu* jedem Jahr, rechtzeitig, vor Ende des Jahres (6 Wochen). Jedes A bonnem ent verlängert sich nach Ab-

iauf autom atisch um ein Jahr. S ollte die G E N IE D A T A aus Gründen, die nicht in der Verantwortung des Verlages-lie-<br>gen, nicht oder nicht rechtzeitig erscheinen,

besteht kein A nspruch auf N achlieferung. Für eventuefie Schäden und/oder Folgeschäden an Geräten und oder Bauteilen und/oder<br>Datenverlust kann keine Haftung übernom-<br>men werden, Der Nachbau unserer Bauantei-<br>tungen und/oder die Anwendung von Pro-<br>grammen aus der GENIE DATA erfolgt auf<br>eigene Gefahr, All für Amateur- und Hobby-Zwecke. Irrtum so-

w ie alle Rechte **Vorbehalten.** Es kann keine Gewähr dafür übernommen werden, daß die<br>verwendeten Schaltungen, Firmennamen, Warenbezeichnungen und alle anderen Angaben<br>frei von Schutzrechten Dritter sind.

Sämtliche Veröffentlichungen erfolgen ohne Berücksichtigung eines eventuellen Patent-schutzes und/oder Gebrauchsmusterschutzes. Bei allen Artikel-Einsendungen gehen wir da-<br>von aus, daß der Verfasser alle Rechte an der Einsendung besitzt, sowie geistiger Eigentümer ist.

Über jede Artikel-Einsendung freuen wir uns!<br>Honorar: Für Jeden gedruckten Artikel be-<br>zahlen wir pro Druckseite ein Honorar von<br>50,-- DM.

Wir gestatten jedermann, einen Artikel aus der GENIE DATA zu entnehmen, und in einer anderen, nicht kommerziellen, Druckschrift<br>zu veröffentlichen, unter der Bedingung, daß<br>an der Gestattung nichts verändert wird, das<br>erwä

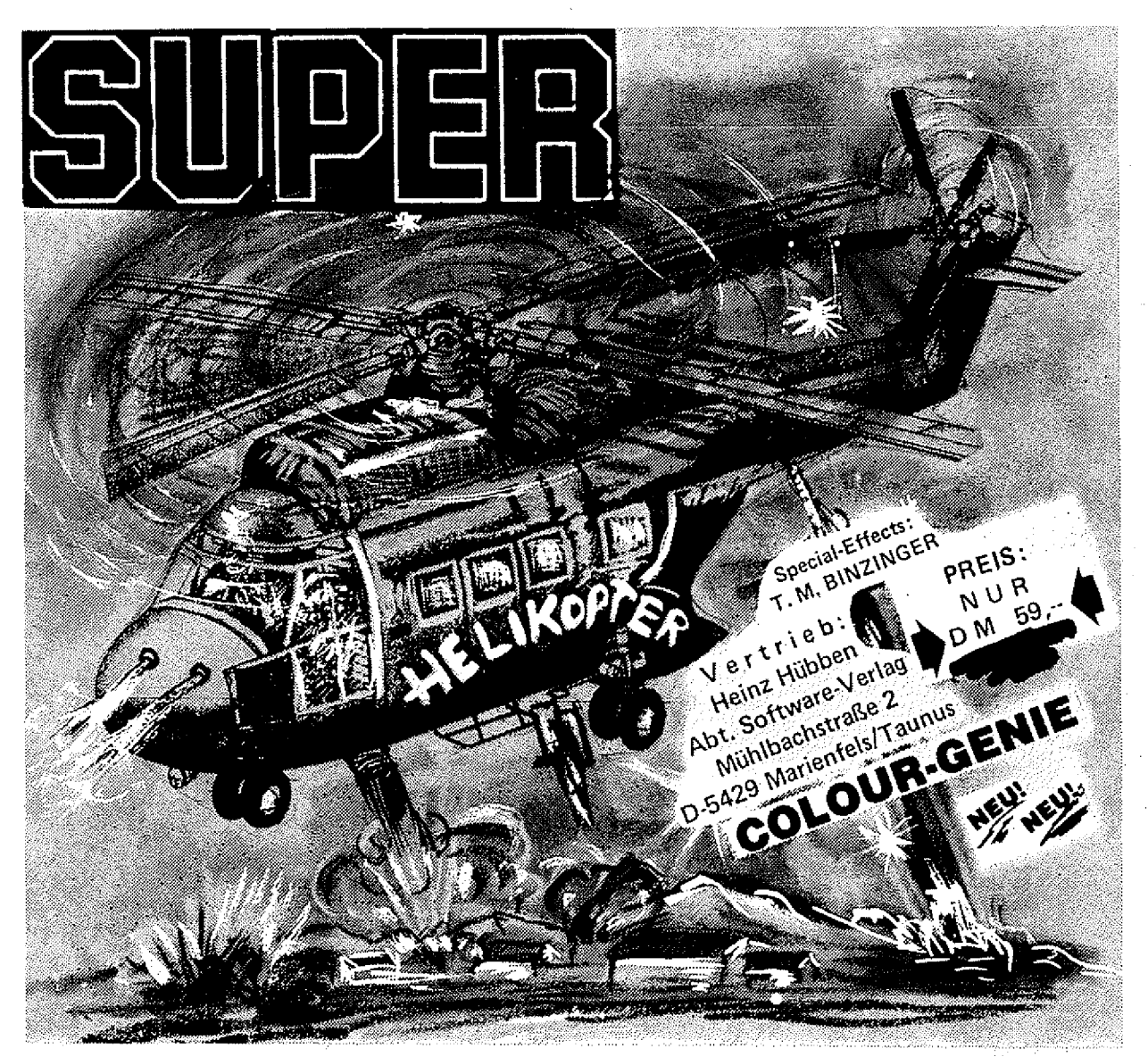

STEIGEN SIE IN IHREN HELIKOPTER! Lassen Sie sich von dem faszinierenden Geräusch des Motors Ihrer Ma**schine begeistern! Es geht durch die Lüfte über Landschaften die flach sind, über rauhes Gelände und Berge. Ausgerüstet ist Ihr Helikopter mit den besten Waffen (Sie werden sehr überrascht sein!). Wenn Sie ihre Kanonen und Bomben treffsicher einsetzen, dann haben Sie die Möglichkeit unterwegs zu tanken. Sie können waagerecht, senkrecht und auch schräg fliegen. Es ist einfach nervenzerfetzend! Dann geht der Flug weiter durch eine lange Felsengrotte und Bergiandschaften zu einer Stadt. Unterwegs können Sie die in Not geratenen Menschen retten, bei guten fliegerischem Können. Die Menschen winken Ihnen zu, Vorsicht vor den Feinden, die auch nicht schlecht schießen, die Grafik und die abwechselnde Farbenpracht wird Sie begeistern. Dann kommt nach längerem Flug und weiteren interessanten Landschaften ein künstlicher Tunnel. B15 Sie dann nach acht Spielstufen den weißen Elefanten der Maharani sichten, den Sie ganz niedrig überfliegen müssen. Sollten Sie dieses Ziel erreichen, dann erhalten Sie einen Son**derbonus von 10.000 Punkten. Das Spiel ist eine einzige Nervenanspannung und großes Können muß bewiesen werden denn sonst sehen Sie den weißen Elefanten nie! Dieses Spiel ist echt seine Dollars wert und bestimmt noch etwas **mehr.**

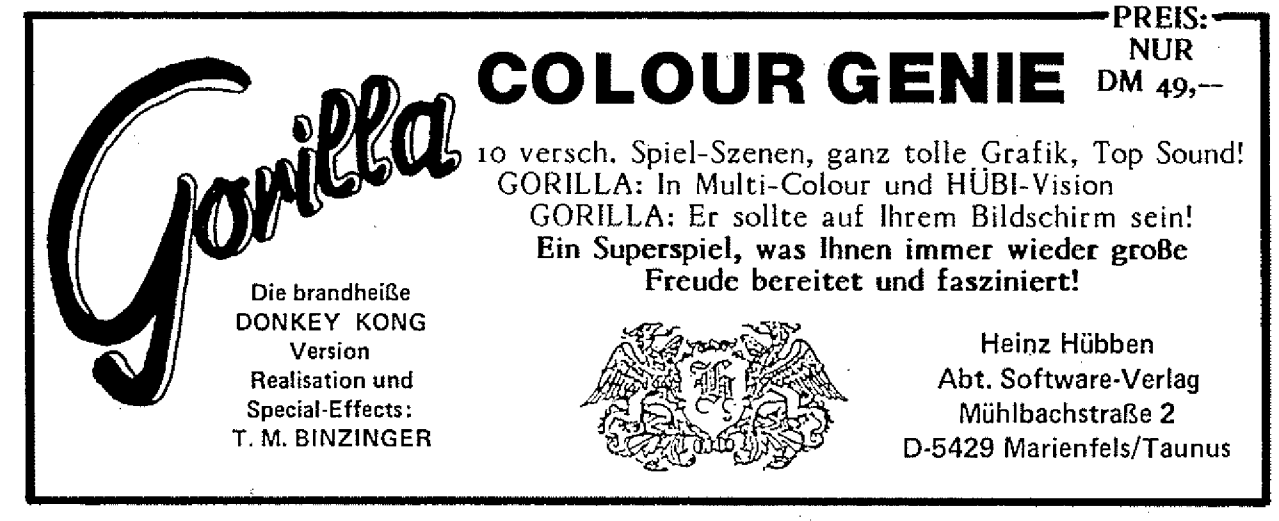